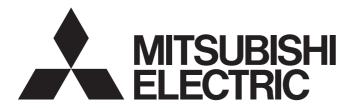

# PROGRAMMABLE CONTROLLERS **MELSEC** iQ-**F**

# MELSEC iQ-F FX5 User's Manual (Ethernet Communication)

# SAFETY PRECAUTIONS

(Read these precautions before use.)

Before using this product, please read this manual and the relevant manuals introduced in this manual carefully and pay full attention to safety in order to handle the product correctly.

This manual classifies the safety precautions into two categories: [ MARNING] and [ CAUTION].

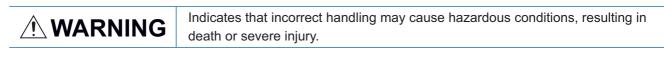

Indicates that incorrect handling may cause hazardous conditions, resulting in minor or moderate injury or property damage.

Depending on the circumstances, procedures indicated by [<u>/</u>CAUTION] may also cause severe injury. It is important to follow all precautions for personal safety.

Store this manual in a safe place so that it can be read whenever necessary. Always forward it to the end user.

# [DESIGN PRECAUTIONS]

# 

- Make sure to set up the following safety circuits outside the PLC to ensure safe system operation even during external power supply problems or PLC failure. Otherwise, malfunctions may cause serious accidents.
  - (1) Note that when the CPU module detects an error, such as a watchdog timer error, during selfdiagnosis, all outputs are turned off. Also, when an error that cannot be detected by the CPU module occurs in an input/output control block, output control may be disabled. External circuits and mechanisms should be designed to ensure safe machine operation in such a case.
- Construct an interlock circuit in the program so that the whole system always operates on the safe side before executing the control (for data change) of the PLC in operation. Read the manual thoroughly and ensure complete safety before executing other controls (for program change, parameter change, forcible output and operation status change) of the PLC in operation. Otherwise, the machine may be damaged and accidents may occur due to erroneous operations.
- For the operating status of each station after a communication failure of the network, refer to relevant manuals for the network. Incorrect output or malfunction may result in an accident.
- When executing control (data change) to another programmable controller station in operation by connecting the external device to the SLMP compatible device, configure interlock circuits in the program of the other programmable controller station to ensure that the entire system operates safely at all times.

For other controls to another programmable controller station in operation (such as program modification or operating status change), read relevant manuals carefully and ensure safety before the operation.

Especially, in the case of a control from an external device to a remote other programmable controller station, immediate action cannot be taken for a problem on the programmable controller due to communication failure.

Do not write any data into the "system area" or "write protect area" of the buffer memory in the SLMP compatible device or intelligent function module. Also, do not output (ON) any "use prohibited" signals among the signals which are output to the SLMP compatible device and intelligent function device. Executing data writing to the "system area" or "write protect area", or outputting "use prohibited" signals may cause malfunction of the programmable controller alarm.

# 

- Make sure to cut off all phases of the power supply externally before attempting installation or wiring work. Failure to do so may cause electric shock or damage to the product.
- Make sure to attach the terminal cover, provided as an accessory, before turning on the power or initiating operation after installation or wiring work. Failure to do so may cause electric shock.

# [WIRING PRECAUTIONS]

# 

- Install module so that excessive force will not be applied to terminal blocks, power connectors, I/O connectors, communication connectors, or communication cables. Failure to do so may result in wire damage/breakage or PLC failure.
- Do not bundle the power line, control line and communication cables together with or lay them close to the main circuit, high-voltage line, load line or power line. As a guideline, lay the power line, control line and communication cables at least 100 mm (3.94") away from the main circuit, high-voltage line, load line or power line.

# [STARTUP AND MAINTENANCE PRECAUTIONS]

# 

- Do not touch any terminal while the PLC's power is on. Doing so may cause electric shock or malfunctions.
- Before cleaning or retightening terminals, cut off all phases of the power supply externally. Failure to do so in the power ON status may cause electric shock.
- Before modifying the program in operation, forcible output, running or stopping the PLC, read through this manual carefully, and ensure complete safety. An operation error may damage the machinery or cause accidents.

# [STARTUP AND MAINTENANCE PRECAUTIONS]

# 

- Do not disassemble or modify the PLC. Doing so may cause fire, equipment failures, or malfunctions.
   \*For repair, contact your local Mitsubishi Electric representative.
- Turn off the power to the PLC before attaching or detaching the following devices. Failure to do so may cause equipment failures or malfunctions.
  - Peripheral devices, expansion board, and expansion adapter
  - Extension modules and bus conversion module
  - Battery
- Read relevant manuals carefully and ensure safety before performing online operations (operation status change) with peripheral devices connected to the running SLMP compatible device or CPU modules of other stations. Improper operation may damage machines or cause accidents.

# INTRODUCTION

This manual contains text, diagrams and explanations which will guide the reader in the correct installation, safe use and operation of the FX5 Built-in Ethernet function.

It should be read and understood before attempting to install or use the unit. Store this manual in a safe place so that you can read it whenever necessary.

Always forward it to the end user.

## Regarding use of this product

- This product has been manufactured as a general-purpose part for general industries, and has not been designed or manufactured to be incorporated in a device or system used in purposes related to human life.
- Before using the product for special purposes such as nuclear power, electric power, aerospace, medicine or passenger movement vehicles, consult Mitsubishi Electric.
- This product has been manufactured under strict quality control. However when installing the product where major accidents or losses could occur if the product fails, install appropriate backup or failsafe functions in the system.

#### Note

- If in doubt at any stage during the installation of the product, always consult a professional electrical engineer who is qualified and trained in the local and national standards. If in doubt about the operation or use, please consult the nearest Mitsubishi Electric representative.
- Mitsubishi Electric will not accept responsibility for actual use of the product based on these illustrative examples.
- This manual content, specification etc. may be changed, without a notice, for improvement.
- The information in this manual has been carefully checked and is believed to be accurate; however, if you notice a doubtful point, an error, etc., please contact the nearest Mitsubishi Electric representative. When doing so, please provide the manual number given at the end of this manual.

# CONTENTS

|      | ETY PRECAUTIONS                                            |    |  |  |  |
|------|------------------------------------------------------------|----|--|--|--|
|      |                                                            |    |  |  |  |
|      | EVANT MANUALS                                              |    |  |  |  |
| TERI | MS                                                         |    |  |  |  |
| СНА  | APTER 1 OUTLINE                                            | 9  |  |  |  |
| СНА  | APTER 2 SPECIFICATIONS                                     | 10 |  |  |  |
| 2.1  | Communication Specifications                               |    |  |  |  |
| 2.2  | Connection specifications                                  |    |  |  |  |
| СНА  | APTER 3 LIST OF FUNCTIONS                                  | 12 |  |  |  |
| СНА  | APTER 4 CONNECTION WITH MELSOFT PRODUCT AND GOT            | 14 |  |  |  |
| 4.1  | Direct Connection with Engineering Tool                    |    |  |  |  |
|      | Setting method                                             |    |  |  |  |
|      | Precautions                                                |    |  |  |  |
| 4.2  | Connection via a hub                                       |    |  |  |  |
|      | Setting the CPU Module                                     |    |  |  |  |
|      | Engineering Tool Settings                                  |    |  |  |  |
|      | Searching CPU Modules on Network                           |    |  |  |  |
|      | Communication via Router                                   |    |  |  |  |
|      | Precautions                                                |    |  |  |  |
| СНА  | APTER 5 SLMP FUNCTION                                      | 25 |  |  |  |
| 5.1  | Specifications                                             |    |  |  |  |
|      | Communication specifications                               |    |  |  |  |
|      | Link specifications                                        |    |  |  |  |
| 5.2  | Setting Method                                             |    |  |  |  |
| 5.3  | SLMP Commands                                              |    |  |  |  |
|      | Command list                                               |    |  |  |  |
|      | Applicable devices                                         |    |  |  |  |
| 5.4  | Precautions                                                |    |  |  |  |
| СНА  | APTER 6 PREDEFINED PROTOCOL SUPPORT FUNCTION               | 37 |  |  |  |
| 6.1  | Data Communication                                         |    |  |  |  |
| 6.2  | Protocol Communication Type                                |    |  |  |  |
| 6.3  | Packet Elements                                            |    |  |  |  |
| 6.4  | Execution Conditions of Predefined Protocol Communications |    |  |  |  |
| 6.5  | Example of Predefined Protocol Communications              |    |  |  |  |
| 6.6  | Predefined Protocol Support Function Instruction           |    |  |  |  |
|      | Executing the registered protocols                         |    |  |  |  |
| СНА  | APTER 7 SOCKET COMMUNICATION FUNCTION                      | 62 |  |  |  |
| 7.1  | Communication Using TCP                                    |    |  |  |  |
| 7.2  | Communication Using UDP                                    |    |  |  |  |
| 7.3  | Precautions                                                |    |  |  |  |
| 7.4  | Socket Communication Function Instructions                 |    |  |  |  |

|                                            | Sending data       Reading connection information         Reading connection information       Reading connection information                                                                                                    |                                                                                                    |
|--------------------------------------------|----------------------------------------------------------------------------------------------------|----------------------------------------------------------------------------------------------------|
|                                            | Reading socket communication receive data                                                                                                    |                                                                                                    |
|                                            | APTER 8 REMOTE PASSWORD                                                                                                    |                                                                                                    |
| 8.1<br>8.2                                 | Communication Using Remote Password                                                                                                    |                                                                                                    |
| 8.3                                        | Precautions                                                                                                    |                                                                                                    |
| 8.4                                        | Detection of Unauthorized Access and Actions.                                                                                                    |                                                                                                    |
| СНА                                        | APTER 9 IP ADDRESS CHANGE FUNCTION                                                                                                    | 99                                                                                                    |
| 9.1                                        | Overview of the IP address change function                                                                                                    |                                                                                                    |
| 9.2                                        | IP address to be set for the CPU module                                                                                                    |                                                                                                    |
| 9.3                                        | Write operation to IP address storage area                                                                                                    |                                                                                                    |
|                                            | IP address storage area write procedure                                                                                                    |                                                                                                    |
| 9.4                                        | Clear operation to IP address storage area                                                                                                    | 102                                                                                                   |
|                                            |                                                                                                    | 4.04                                                                                                  |
|                                            | IP address storage area clear procedure                                                                                                    | 102                                                                                                   |
| 9.5                                        | IP address storage area clear procedure Precautions                                                                                                    |                                                                                                    |
|                                            |                                                                                                    | 103<br>104                                                                                            |
| 9.5<br>CHA<br>10.1                         |                                                                                                    | 103<br>104                                                                                            |
| СНА                                        | Precautions                                                                                                    |                                                                                                    |
| СНА                                        | Precautions         APTER 10 TROUBLESHOOTING         Checking Errors by LEDs         Error display check         Error information read/clear method                                                                                                    |                                                                                                    |
| СНА                                        | Precautions       APTER 10 TROUBLESHOOTING         Checking Errors by LEDs       Error display check                                                                                                    |                                                                                                    |
| CHA<br>10.1                                | Precautions         APTER 10 TROUBLESHOOTING         Checking Errors by LEDs         Error display check         Error information read/clear method                                                                                                    |                                                                                                    |
| CHA<br>10.1                                | Precautions         APTER 10 TROUBLESHOOTING         Checking Errors by LEDs         Error display check         Error information read/clear method         Checking Errors by GX Works3                                                                                                    |                                                                                                    |
| CHA<br>10.1<br>10.2                        | Precautions         APTER 10 TROUBLESHOOTING         Checking Errors by LEDs         Error display check         Error information read/clear method         Checking Errors by GX Works3         Ethernet diagnostics                                                                                                    |                                                                                                    |
| CHA<br>10.1<br>10.2                        | Precautions         APTER 10 TROUBLESHOOTING         Checking Errors by LEDs         Error display check         Error information read/clear method         Checking Errors by GX Works3         Ethernet diagnostics         Error Codes                                                                                                    |                                                                                                    |
| CHA<br>10.1<br>10.2                        | Precautions         APTER 10 TROUBLESHOOTING         Checking Errors by LEDs.         Error display check         Error information read/clear method         Checking Errors by GX Works3         Ethernet diagnostics         Error Codes         Error codes of the IP address change function                                                                                                    | 103<br>104<br>104<br>105<br>105<br>106<br>106<br>106<br>106<br>111<br>111<br>111                      |
| CHA<br>10.1<br>10.2<br>10.3                | Precautions         APTER 10 TROUBLESHOOTING         Checking Errors by LEDs         Error display check         Error information read/clear method         Checking Errors by GX Works3         Ethernet diagnostics         Error Codes         Error codes of the IP address change function         Error codes of the Ethernet communication                                                                                                    | 103<br>104<br>109<br>109<br>109<br>109<br>109<br>109<br>100<br>100<br>100<br>100                      |
| CHA<br>10.1<br>10.2                        | Precautions         APTER 10 TROUBLESHOOTING         Checking Errors by LEDs         Error display check         Error information read/clear method         Checking Errors by GX Works3         Ethernet diagnostics         Error codes         Error codes of the IP address change function         Error codes of the Ethernet communication         SLMP function error code                                                                            | 103<br>104<br>109<br>109<br>109<br>109<br>109<br>109<br>109<br>109<br>109<br>109                      |
| CHA<br>10.1<br>10.2<br>10.3                | Precautions         APTER 10 TROUBLESHOOTING         Checking Errors by LEDs         Error display check         Error information read/clear method         Checking Errors by GX Works3         Ethernet diagnostics         Error Codes         Error codes of the IP address change function         Error codes of the Ethernet communication         SLMP function error code         Troubleshooting Flowchart                                          | 103<br>104<br>105<br>105<br>105<br>106<br>106<br>106<br>106<br>111<br>111<br>111<br>111<br>111<br>111 |
| CHA<br>10.1<br>10.2<br>10.3<br>10.4<br>APP | Precautions         APTER 10 TROUBLESHOOTING         Checking Errors by LEDs         Error display check         Error information read/clear method         Checking Errors by GX Works3         Ethernet diagnostics         Error Codes         Error codes of the IP address change function         Error codes of the Ethernet communication         SLMP function error code         Troubleshooting Flowchart         Errors during SLMP communication |                                                                                                    |

# User's manuals for the applicable modules

| Manual name <manual number=""></manual>                                                                                 | Description                                                                                                    |
|----------------------------------------------------------------------------------------------------|----------------------------------------------------------------------------------------------------|
| MELSEC iQ-F FX5 User's Manual (Startup)<br><jy997d58201></jy997d58201>                                                  | Performance specifications, procedures before operation, and troubleshooting of the CPU module.                                            |
| MELSEC iQ-F FX5U User's Manual (Hardware)<br><jy997d55301></jy997d55301>                                                | Describes the details of hardware of the FX5U CPU module, including input/output specifications, wiring, installation, and maintenance.    |
| MELSEC iQ-F FX5UC User's Manual (Hardware)<br><jy997d61401></jy997d61401>                                               | Describes the details of hardware of the FX5UC CPU module, including input/output specifications, wiring, installation, and maintenance.   |
| MELSEC iQ-F FX5 User's Manual (Application)<br><jy997d55401></jy997d55401>                                              | Describes basic knowledge required for program design, functions of the CPU module, devices/labels, and parameters.                        |
| MELSEC iQ-F FX5 Programming Manual (Program Design)<br><jy997d55701></jy997d55701>                                      | Describes specifications of ladders, ST, FBD/LD, and other programs and labels.                                                            |
| MELSEC iQ-F FX5 Programming Manual (Instructions, Standard<br>Functions/Function Blocks)<br><jy997d55801></jy997d55801> | Describes specifications of instructions and functions that can be used in programs.                                                       |
| MELSEC iQ-F FX5 User's Manual (Serial Communication)<br><jy997d55901></jy997d55901>                                     | Describes N:N network, MELSEC Communication protocol, inverter communication, non-protocol communication, and predefined protocol support. |
| MELSEC iQ-F FX5 User's Manual (MODBUS Communication) <jy997d56101></jy997d56101>                                        | Describes MODBUS serial communication.                                                                                                    |
| MELSEC iQ-F FX5 User's Manual (Ethernet Communication)<br><jy997d56201> (This manual)</jy997d56201>                     | Describes the functions of the built-in Ethernet port communication function.                                                              |
| MELSEC iQ-F FX5 User's Manual (SLMP)<br><jy997d56001></jy997d56001>                                                     | Explains methods for the device that is communicating with the CPU module by SLMP to read and write the data of the CPU module.            |
| MELSEC iQ-F FX5 User's Manual (Positioning Control)<br><jy997d56301></jy997d56301>                                      | Describes the built-in positioning function.                                                                                               |
| MELSEC iQ-F FX5 User's Manual (Analog Control)<br><jy997d60501></jy997d60501>                                           | Describes the analog function.                                                                                                    |
| GX Works3 Operating Manual<br><sh-081215eng></sh-081215eng>                                                             | System configuration, parameter settings, and online operations of GX Works3.                                                              |

# TERMS

Unless otherwise specified, this manual uses the following terms.

• 
I indicates a variable portion used to collectively call multiple models or versions.

(Example) FX5U-32MR/ES, FX5U-32MT/ES ⇔ FX5U-32M□/ES

• For details on the FX3 devices that can be connected with the FX5, refer to FX5 User's Manual (Hardware).

| Terms                                       | Description                                                                                                    |  |
|---------------------------------------------|----------------------------------------------------------------------------------------------------|--|
| Devices                                     |                                                                                                    |  |
| FX5                                         | Generic term for FX5U and FX5UC PLCs                                                                                                    |  |
| FX3                                         | Generic term for FX3S, FX3G, FX3GC, FX3U, and FX3UC PLCs                                                                                                    |  |
| FX5 CPU module                              | Generic term for FX5U CPU module and FX5UC CPU module                                                                                                    |  |
| FX5U CPU module                             | Generic term for FX5U-32MR/ES, FX5U-32MT/ES, FX5U-32MT/ESS, FX5U-64MR/ES, FX5U-64MT/ES, FX5U-64MT/ESS, FX5U-80MR/ES, FX5U-80MT/ES, and FX5U-80MT/ESS                                                                    |  |
| FX5UC CPU module                            | Generic term for FX5UC-32MT/D and FX5UC-32MT/DSS                                                                                                    |  |
| Extension module                            | Generic term for FX5 extension modules and FX3 function modules                                                                                                    |  |
| FX5 extension module                        | Generic term for I/O modules, FX5 extension power supply module, and FX5 intelligent function module                                                                                                    |  |
| FX3 extension module                        | Generic term for FX3 extension power supply module and FX3 intelligent function module                                                                                                    |  |
| Extension module (extension cable type)     | Input modules (extension cable type), Output modules (extension cable type), Bus conversion module (extension cable type), and Intelligent function modules                                                             |  |
| Extension module (extension connector type) | Input modules (extension connector type), Output modules (extension connector type), Input/output modules, Bus conversion module (extension connector type), and Connector conversion module (extension connector type) |  |
| I/O module                                  | Generic term for input modules, output modules, Input/output modules, and powered input/output modules                                                                                                    |  |
| Input module                                | Generic term for Input modules (extension cable type) and Input modules (extension connector type)                                                                                                    |  |

| Terms                                                                    | Description                                                                                                    |  |
|--------------------------------------------------------------------------|----------------------------------------------------------------------------------------------------|--|
| Input module (extension cable type)                                      | Generic term for FX5-8EX/ES and FX5-16EX/ES                                                                                                    |  |
| Input module (extension connector type)                                  | Generic term for FX5-C32EX/D and FX5-C32EX/DS                                                                                                    |  |
| Output module                                                            | Generic term for output modules (extension cable type) and output modules (extension connector type)                                                                                                    |  |
| Output module (extension cable type)                                     | Generic term for FX5-8EYR/ES, FX5-8EYT/ES, FX5-8EYT/ESS, FX5-16EYR/ES, FX5-16EYT/ES, and FX5-16EYT/ESS                                                                                                    |  |
| Output module (extension connector type)                                 | Generic term for FX5-C32EYT/D and FX5-C32EYT/DSS                                                                                                    |  |
| Input/output modules                                                     | Generic term for FX5-C32ET/D and FX5-C32ET/DSS                                                                                                    |  |
| Powered input/output module                                              | Generic term for FX5-32ER/ES, FX5-32ET/ES, and FX5-32ET/ESS                                                                                                    |  |
| Extension power supply module                                            | Generic term for FX5 extension power supply module and FX3 extension power supply module                                                                                                    |  |
| FX5 extension power supply module                                        | Different name for FX5-1PSU-5V                                                                                                    |  |
| FX3 extension power supply module                                        | Different name for FX3U-1PSU-5V                                                                                                    |  |
| Intelligent module                                                       | The abbreviation for intelligent function modules                                                                                                    |  |
| Intelligent function module                                              | Generic term for FX5 intelligent function modules and FX3 intelligent function modules                                                                                                    |  |
| FX5 intelligent function module                                          | Generic term for FX5 intelligent function modules                                                                                                    |  |
| FX3 intelligent function module                                          | Different name for FX3 special function blocks                                                                                                    |  |
| Simple motion module                                                     | Different name for FX5-40SSC-S                                                                                                    |  |
| Expansion board                                                          | Generic term for board for FX5U CPU module                                                                                                    |  |
| Communication board                                                      | Generic term for FX5-232-BD, FX5-485-BD, and FX5-422-BD-GOT                                                                                                    |  |
| Expansion adapter                                                        | Generic term for adapter for FX5 CPU module                                                                                                    |  |
| Communication adapter                                                    | Generic term for FX5-232ADP and FX5-485ADP                                                                                                    |  |
| Analog adapter                                                           | Generic term for FX5-4AD-ADP and FX5-4DA-ADP                                                                                                    |  |
| Bus conversion module                                                    | Generic term for Bus conversion module (extension cable type) and Bus conversion module (extension                                                                                                    |  |
|                                                                          | connector type)                                                                                                    |  |
| Bus conversion module (extension cable type)                             | Different name for FX5-CNV-BUS                                                                                                    |  |
| Bus conversion module (extension connector type)                         | Different name for FX5-CNV-BUSC                                                                                                    |  |
| Battery                                                                  | Different name for FX3U-32BL                                                                                                    |  |
| Peripheral device                                                        | Generic term for engineering tools and GOTs                                                                                                    |  |
| GOT                                                                      | Generic term for Mitsubishi Graphic Operation Terminal GOT1000 and GOT2000 series                                                                                                    |  |
| Software packages                                                        |                                                                                                    |  |
| Engineering tool                                                         | The product name of the software package for the MELSEC programmable controllers                                                                                                    |  |
| GX Works3                                                                | The product name of the software package, SWnDND-GXW3, for the MELSEC programmable controllers (The 'n' represents a version.)                                                                                                |  |
| ■Manuals                                                                 | ·                                                                                                    |  |
| User's manual                                                            | Generic term for separate manuals                                                                                                    |  |
| User's manual (Startup)                                                  | Abbreviation of MELSEC iQ-F FX5 User's Manual (Startup)                                                                                                    |  |
| FX5 User's manual (Hardware)                                             | Generic term for MELSEC iQ-F FX5U User's Manual (Hardware) and MELSEC iQ-F FX5UC User's Manual (Hardware)                                                                                                    |  |
| FX5U User's manual (Hardware)                                            | Abbreviation of MELSEC iQ-F FX5U User's Manual (Hardware)                                                                                                    |  |
| FX5UC User's manual (Hardware)                                           | Abbreviation of MELSEC iQ-F FX5UC User's Manual (Hardware)                                                                                                    |  |
| User's manual (Application)                                              | Abbreviation of MELSEC iQ-F FX5 User's Manual (Application)                                                                                                    |  |
| Programming manual (Program Design)                                      | Abbreviation of MELSEC iQ-F FX5 Programming Manual (Program Design)                                                                                                    |  |
| Programming manual (Instructions, Standard<br>Functions/Function Blocks) | Abbreviation of MELSEC iQ-F FX5 Programming Manual (Instructions, Standard Functions/Function Blocks)                                                                                                    |  |
| Communication manual                                                     | Generic term for MELSEC iQ-F FX5 User's Manual (Serial Communication), MELSEC iQ-F FX5 User's Manual (MODBUS Communication), MELSEC iQ-F FX5 User's Manual (Ethernet Communication), and MELSEC iQ-F FX5 User's Manual (SLMP) |  |
| Serial communication manual                                              | Abbreviation of MELSEC iQ-F FX5 User's Manual (Serial Communication)                                                                                                    |  |
| MODBUS communication manual                                              | Abbreviation of MELSEC iQ-F FX5 User's Manual (MODBUS Communication)                                                                                                    |  |
| - Ethernet communication manual                                          | Abbreviation of MELSEC iQ-F FX5 User's Manual (Ethernet Communication)                                                                                                    |  |
| <ul> <li>Ethernet communication manual</li> </ul>                        |                                                                                                    |  |
| SLMP manual                                                              | Abbreviation of MELSEC iQ-F FX5 User's Manual (SLMP)                                                                                                    |  |
|                                                                          | Abbreviation of MELSEC iQ-F FX5 User's Manual (SLMP)           Abbreviation of MELSEC iQ-F FX5 User's Manual (Positioning Control)                                                                                            |  |

| Terms                         | Description                                                                                                    |  |  |  |
|-------------------------------|----------------------------------------------------------------------------------------------------|--|--|--|
| Communication-related         |                                                                                                    |  |  |  |
| Built-in RS-485 port          | Built-in RS-485 port of the CPU module.                                                                                                    |  |  |  |
| Serial port                   | Generic term for the four ports consisting of the FX5 built-in RS-485 port (CH1), communication board (CH2), communication adapter 1 (CH3), and communication adapter 2 (CH4).                             |  |  |  |
| SLMP                          | The abbreviation for Seamless Message Protocol.<br>A protocol for accessing SLMP-compatible devices and PLCs that are connected to SLMP-compatible<br>devices from external devices.                       |  |  |  |
| SLMP-compatible device        | Generic term for devices that can receive SLMP messages.                                                                                                    |  |  |  |
| MC protocol                   | The abbreviation of the MELSEC communication protocol.<br>A protocol for accessing MC protocol-compatible devices and PLCs that are connected to MC protocol-<br>compatible devices from external devices. |  |  |  |
| MC protocol-compatible device | Generic term for devices that can receive MC protocol messages.                                                                                                    |  |  |  |
| External device               | A generic term for personal computers connected by Ethernet for data communication and other Ethernet-<br>equipped modules.                                                                                |  |  |  |
| Relay station                 | A station that includes two or more network modules. Transient transmission is performed through this station to stations on other networks.                                                               |  |  |  |
| Buffer memory                 | Memory areas of Intelligent function modules and SLMP-compatible devices for storing setting values and monitor values.                                                                                    |  |  |  |

The following describes the built-in Ethernet function of the FX5 CPU module.

### Connection with engineering tool and GOT

- The CPU module can be connected to multiple engineering tools and GOT by using hub. Up to 8 external devices can be connected one CPU module at the same time.
- CPU modules connected to the same hub as the engineering tool can be searched and the IP address of the displayed target device can be specified.
- In MELSOFT connection, access through routers in an environment such as a corporate LAN.

### Direct connection with engineering tool

The CPU module can be directly connected to the engineering tool with an Ethernet cable, without using a hub. For direct connection, the IP address and host name need not be specified in the transfer setup.

#### Communication using SLMP

CPU module device data can be read or written from external devices such as a personal computer or GOT, enabling the CPU module operation monitoring, data analysis, and production control.

## Predefined protocol support

Data can be exchanged between the external device (such as measuring instrument and bar code reader) and the CPU module following the protocol of the device.

#### Socket communication

The socket communication function allows data communication with the external devices on Ethernet by TCP or UDP using the socket communication instructions.

### Remote password

Unauthorized access from the outside can be prevented and the security can be enhanced by setting the remote password.

### IP Address Change Function

This function is provided to change the IP address of the CPU module by setting the desired IP address to special registers from a peripheral unit or another unit and turning ON a special relay.

This function changes the IP address of the CPU module even if no settings are made in GX Works3 PLC parameters.

9

# **2** SPECIFICATIONS

# **2.1** Communication Specifications

The following describes the communication specifications of the built-in Ethernet port of the CPU module.

| Item                           |                                                                |            | Specification                                                                                                    |
|--------------------------------|----------------------------------------------------------------|------------|----------------------------------------------------------------------------------------------------|
| Transmission                   | Data transfer speed                                            |            | 100/10 Mbps                                                                                                    |
| specifications                 | Communication mode                                             | )          | Full-duplex or half-duplex                                                                                                    |
|                                | Interface<br>Transmission method                               |            | RJ45 connector                                                                                                    |
|                                |                                                                |            | Base band                                                                                                    |
|                                | Maximum segment length (Maximum distance between hub and node) |            | 100 m                                                                                                    |
|                                | Number of cascade connections                                  | 100BASE-TX | 2 levels maximum*2                                                                                                    |
|                                |                                                                | 10BASE-T   | 4 levels maximum*2                                                                                                    |
| Protocol type                  |                                                                |            | MELSOFT connection, SLMP (3E frame), Socket communication, Predefined protocol<br>support                                                                                 |
| Number of connections          |                                                                |            | Total of 8 for socket communication, MELSOFT connection, SLMP, and Predefined protocol support.<br>(Up to 8 external devices can access one CPU module at the same time.) |
| Hub                            |                                                                |            | Hubs with 100BASE-TX or 10BASE-T ports <sup>*3</sup> can be used.                                                                                                    |
| Connection cable <sup>*1</sup> | 100BASE-TX                                                     |            | Ethernet cable of category 5 or higher (STP cable)                                                                                                    |
|                                | 10BASE-T                                                       |            | Ethernet cable of category 3 or higher (STP cable)                                                                                                    |

\*1 A straight cable can be used. If a personal computer or GOT and CPU module are directly connected a cross cable can be used.

\*2 This number applies when a repeater hub is used. When using a switching hub, check the number of cascaded stages with the manufacturer of the hub to be used.

\*3 The ports must comply with the IEEE802.3 100BASE-TX or IEEE802.3 10BASE-T standards.

Point

- When connected to a hub, the CPU module determines the cable used (100BASE-TX or 10BASE-T) and the communication mode (full-duplex or half-duplex) according to the hub. Set the hub into the half-duplex mode if the hub that does not have the auto-negotiation function.
- If broadcast storm occurs in the network, scan time may be increased.
- If the destination device of the CPU module does not respond due to power off or other reasons, Ethernet communication of the CPU module may get delayed by up to 500 ms.

### Precautions

The operation of the following connections is not guaranteed. Check the operation before using the module.

- Connection using internet (general public line) (Internet-access service offered by an Internet service provider or a telecommunications carrier)
- Connection using firewall device(s)
- Connection using broadband router(s)
- Connection using wireless LAN

#### Remark:

TCP and UDP are defined as follows:

- TCP (Transmission Control Protocol): In communications among programmable controllers and networked devices, this protocol establishes a connection between port numbers of the two devices to perform reliable data communications.
- UDP (User Datagram Protocol): This is a connectionless protocol and thereby its speed is faster than that of TCP, but less reliable. (Data may be lost or not be received in correct order.) Note that simultaneous broadcast is available.

Select an appropriate protocol, considering the specifications of the external device and the characteristics of the above protocols.

## Ethernet cable

Use one of the cables listed below for the Ethernet cable (100BASE-TX/10BASE-T cable) to connect to the built-in Ethernet port.

| Item                  | Specifications                                                  |
|-----------------------|-----------------------------------------------------------------|
| When using 100BASE-TX | Ethernet cable: Category 5 or higher (STP cable <sup>*1</sup> ) |
| When using 10BASE-T   | Ethernet cable: Category 3 or higher (STP cable <sup>*1</sup> ) |

\*1 Shielded twisted pair cable.

A straight cable can be used. A cross cable can also be used when using direct connection between the personal computer and the built-in Ethernet.

#### Ethernet cable connection

This section describes how to connect the built-in Ethernet to a 100BASE-TX/10BASE-T network. <Connection procedure>

- **1.** Connect the Ethernet cable to a hub.
- **2.** Connect the Ethernet cable to the built-in Ethernet.

The following shows the Ethernet cable connection diagram.

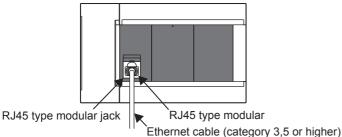

Point P

- When connected to a hub, the CPU module determines the cable used (100BASE-TX or 10BASE-T) and the communication mode (full-duplex or half-duplex) according to the hub (Auto-negotiation function). Set the hub to the half-duplex mode if the hub that does not support the auto-negotiation function.
- When the ground terminal of the CPU module cannot be grounded, the communication line may be closed due to the effects of noise, making it impossible to communicate with other devices.

| Function                             | Outline of system                                                                                                    | Reference                                          |
|--------------------------------------|----------------------------------------------------------------------------------------------------|----------------------------------------------------|
| Direct connection with MELSOFT       | Built-in Ethernet of CPU module and MELSOFT product (GX Works3, etc.) are<br>connected by single Ethernet cable without using a hub. Communication is done by<br>simply specifying the connection destination; you don't have to set the IP address. | Page 14 Direct Connection with<br>Engineering Tool |
| MELSOFT connection                   | Communication with MELSOFT products (GX Works3, etc.) is done within LAN such as company internal LAN.                                                                                                    | Page 17 Connection via a hub                       |
| Connected CPU search function        | Searches for built-in Ethernet (CPU module) connected with personal computer using GX Works3 within the same hub. Acquires IP address by selecting from search results list.                                                                         | Page 20 Searching CPU Modules<br>on Network        |
| MELSOFT diagnosis function           | Diagnoses built-in Ethernet of CPU module from GX Works3. (Ethernet diagnostics)                                                                                                    | Page 106 Ethernet diagnostics                      |
| SLMP communication function          | Reads and writes PLC data from other device.                                                                                                    | Page 25 SLMP FUNCTION                              |
| Predefined protocol support function | When the predefined protocol support function is used, data can be exchanged with the external device.                                                                                                    | Page 37 PREDEFINED<br>PROTOCOL SUPPORT<br>FUNCTION |
| Socket communication function        | By using socket communication instructions, any data can be transferred from and to the external devices connected through Ethernet using TCP or UDP.                                                                                                | Page 62 SOCKET<br>COMMUNICATION FUNCTION           |
| Remote password                      | Remote password setting can prevent unauthorized access from the outside and enhance the security of the system.                                                                                                    | Page 94 REMOTE PASSWORD                            |
| IP address change function           | This function is provided to change the IP address of the CPU module by setting the desired IP address to special registers from a peripheral unit or another unit and turning ON a special relay.                                                   | Page 99 IP ADDRESS CHANGE<br>FUNCTION              |

#### The following table shows the list of functions of the built-in Ethernet of the CPU module.

# 4 CONNECTION WITH MELSOFT PRODUCT AND GOT

This chapter describes the method of communication between the CPU module and MELSOFT Product (engineering tool, MX Component, etc.) or GOT.

# 4.1 Direct Connection with Engineering Tool

The CPU module can be directly connected to the engineering tool (GX Works3) with an Ethernet cable, without using a hub. For direct connection, the IP address and host name need not be specified. (Communication using simultaneous broadcast)

CPU module

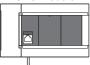

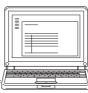

Ethernet cable

Engineering tool

# Point *P*

An Ethernet cable used for direct connection will be longer compared with the USB cable. This can cause an unauthorized connection from a remote location.

With GX Works3, you can prevent hacking by opting to "Disable Direct Connection with MELSOFT" by Navigation window⇔[Parameter]⇔[FX5UCPU]⇔[Module Parameter]⇔[Ethernet Port]⇔[Application Settings]⇔ [Security].

| Module Parameter Ethernet Port   |                                                      |             |  |  |  |
|----------------------------------|------------------------------------------------------|-------------|--|--|--|
| Setting Item List                | Setting Item                                         |             |  |  |  |
| Input the Setting Item to Search | Item                                                 | Setting     |  |  |  |
|                                  | Security     Disable Direct Connection with MELSOFT  |             |  |  |  |
|                                  | Disable Direct Connection with MELSOFT               | Disable 💌   |  |  |  |
| ⊕ 🚯 Basic Settings               | Do Not Respond to CPU Module Search                  |             |  |  |  |
| 🖨 💽 Application Settings         | Do Not Respond to CPU Module Search                  | Respond     |  |  |  |
| Security                         | Explanation                                          |             |  |  |  |
|                                  | Select whether to disable the direct connection (eas |             |  |  |  |
|                                  |                                                      | <b>*</b>    |  |  |  |
| Item List Find Result            | Check Restore the Defau                              | It Settings |  |  |  |
|                                  |                                                      | Apply       |  |  |  |
|                                  |                                                      |             |  |  |  |

# Setting method

In case of GX Works3, this is done using the "Specify Connection Destination Connection" screen.

C Online⇔[Specify Connection Destination]

| Specify Connection Destination Connection1           |                                                              |
|------------------------------------------------------|--------------------------------------------------------------|
| C side I/F                                           |                                                              |
| LC side I/F                                          |                                                              |
| IP Address/Host Name Ethernet Port Direct Connection | PLC Mode FX5CPU                                              |
| etting No Specification                              | Connection Channel List<br>CPU Module Direct Coupled Setting |
| Time Out (Sec.) 30 Retry Times 0                     | PLC Type                                                     |
|                                                      | System Image                                                 |
|                                                      |                                                              |
|                                                      |                                                              |
|                                                      | OK<br>Cancel                                                 |

- 1. Select "Ethernet Board" for "PC side I/F".
- 2. Select "PLC Module" for "PLC side I/F".

In the "PLC side I/F Detailed Setting of PLC Module" screen, select the "Ethernet Port Direct Connection" as shown below.

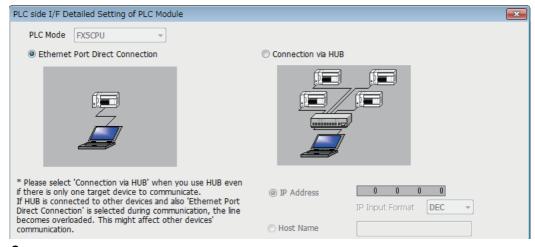

3. Set "Other Station Setting".

Select an item appropriate to the operating environment.

**4.** Set the Ethernet adapter of the personal computer.

Select an item appropriate to the operating environment.

4

# **Precautions**

### **Connection to LAN line**

When connecting the CPU module to a LAN line, do not set direct connection. Doing so will apply a load on the LAN line and adversely affect communications with other external devices.

#### Indirect connection

· Do not set up direct connection when a CPU module is connected to an external device in a one-to-one basis using a hub as shown below.

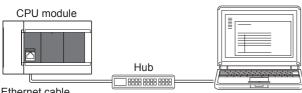

Ethernet cable

Engineering tool

· When two or more Ethernet ports are enabled in the network connections setting on the personal computer, communication by direct connection is not possible. In the PC setting, leave only one Ethernet port enabled for direct connection and disable other Ethernet ports.

## Conditions that disallow direct connection

When the following condition is met, it may not be possible to communicate directly. In such case, check the setting of the CPU module and/or personal computer.

• In the CPU module IP address bits, if the bits corresponding to "0" in the personal computer subnet mask are all ON or all OFF.

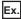

CPU module IP address: 64, 64, 255, 255 Personal computer IP address: 64. 64. 1. 1 Personal computer subnet mask: 255. 255. 0. 0

• In the CPU module IP address bits, if the bits corresponding to the host address of the class of the personal computer IP address are all ON or all OFF.

# Ex.

Personal computer IP address: 192. 168. 0. 1  $\leftarrow$  192.x.x.x., class C and the host address is the fourth octet. Personal computer subnet mask: 255. 0. 0. 0 CPU module IP address: 64. 64. 255. 255 ← each bit turns on because of the fourth octet is 255

## Point P

The IP address for each class is as follows.

- Class A: 0.x.x.x to 127.x.x.x
- Class B: 128.x.x.x to 191.x.x.x
- Class C: 192.x.x.x to 223.x.x.x

The host address for each class is the portion including "0" as shown below.

- Class A: 255. 0. 0. 0
- Class B: 255.255. 0. 0
- Class C: 255.255.255.0

# 4.2 Connection via a hub

In case of connection to Ethernet via hub, you must do CPU module settings and MELSOFT Product (engineering tool, etc.) settings or GOT settings.

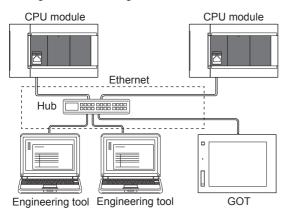

The flow up to start of Ethernet communication by the connection via a hub is as follows.

#### **1.** Setting parameters

Create unit parameters with the engineering tool. (Frage 18 Setting module parameters)

**2.** Writing to the CPU module

Turn power OFF  $\rightarrow$  ON or reset the system to enable the parameters. ( $\square$  Page 18 Writing to the CPU module)

**3.** Connecting cables and external devices

Connect for Ethernet communication. (EP Page 11 Connection specifications)

**4.** Setting the connection destination

Set connection destination with the engineering tool. ( 🖙 Page 19 Engineering Tool Settings)

For GOT settings, refer to the following manuals.

GOT2000 Series Connection Manual (MELSEC iQ-F Series Connection)

GOT1000 Series Connection Manual (MELSEC iQ-F Series Connection)

# Setting the CPU Module

## Setting module parameters

In case of GX Works3, this is done using the "Module parameter" settings screen.

℃ Navigation window⇔[Parameter]⇔[FX5UCPU]⇔[Module Parameter]⇔[Ethernet Port]⇔[Basic Settings]⇔[Own Node Settings]

| Module Parameter Ethernet Port   |                                          |                                  |  |  |
|----------------------------------|------------------------------------------|----------------------------------|--|--|
| Setting Item List                | Setting Item                             |                                  |  |  |
| Input the Setting Item to Search | Item                                     | Setting                          |  |  |
| Input the Setting Item to Search | Own Nade Settings                        |                                  |  |  |
|                                  | IP Address                               |                                  |  |  |
|                                  | IP Address                               | 192.168.3.39                     |  |  |
| □ 🧒 Basic Settings               | Subnet Mask                              | · · · ·                          |  |  |
| 🖉 🖉 Own Node Settings            | Default Gateway                          | · · · ·                          |  |  |
| External Device Configurat       | External Device Configuration            |                                  |  |  |
| 🗄 🛅 Application Settings         | External Device Configuration            | <detailed setting=""></detailed> |  |  |
|                                  |                                          |                                  |  |  |
|                                  | Explanation                              |                                  |  |  |
|                                  | Set the information of the own node such | as IP address                    |  |  |
|                                  |                                          |                                  |  |  |
|                                  |                                          | *                                |  |  |
| ۰ III ا                          |                                          |                                  |  |  |
| Item List Find Result            | Check Restore the Default Settings       |                                  |  |  |
|                                  |                                          |                                  |  |  |
| ]                                |                                          | Apply                            |  |  |

- 1. Set IP address of the CPU module.
- **2.** Set MELSOFT connections.

Navigation window⇔[Parameter]⇔[FX5UCPU]⇔[Module Parameter]⇔[Ethernet Port]⇔[Basic Settings]⇔[External Device Configuration]⇔[Detailed Setting]⇔[Ethernet Configuration (Built-in Ethernet Port)] screen

| 2   | 😰 Ethernet Configuration (Built-in Ethernet Port)                                                    |      |                           |                    |          |                         |              |             |                |              |               |        |                |                    |              |      |                                            |          |         |
|-----|----------------------------------------------------------------------------------------------------|------|---------------------------|--------------------|----------|-------------------------|--------------|-------------|----------------|--------------|---------------|--------|----------------|--------------------|--------------|------|--------------------------------------------|----------|---------|
| ÷ E | Ethernet Configuration Edit View Close with Discarding the Setting Close with Reflecting the Setting |      |                           |                    |          |                         |              |             |                |              |               |        |                |                    |              |      |                                            |          |         |
|     |                                                                                                    |      |                           |                    |          |                         |              |             |                |              |               |        |                |                    |              | M    | Iodule List                                |          | ×       |
|     |                                                                                                    |      |                           |                    |          |                         |              |             |                |              |               |        |                |                    |              | Et   | hernet Selection Fin                       | d Module | м∢►     |
|     |                                                                                                    |      |                           | Communication      |          | Fixed Buffer            | PLC          |             |                |              | Sensor/t      | Device |                |                    | Existence    |      | 일   🔁 🖽 🗶 🖻                                | ×        | _       |
|     |                                                                                                    | No.  | Model Name                | Method             | Protocol | Send/Receive<br>Setting | IP Address   | Port<br>No. | MAC<br>Address | Host<br>Name | IP<br>Address |        | Subnet<br>Mask | Default<br>Gateway | Confirmation |      | Ethernet Device (Gen<br>MELSOFT Connection |          | -       |
|     |                                                                                                    |      | Host Station              |                    |          |                         | 192.168.3.39 |             |                |              |               |        |                |                    |              |      | SLMP Connection M                          |          | -       |
|     | HEL                                                                                                  | 1    | MELSOFT Connection Module | MELSOFT Connection | TCP      |                         | 192.168.3.39 |             |                |              |               |        |                |                    | KeepAlive    |      | UDP Connection Mo                          |          | -       |
|     |                                                                                                    |      |                           |                    |          |                         |              |             |                |              |               |        |                |                    |              |      | Active Connection I                        | Module   | -       |
|     |                                                                                                    |      | -                         |                    |          |                         |              |             |                |              |               |        |                |                    |              |      | Unpassive Connecti                         |          |         |
|     | —                                                                                                    |      | Connection<br>No.1        |                    |          |                         |              |             |                |              |               |        |                |                    |              |      | Fulpassive Connect                         |          | -       |
|     |                                                                                                    |      | 110.1                     |                    |          |                         |              |             |                |              |               |        |                |                    |              |      | Ethernet Device (CO                        |          |         |
|     | ost Sta                                                                                              |      | -                         |                    |          |                         |              |             |                |              |               |        |                |                    |              |      | E COGNEX Vision Sys                        |          |         |
|     | onnecte                                                                                              | d Co | un                        |                    |          |                         |              |             |                |              |               |        |                |                    |              | _    | Ethernet Device (Par                       |          | dustria |
| , v |                                                                                                    |      | MEL                       |                    |          |                         |              |             |                |              |               |        |                |                    |              | E    | ∃ Laser Displacement                       | t Sensor |         |
|     |                                                                                                    |      |                           |                    |          |                         |              |             |                |              |               |        |                |                    |              |      |                                            |          |         |
|     |                                                                                                    |      |                           |                    |          |                         |              |             |                |              |               |        |                |                    |              |      |                                            |          |         |
|     |                                                                                                    |      | MELSOFT                   |                    |          |                         |              |             |                |              |               |        |                |                    |              | 101  | utline]                                    |          |         |
|     |                                                                                                    |      | Connection<br>Module      |                    |          |                         |              |             |                |              |               |        |                |                    |              | MEL  | SOFT Connection Mod                        | lule     | - Ô     |
|     |                                                                                                    |      | < III                     |                    |          |                         |              |             |                |              |               |        |                |                    |              |      | ecification]                               |          |         |
|     |                                                                                                    |      | •                         |                    |          |                         |              |             |                |              |               |        |                |                    | ,            | Juse | when specify open me                       | ethod by |         |
| OL  | tput                                                                                                 |      |                           |                    |          |                         |              |             |                |              |               |        |                |                    |              |      |                                            |          | ×       |
|     |                                                                                                    |      |                           |                    |          |                         |              |             |                |              |               |        |                |                    |              |      |                                            |          | _       |
|     |                                                                                                    |      |                           |                    |          |                         |              |             |                |              |               |        |                |                    |              |      |                                            |          |         |

• Drag and drop "MELSOFT Connection Module" from the "Module List" to the left side of the screen.

### Writing to the CPU module

Write the parameters set in the CPU module.

♥ [Online] < [Write to PLC]</p>

After writing the parameters to the CPU module, power off and on or reset the CPU module to enable the parameters.

# **Engineering Tool Settings**

In case of GX Works3, this is done using the "Specify Connection Destination Connection" screen.

℃ Online⇔[Specify Connection Destination]

| Specify Connection Destination Connection1   |                                                              |
|----------------------------------------------|--------------------------------------------------------------|
| PC side I/F                                  | 1                                                            |
| PLC side I/F                                 |                                                              |
| IP Address/Host Name 192.168.3.250           | PLC Mode FXSCPU 2                                            |
| Other<br>Station<br>Setting No Specification | Connection Channel List<br>CPU Module Direct Coupled Setting |
| Time Out (Sec.) 30 Retry Times 0             | Connection Test PLC Type                                     |
|                                              | System Image                                                 |
|                                              |                                                              |
|                                              | OK<br>Cancel                                                 |

- 1. Select "Ethernet Board" for "PC side I/F".
- 2. Select "PLC Module" for "PLC side I/F".

Input the CPU IP address or host name in the "PLC side I/F Detailed Setting of PLC Module" screen as shown in the following figure.

In case of host name, set the name specified in the Microsoft<sup>®</sup> Windows<sup>®</sup> hosts file.

| PLC side I/F Detailed Setting of PLC Module                                                                                                    |                                                                                                    |
|----------------------------------------------------------------------------------------------------|----------------------------------------------------------------------------------------------------|
| PLC Mode FX5CPU +                                                                                                    |                                                                                                    |
| © Ethernet Port Direct Connection                                                                                                    | Onnection via HUB                                                                                  |
|                                                                                                    |                                                                                                    |
| * Please select 'Connection via HUB' when you use HUB even<br>if there is only one target device to communicate.<br>If HUB is connected to other devices and also 'Ethernet Port<br>Direct Connection' is selected during communication, the line<br>becomes overloaded. This might affect other devices'<br>communication. | ● IP Address         192         168         3         250           IP Input Format         DEC ▼ |

**3.** Set "Other Station Setting".

Select an item appropriate to the operating environment.

4

# **Searching CPU Modules on Network**

In the case of GX Works3, with connections using the hub, you can search for and display of list of CPU modules connected to the same hub as personal computer (GX Works3) by clicking "Find" button from the "PLC side I/F Detailed Setting of PLC Module" screen.

| PLC side I/F Detailed Setting of PLC Module                                                                                                    | <b>x</b> |
|----------------------------------------------------------------------------------------------------|----------|
| PLC Mode FX5CPU -                                                                                                    |          |
| © Ethernet Port Direct Connection                                                                                                    |          |
|                                                                                                    |          |
| * Please select 'Connection via HUB' when you use HUB even<br>if there is only one target device to communicate.       ● IP Address       192 168 3 250         If HUB is connected to other devices and also 'Ethernet Port<br>Direct Connection' is selected during communication, the line<br>becomes overloaded. This might affect other devices'<br>communication.       ● IP Address       192 168 3 250         IP Input Format       DEC ▼ |          |
| Search for the FX5CPU on network.                                                                                                    |          |
| Response Wait Time       2 sec.       Display Only CPU Type of Project(V)       Find(S)         Selection IP Address Input       Search for FX5CPU on the same network. Unable to search for the following causes:       No response within a specific time period.         - Connected via a router or subnet mask is different.       - 'No response to search for CPU module on network' is set in module parameter.                            |          |
| IP address CPU Type Label Comment                                                                                                    | <b>A</b> |
| 1 192.168.3.250 FX5UCPU                                                                                                    | E        |
| OK Cancel                                                                                                    |          |

- · CPU modules connected to cascaded hubs are also searched and a list of them is displayed.
- · CPU modules connected via router cannot be searched.
- Some CPU modules connected via wireless LAN may not be found since Ethernet communication may not be stable due to packet loss.
- If multiple CPU modules with the same IP address are found in the list, check the IP address parameters for the CPU modules. Starting communication with the IP address duplicated will cause a communication error.
- Appropriate CPU modules may not be found if the service processing load is heavy. In such case, increase the response
  waiting time value in the "Search for the FX5CPU on network" screen, or change the service processing counts in the
  service processing settings of the CPU parameters.

• By selecting "Do Not Respond" in "Do Not Respond to CPU Module Search" in "Application Settings" on "Module Parameter Ethernet Port" screen, the CPU module search function can be disabled, making the system not respond to search request on the network.

| Module Parameter Ethernet Port   |                                                                                                    |                                          |
|----------------------------------|----------------------------------------------------------------------------------------------------|------------------------------------------|
| Setting Item List                | Setting Item                                                                                        |                                          |
| Input the Setting Item to Search | Item                                                                                                | Setting                                  |
| Input the Setting Item to Search | E Security                                                                                          |                                          |
|                                  | Disable Direct Connection with MELSOFT                                                              |                                          |
|                                  | Disable Direct Connection with MELSOFT                                                              | Enable                                   |
| · ⊡ · ( Basic Settings           | Do Not Respond to CPU Module Search                                                                 |                                          |
| 🛓 🗟 Application Settings         | Do Not Respond to CPU Module Search                                                                 | Do Not Respond 📃 👻                       |
| Security                         | Explanation                                                                                         |                                          |
|                                  | Select whether to respond to the search from the ot<br>Modules on the Network' in engineering tool. | ther nodes performed by 'Searching CPU 🐥 |
| Item List Find Result            | Check Restore the Defau                                                                             | It Settings                              |
|                                  |                                                                                                    | Apply                                    |

# **Communication via Router**

Access via routers from built-in Ethernet port is available in an environment such as a corporate LAN. \*1

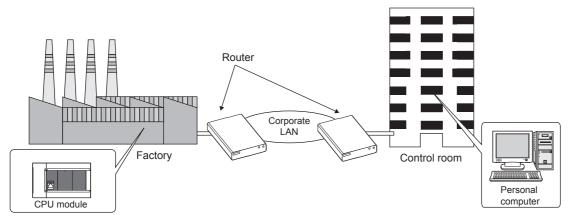

- \*1 Communication through routers is impossible for some functions. The following functions do not support communication via routers.
   Searching for CPU Modules on the network
  - Simultaneous broadcast of socket communication function

For access via router, set the subnet mask pattern and default gateway IP address in addition to IP address as per F Page 18 Setting module parameters.

In the case of GX Works3:

Navigation window⇔[Parameter]⇔[FX5UCPU]⇔[Module Parameter]⇔[Ethernet Port]⇔[Basic Settings]⇔[Own Node Settings]

| Module Parameter Ethernet Port   |                                                                                       |                                                                                                    |
|----------------------------------|---------------------------------------------------------------------------------------|----------------------------------------------------------------------------------------------------|
| Setting Item List                | Setting Item                                                                          |                                                                                                    |
| Input the Setting Item to Search | Item                                                                                  | Setting                                                                                                    |
| Input the Setting Item to Search | 😑 Own Node Settings                                                                   |                                                                                                    |
|                                  | IP Address                                                                            |                                                                                                    |
|                                  | IP Address                                                                            | 192.168. 3.250                                                                                               |
| 🖃 🕢 💽 Basic Settings             | Subnet Mask                                                                           | 255.255.255.0                                                                                                |
| Own Node Settings                | Default Gateway                                                                       | 192.168.0.254                                                                                                |
| External Device Configura        | External Device Configuration                                                         |                                                                                                    |
| 📄 🛅 Application Settings         | External Device Configuration                                                         | <detailed setting=""></detailed>                                                                             |
| Security                         |                                                                                       |                                                                                                    |
|                                  | Explanation                                                                           |                                                                                                    |
|                                  | Set the IP address of the default gateway<br>access a device of another network). Ple | y (the device which the own node passes through to 🔺<br>ase set subnet address of default gateway so that it |
|                                  | is the same with the one of host station.                                             |                                                                                                    |
|                                  | [Setting range]<br>- Empty                                                            |                                                                                                    |
|                                  | - 0.0.0.1 to 223.255.255.254 (in decimal)                                             | <b>T</b>                                                                                                    |
|                                  |                                                                                       |                                                                                                    |
| Item List Find Result            | Check Restore                                                                         | e the Default Settings                                                                                       |
|                                  |                                                                                       |                                                                                                    |
| J                                |                                                                                       | Apply                                                                                                    |

# Precautions

#### IP address duplication

Check that the IP address is not duplicated when configuring a network or connecting a new device to a network. If the IP address is duplicated, a device may communicate with the wrong device.

Check for IP address duplication in the following way.

· Check for IP address duplication with the Search connected CPU function.

#### KeepAlive check

When the protocol is set to TCP, KeepAlive check is performed. (Checking for a response to a KeepAlive ACK message) An alive check message is sent five seconds after reception of the last message from the connected device to check if the device returns a response or not. If no response is received, the alive check message will be resent at intervals of five seconds. When no response is received for 45 seconds, the connected device is regarded as non-existent and the connection is disconnected.

If the connected device does not support the TCP KeepAlive function, the connection may be disconnected.

### Connections exceeding the setting

Do not exceed the number of connections set in the Ethernet configuration settings of the parameters. If the personal computer makes a number of TCP connections that exceeds the set number, the following state results depending on the application.

- · Timeout error detection time gets extended.
- · Unexpected timeout error occurs in any of the communicating devices.

### **Retransmission in case of TCP connection**

If no ACK response is returned from the other end of a TCP connection, the ACK will be resent six times, starting in 0.3 seconds after the first transmission, and then 0.6, 1.2, 2.4, 4.8, and 9.6 seconds. When no TCP ACK response is returned within 19.2 seconds after the last retransmission, the device is regarded as faulty and the connection is disconnected. (As a result, the connection is disconnected in total of 38.1 seconds.)

## TCP MELSOFT connection

In case of TCP communication with multiple MELSOFT devices (GX Works3, etc.), set the same number of MELSOFT devices in the unit parameters.

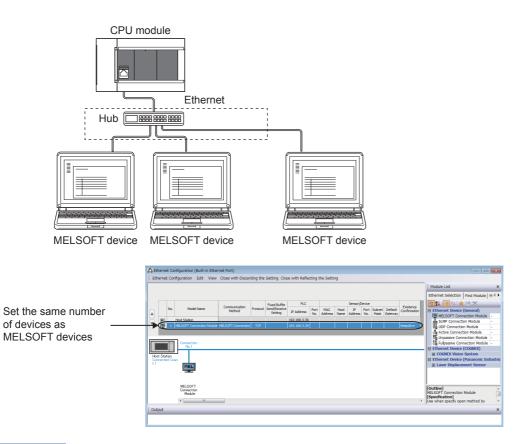

# Point P

When all MELSOFT devices start communicating at the same time, devices may fail to communicate because of the congestion in communication. In such a case, schedule the timing for when each device starts communicating so that the communication congestion will not occur. When using GOTs, for example, set different rise time and time-out values in the GOTs.

#### Sampling trace

When sampling trace is executed using the engineering tool from the built-in Ethernet port, abort the connection before turning OFF the power of the CPU module.

#### Remote STOP

When remote STOP is executed using the engineering tool from the built-in Ethernet port, execute remote RUN before turning OFF the power of the CPU module.

# **5** SLMP FUNCTION

SLMP (Seamless Message Protocol) is a protocol for accessing SLMP-compatible devices from an external device (such as personal computer or GOT) using TCP or UDP through Ethernet.

For the FX5 built-in Ethernet port, communication is possible by SLMP 3E frames.

CPU module device data can be read and written using SLMP (3E frames) from external devices.

CPU module operation monitoring, data analysis, and production control is possible from external devices by reading and writing device data.

With the remote password function, unauthorized access from the outside can be prevented. (SP Page 94 REMOTE PASSWORD)

For details on the SLMP function, refer to the CIMELSEC iQ-F FX5 User's Manual (SLMP).

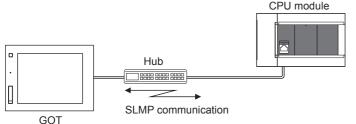

GOT

Point P

SLMP 3E frames have the same message format as that of the MC protocol QnA-compatible 3E frames. External devices that have been used with the MC protocol can be connected to SLMP-compatible devices as they are.

The following shows the flow until starting communication by SLMP (3E frames).

1. Connecting cables and external devices

Make the connections for SLMP communication. (SP Page 11 Connection specifications)

**2.** Setting parameters

Configure the module parameters with the engineering tool. (I Page 28 Setting Method)

**3.** Writing to the CPU module

Write the parameters set in the CPU module. Turn power OFF  $\rightarrow$  ON or perform system reset to enable the parameters.

Point P

Access through routers is also available. In order to configure this, set the subnet mask pattern and default gateway IP address. ( I Page 22 Communication via Router)

# **Communication specifications**

Communication by the SLMP function is implemented with the following specifications, and they can be configured in module parameters in the GX Works3.

| ltem              |                                            |            | Specification                       |  |  |  |  |  |
|-------------------|--------------------------------------------|------------|-------------------------------------|--|--|--|--|--|
| Transmission      | Data transfer speed                        |            | 100/10 Mbps                         |  |  |  |  |  |
| specifications    | Communication mode                         | 9          | Full-duplex or half-duplex          |  |  |  |  |  |
|                   | Interface                                  |            | RJ45 connector                      |  |  |  |  |  |
|                   | Transmission method                        | l          | Base band                           |  |  |  |  |  |
|                   | Maximum segment le<br>distance between hul |            | 100 m                               |  |  |  |  |  |
|                   | Number of cascade                          | 100BASE-TX | 2 levels maximum*1                  |  |  |  |  |  |
|                   | connections                                | 10BASE-T   | 4 levels maximum <sup>*1</sup>      |  |  |  |  |  |
| Number of ports   | ·                                          | •          | 1 port                              |  |  |  |  |  |
| Number of connect | ions                                       |            | 8 connections maximum <sup>*2</sup> |  |  |  |  |  |

\*1 This number applies when a repeater hub is used. When using a switching hub, check the number of cascaded stages with the manufacturer of the hub to be used.

\*2 Maximum of 8 connections including SLMP, MELSOFT connections, socket communication, and predefined protocol support.

# Point P

Hubs with 100BASE-TX or 10BASE-T ports can be connected.

A personal computer can also be directly connected without using a hub. The ports must comply with the IEEE802.3 100BASE-TX or IEEE802.3 10BASE-T standards.

# Link specifications

For applicable commands and devices, refer to 🖙 Page 29 SLMP Commands.

#### Link time

#### ■3E frames

Calculate the minimum processing time for transmission by SLMP with the following formula.

However, the processing time may further increase due to the network load (line congestion), window size of connected devices, the number of simultaneously used connections, and the system configuration. Use the result of this formula as a guideline value of the processing time, when only 1 connection is being used.

· Minimum processing time for communication by SLMP (for batch read, batch write)

Tfs=Ke+(Kdt×Df)+Scr×number of scans required for processing+other device ACK processing time

Tfs: The time from when the personal computer receives the request data until the PLC finishes processing (unit: ms)<sup>\*1</sup> Ke, Kdt: Constants (refer to the table below)

Df: Number of words of requested data+Number of words of response data (application data portion) Scr: Scan time

\*1 The following shows the timing from when the personal computer receives the request data until the PLC finishes processing.

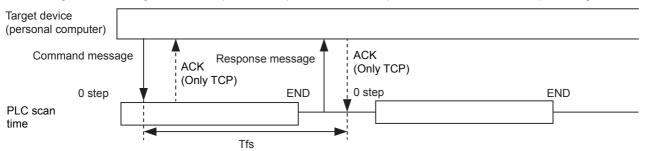

| Communication conter | it                                     | For TCP/IP com | munication | For UDP/IP communication |       |  |
|----------------------|----------------------------------------|----------------|------------|--------------------------|-------|--|
|                      |                                        | Ke             | Kdt        | Ke                       | Kdt   |  |
| Batch read           | When communicating as ASCII code data  | 1              | 0.001      | 1                        | 0.001 |  |
|                      | When communicating as binary code data | 1              | 0.001      | 1                        | 0.001 |  |
| Batch writing        | When communicating as ASCII code data  | 1              | 0.001      | 1                        | 0.001 |  |
|                      | When communicating as binary code data | 1              | 0.001      | 1                        | 0.001 |  |

#### Ex.

[Calculation example 1]

When performing TCP/IP communication with a personal computer and reading 32 points (devices) of data from the own station's data register (D) as binary code data, using SLMP communication, the time from when the computer request data is received until processing is finished (unit: ms)

Connected station scan time is 40 ms.

Tfs=1+(0.001×32)+40×1+other device ACK processing time

#### [Calculation example 2]

When performing TCP/IP communication with a personal computer and writing 32 points (devices) of data to the own station's data register (D) as binary code data, using SLMP communication, the time from when the computer request data is received until processing is finished (unit: ms)

Connected station scan time is 40 ms.

Tfs=1+(0.001×32)+40×1+other device ACK processing time

# 5.2 Setting Method

The following shows the configuration for communication by SLMP.

Navigation window⇔[Parameter]⇔[FX5UCPU]⇔[Module Parameter]⇔[Ethernet Port]⇔[Basic Settings]⇔[Own Node Settings]

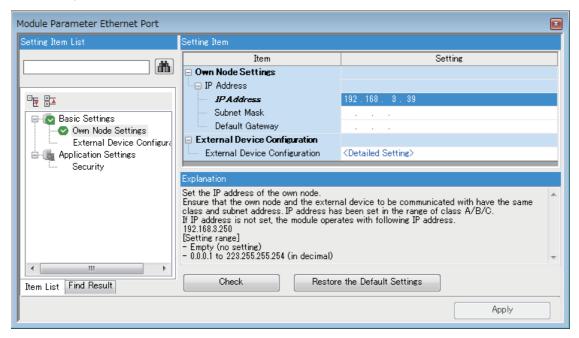

- 1. Under "Own Node Settings", configure "IP Address" setting.
- **2.** Configure the connection for the SLMP connection.

Navigation window⇔[Parameter]⇔[FX5UCPU]⇔[Module Parameter]⇔[Ethernet Port]⇔[Basic Settings]⇔[External Device Configuration]⇔[Detailed Setting]⇔[Ethernet Configuration (Built-in Ethernet Port)] screen

| B  | 🛱 Ethernet Configuration (Built-in Ethernet Port)                                                    |       |                          |                         |          |                         |              |             |                |              |               |                                          |                |                    |                           |    |                                                                                             |
|----|----------------------------------------------------------------------------------------------------|-------|--------------------------|-------------------------|----------|-------------------------|--------------|-------------|----------------|--------------|---------------|------------------------------------------|----------------|--------------------|---------------------------|----|---------------------------------------------------------------------------------------------|
| ÷  | Ethernet Configuration Edit View Close with Discarding the Setting Close with Reflecting the Setting |       |                          |                         |          |                         |              |             |                |              |               |                                          |                |                    |                           |    |                                                                                             |
| Г  | i M                                                                                                  |       |                          |                         |          |                         |              |             |                |              |               |                                          | Module List ×  |                    |                           |    |                                                                                             |
|    | Ethe                                                                                                 |       |                          |                         |          |                         |              |             |                |              |               | Ethernet Selection   Find Module   M 4 🕨 |                |                    |                           |    |                                                                                             |
|    |                                                                                                    |       |                          |                         |          | Fixed Buffer            | PLC          |             |                |              | Sensor        | /Devio                                   | e              |                    |                           |    | 記 乳   10 □ □ 🖈 🗠 🗙                                                                          |
|    |                                                                                                    |       | No. Model Name           | Communication<br>Method | Protocol | Send/Receive<br>Setting | IP Address   | Port<br>No. | MAC<br>Address | Host<br>Name | IP<br>Address |                                          | Subnet<br>Mask | Default<br>Gateway | Existence<br>Confirmation |    | Ethernet Device (General)  MELSOFT Connection Module -                                      |
|    |                                                                                                    |       | Host Station             |                         |          |                         | 192.168.3.39 |             |                |              |               |                                          |                |                    |                           |    | SLMP Connection Module -                                                                    |
|    |                                                                                                    | S     | 1 SLMP Connection Module | SLMP                    | TCP      |                         | 192.168.3.39 | 2000        |                |              |               |                                          |                |                    | KeepAlive                 |    | UDP Connection Module -                                                                     |
|    |                                                                                                    |       |                          |                         |          |                         |              |             |                |              |               |                                          |                |                    |                           |    | Active Connection Module -                                                                  |
| 16 |                                                                                                    |       | Connection               |                         |          |                         |              |             |                |              |               |                                          |                |                    |                           |    | Unpassive Connection Module -                                                               |
|    |                                                                                                    |       | No.1                     |                         |          |                         |              |             |                |              |               |                                          |                |                    |                           | -1 | FP Fullpassive Connection Module -                                                          |
| 6  | Host S                                                                                               | Stati | on l                     |                         |          |                         |              |             |                |              |               |                                          |                |                    |                           |    | Ethernet Device (COGNEX)                                                                    |
|    | Conne<br>t:1                                                                                         | ected | Coun                     |                         |          |                         |              |             |                |              |               |                                          |                |                    |                           |    | COGNEX Vision System     Sthemate Davies (December 2)                                       |
|    | u i                                                                                                  |       | SLMP                     |                         |          |                         |              |             |                |              |               |                                          |                |                    |                           |    | <ul> <li>Ethernet Device (Panasonic Industria</li> <li>Laser Displacement Sensor</li> </ul> |
|    |                                                                                                    |       |                          |                         |          |                         |              |             |                |              |               |                                          |                |                    |                           |    |                                                                                             |
|    |                                                                                                    |       |                          |                         |          |                         |              |             |                |              |               |                                          |                |                    |                           |    | [Outline]                                                                                   |
|    |                                                                                                    |       | SLMP Conn                |                         |          |                         |              |             |                |              |               |                                          |                |                    |                           |    | SLMP Connection Module                                                                      |
|    |                                                                                                    |       | ection Mod               |                         |          |                         |              |             |                |              |               |                                          |                |                    |                           |    | [Specification]                                                                             |
|    |                                                                                                    |       | ule                      |                         |          |                         |              |             |                |              |               |                                          |                |                    |                           |    | Use when specify open method by SLMP                                                        |
|    |                                                                                                    |       | < III                    |                         |          |                         |              |             |                |              |               |                                          |                |                    |                           | ٢  |                                                                                             |
| 10 | Dutpu                                                                                                | t     |                          |                         |          |                         |              |             |                |              |               |                                          |                |                    |                           |    | ×                                                                                           |
| Ĺ  |                                                                                                    |       |                          |                         |          |                         |              |             |                |              |               |                                          |                |                    |                           |    |                                                                                             |

**3.** Drag and drop "SLMP Connection Module" under "Module List" to the left side of the screen. Select protocol (TCP or UDP) that matches the other device in "Protocol". Set the own station port number (setting range: 1025 to 4999, 5010 to 65534) for the "Port No.". Do not specify 5000 to 5009 because these ports are used by the system.

Point P

When writing during RUN is not allowed, if the CPU module receives a request to write data from the external device, it returns a NAK message without writing the data.

# 5.3 SLMP Commands

For details on the SLMP commands, refer to the CIMELSEC iQ-F FX5 User's Manual (SLMP).

# **Command list**

The following commands can be executed with the SLMP function.

## 3E frames

| Name                    | Command                                                                                                    | Number of points<br>processed per<br>communication |                                                                                                    |                                                                                                    |
|-------------------------|----------------------------------------------------------------------------------------------------|----------------------------------------------------|----------------------------------------------------------------------------------------------------|----------------------------------------------------------------------------------------------------|
| Device Read<br>(Batch)  | 0401H                                                                                                    | 0001H                                              | This command reads data from a bit device or word device in units of 1 bit.                                                                                                    | ASCII: 1792 points<br>BIN: 3584 points                                                                                                    |
|                         |                                                                                                    | 0000H                                              | <ul> <li>This command reads data from bit devices in units of 16 bits.</li> <li>This command reads data from word devices in units of 1 word.</li> </ul>                                                                                                    | ASCII: 480 words (7680 points)<br>BIN: 960 words (15360 points)                                                                                         |
|                         |                                                                                                    | 0081H                                              | <ul> <li>This command reads data from link direct devices in units of 1 bit.</li> <li>This command reads data from the buffer memory in intelligent function modules in units of 1 bit.</li> <li>This command reads data from devices indirectly specified by index registers in units of 1 bit.</li> </ul>    | ASCII: 1792 points<br>BIN: 3584 points                                                                                                    |
|                         |                                                                                                    | 0080H                                              | <ul> <li>This command reads data from link direct devices in units of 1 word.</li> <li>This command reads data from the buffer memory in intelligent function modules in units of 1 word.</li> <li>This command reads data from devices indirectly specified by index registers in units of 1 word.</li> </ul> | ASCII: 480 words (7680 points)<br>BIN: 960 words (15360 points)                                                                                         |
|                         |                                                                                                    | 0083H                                              | <ul> <li>This command reads data from link direct devices in units of 1 bit.</li> <li>This command reads data from the buffer memory in intelligent function modules in units of 1 bit.</li> <li>This command reads data from devices indirectly specified by index registers in units of 1 bit.</li> </ul>    | ASCII: 1792 points<br>BIN: 3584 points                                                                                                    |
|                         |                                                                                                    | 0082H                                              | <ul> <li>This command reads data from link direct devices in units of 1 word.</li> <li>This command reads data from the buffer memory in intelligent function modules in units of 1 word.</li> <li>This command reads data from devices indirectly specified by index registers in units of 1 word.</li> </ul> | ASCII: 480 words (7680 points)<br>BIN: 960 words (15360 points)                                                                                         |
| Device Write<br>(Batch) | 1401H                                                                                                    | 0001H                                              | This command writes data to bit devices in units of 1 bit.                                                                                                    | ASCII: 1792 points<br>BIN: 3584 points                                                                                                    |
|                         |                                                                                                    | 0000H                                              | <ul> <li>This command writes data to bit devices in units of 16 bits.</li> <li>This command writes data to word devices in units of 1 word.</li> </ul>                                                                                                    | ASCII: 480 words (7680 points)<br>BIN: 960 words (15360 points)                                                                                         |
|                         |                                                                                                    | 0081H                                              | <ul> <li>This command writes data to the buffer memory in intelligent<br/>function modules and SLMP-compatible devices in units of 1 bit.</li> <li>Bit devices, word devices, and buffer memory are indirectly<br/>specified by index registers.</li> </ul>                                                    | ASCII: 1792 points<br>BIN: 3584 points                                                                                                    |
|                         |                                                                                                    | 0080H                                              | This command writes data to the buffer memory in intelligent function modules and SLMP-compatible devices in units of 1 word (16 bits).                                                                                                    | ASCII: 480 words (7680 points)<br>BIN: 960 words (15360 points)                                                                                         |
|                         |                                                                                                    | 0083H                                              | This command writes data to the buffer memory in intelligent function modules and SLMP-compatible devices in units of 1 bit.                                                                                                    | ASCII: 1972 points<br>BIN: 3584 points                                                                                                    |
|                         | 0082H         This command writes data to the buffer memory in intelligent fun<br>modules and SLMP-compatible devices in units of 1 word (16 b |                                                    |                                                                                                    | ASCII: 480 words (7680 points)<br>BIN: 960 words (15360 points)                                                                                         |
| Device Read<br>Random   | 0403H                                                                                                    | 0000H                                              | This command reads data from word devices in units of 1 word or 2 words by randomly specifying device numbers.                                                                                                    | ASCII:<br>(Word access points + double<br>word access points) $\times 2 \le 192$<br>BIN:<br>Word access points + double<br>word access points $\le 192$ |

| Name                   | Command | Sub-     | Processing content                                                                                                    | Number of points                                                                                                    |  |  |
|------------------------|---------|----------|----------------------------------------------------------------------------------------------------|----------------------------------------------------------------------------------------------------|--|--|
|                        |         | commands |                                                                                                    | processed per<br>communication                                                                                                    |  |  |
| Device Read<br>Random  | 0403H   | 0080H    | This command reads data from the buffer memory in intelligent function modules and SLMP-compatible devices in units of 1 word (16 bits).                                                                                                    | ASCII:<br>(Word access points + double<br>word access points) $\times 4 \le 192$<br>BIN:<br>Word access points + double<br>word access points $\le 192$                                                                                                    |  |  |
|                        |         | 0082H    | This command reads data from the buffer memory in intelligent function modules and SLMP-compatible devices in units of 1 word (16 bits).                                                                                                    | ASCII:<br>(Word access points + double<br>word access points) $\times 4 \le 192$<br>BIN:<br>Word access points + double<br>word access points $\le 192$                                                                                                    |  |  |
| Device Write<br>Random | 1402H   | 0001H    | This command writes data to bit devices in units of 1 bit by randomly specifying device numbers.                                                                                                    | ASCII: 94 points<br>BIN: 188 points                                                                                                    |  |  |
|                        |         | 0000Н    | <ul> <li>This command writes data to bit devices in units of 16 bits by<br/>randomly specifying device numbers.</li> <li>This command writes data to word devices in units of 1 word or 2<br/>words by randomly specifying device numbers.</li> </ul> | ASCII:<br>((Word access points) $\times$ 12+<br>(double-word access points) $\times$<br>14) $\times$ 2 $\leq$ 1920<br>BIN:<br>(Word access points) $\times$ 12+<br>(double-word access points) $\times$<br>14 $\leq$ 1920                                                                                                    |  |  |
| Device Write<br>Random | 1402H   | 0081H    | <ul> <li>This command writes data to the buffer memory in intelligent<br/>function modules and SLMP-compatible devices in units of 1 bit.</li> <li>Buffer memory is indirectly specified by index registers.</li> </ul>                               | ASCII: 47 points<br>BIN: 94 points                                                                                                    |  |  |
|                        |         | 0080H    | This command writes data to the buffer memory in intelligent function modules and SLMP-compatible devices in units of 1 word (16 bits) or 2 words.                                                                                                    | ASCII:<br>((Word access points) $\times$ 12+<br>(double-word access points) $\times$<br>14) $\times$ 4 $\leq$ 1920<br>BIN:<br>((Word access points) $\times$ 12+<br>(double-word access points) $\times$<br>14) $\times$ 2 $\leq$ 1920                                                                                                    |  |  |
|                        |         | 0083H    | This command writes data to the buffer memory in intelligent function modules and SLMP-compatible devices in units of 1 bit.                                                                                                    | ASCII: 47 points<br>BIN: 94 points                                                                                                    |  |  |
|                        |         | 0082H    | This command writes data to the buffer memory in intelligent function<br>modules and SLMP-compatible devices in units of 1 word (16 bits) or<br>2 words.                                                                                              | ASCII:<br>((Word access points) $\times$ 12+<br>(double-word access points) $\times$<br>14) $\times$ 4 $\leq$ 1920<br>BIN:<br>((Word access points) $\times$ 12+<br>(double-word access points) $\times$<br>14) $\times$ 2 $\leq$ 1920                                                                                                    |  |  |
| Device Read Block      | 0406H   | 0000Н    | With n points of bit devices and word devices as 1 block, this<br>command reads data by randomly specifying multiple blocks.<br>(When bit devices are specified, 1 point is 16 bits.)                                                                 | ASCII:<br>(Number of word device blocks<br>+ number of bit device blocks)<br>$\times 2 \le 120$ and (Total points of<br>each blocks of word device +<br>total points of each blocks of bit<br>device) $\times 2 \le 960$<br>BIN:<br>Number of word device blocks $\le$<br>120 and Total points of each<br>blocks of word device + total<br>points of each blocks of bit<br>device $\le 960$ |  |  |

| Name               | Command | Sub-<br>commands | Processing content                                                                                                    | Number of points<br>processed per<br>communication                                                                                                    |
|--------------------|---------|------------------|----------------------------------------------------------------------------------------------------|----------------------------------------------------------------------------------------------------|
| Device Read Block  | 0406H   | 0080H            | With n points of buffer memory in intelligent function modules and<br>SLMP-compatible devices as 1 block, this command reads data by<br>randomly specifying multiple blocks.<br>(When bit devices are specified, 1 point is 16 bits.)  | ASCII:<br>(Number of word device blocks<br>+ number of bit device blocks)<br>$\times 4 \le 120$ and (Total points of<br>each blocks of word device +<br>total points of each blocks of bit<br>device) $\times 2 \le 960$<br>BIN:<br>(Number of word device blocks)<br>$\times 2 \le 120$ and Total points of<br>each blocks of word device +<br>total points of each blocks of bit<br>device $\le 960$                                                                                                    |
|                    |         | 0082H            | With n points of buffer memory in intelligent function modules and<br>SLMP-compatible devices as 1 block, this command reads data by<br>randomly specifying multiple blocks.                                                           | ASCII:(Number of word device blocks)+ number of bit device blocks) $\times 4 \le 120$ and (Total points ofeach blocks of word device +total points of each blocks of bitdevice) $\times 2 \le 960$ BIN:(Number of word device blocks) $\times 2 \le 120$ and Total points ofeach blocks of word device +total points of each blocks of bitdevice $+$ total points ofeach blocks of word device +total points of each blocks of bitdevice $\le 960$                                                                                                    |
| Device Write Block | 1406H   | 0000H            | With n points of bit devices and word devices as 1 block, this<br>command writes data by randomly specifying multiple blocks.<br>(When bit devices are specified, 1 point is 16 bits.)                                                 | ASCII:<br>(Number of word device blocks<br>+ number of bit device blocks)<br>$\times 2 \le 120$ and ((Number of<br>word device blocks + number<br>of bit device blocks + number<br>of bit device blocks × 4 + Total<br>points of each blocks of word<br>device + total points of each<br>blocks of bit device) $\times 2 \le 770$<br>BIN:<br>Number of word device blocks $\le$<br>120 and (Number of word<br>device blocks + number of bit<br>device blocks + number of bit<br>device blocks > 4 + Total<br>points of each blocks of word<br>device + total points of each<br>blocks of bit device $\le 770$ |
|                    |         | 0080H            | With n points of buffer memory in intelligent function modules and<br>SLMP-compatible devices as 1 block, this command writes data by<br>randomly specifying multiple blocks.<br>(When bit devices are specified, 1 point is 16 bits.) | ASCII:<br>(Number of word device blocks<br>+ number of bit device blocks)<br>$\times 4 \le 120$ and ((Number of<br>word device blocks + number<br>of bit device blocks) $\times 4$ + Total<br>points of each blocks of word<br>device + total points of each<br>blocks of bit device) $\times 2 \le 770$<br>BIN:<br>(Number of word device blocks<br>+ number of bit device blocks)<br>$\times 2 \le 120$ and (Number of word<br>device blocks + number of bit<br>device blocks) $\times 4$ + Total<br>points of each blocks of word<br>device + total points of each<br>blocks of bit device $\le 770$       |

| NameCommandSub-<br>commandsDevice Write Block1406H0082H |       |       | Processing content                                                                                                    | Number of points<br>processed per<br>communication                                                                                                    |  |  |
|---------------------------------------------------------|-------|-------|----------------------------------------------------------------------------------------------------|----------------------------------------------------------------------------------------------------|--|--|
|                                                         |       | 0082H | With n points of buffer memory in intelligent function modules and<br>SLMP-compatible devices as 1 block, this command writes data by<br>randomly specifying multiple blocks. | ASCII:<br>(Number of word device blocks)<br>+ number of bit device blocks)<br>× 4 $\leq$ 120 and ((Number of<br>word device blocks + number<br>of bit device blocks) × 4 + Total<br>points of each blocks of word<br>device + total points of each<br>blocks of bit device) × 2 $\leq$ 770<br>BIN:<br>(Number of word device blocks)<br>+ number of bit device blocks)<br>× 2 $\leq$ 120 and (Number of word<br>device blocks + number of bit<br>device blocks) × 4 + Total<br>points of each blocks of word<br>device + total points of each<br>blocks of bit device $\leq$ 770 |  |  |
| Remote Run                                              | 1001H | 0000H | This command performs a remote RUN request for a device.                                                                                                    | —                                                                                                    |  |  |
| Remote Stop                                             | 1002H | 0000H | This command performs a remote STOP request for a device.                                                                                                    | -                                                                                                    |  |  |
| Remote Pause                                            | 1003H | 0000H | This command performs a remote PAUSE request for a device.                                                                                                    | -                                                                                                    |  |  |
| Remote Latch<br>Clear                                   | 1005H | 0000H | This command performs a remote latch clear request when the device is in the STOP state.                                                                                      | _                                                                                                    |  |  |
| Remote Reset                                            | 1006H | 0000H | This command performs a remote reset request to reset the device error stop state.                                                                                            | -                                                                                                    |  |  |
| Read Type Name                                          | 0101H | 0000H | This command reads the processor module name code (processor type) of a device.                                                                                               | -                                                                                                    |  |  |
| Global                                                  | 1618H | 0000H | Turns off the global signal.                                                                                                    | —                                                                                                    |  |  |
|                                                         |       | 0001H | Turns on the global signal.                                                                                                    | —                                                                                                    |  |  |
| Self-Test                                               | 0619H | 0000H | This command checks if normal communication is possible.                                                                                                    | —                                                                                                    |  |  |
| Clear Error                                             | 1617H | 0001H | This command batch clears all errors and turns off the LED.                                                                                                    | —                                                                                                    |  |  |
| Password Lock                                           | 1631H | 0000H | This command sets to the locked status from the unlocked status by specifying the remote password. (Sets the device to the state where communication is not possible.)        | _                                                                                                    |  |  |
| Password Unlock                                         | 1630H | 0000H | This command sets to the unlocked status from the locked status by specifying the remote password. (Sets the device to the state where communication is possible.)            | _                                                                                                    |  |  |

# Applicable devices

The following shows the available devices and device number ranges in commands used for the SLMP communication function.

## 3E frames

With 3E frames, specify the device to access with the "Device code" listed below.

| Classification          | Device                                                        |               | Туре           | Device code <sup>*1</sup><br>(Device specification format:<br>Long) |                | Device No.                                                      |                 | Applicable<br>FX5 CPU<br>device <sup>*2</sup> |
|-------------------------|---------------------------------------------------------------|---------------|----------------|---------------------------------------------------------------------|----------------|-----------------------------------------------------------------|-----------------|-----------------------------------------------|
|                         |                                                               |               |                | ASCII code                                                          | Binary code    |                                                                 |                 |                                               |
| Internal user<br>device | Input                                                         |               | Bit            | X*<br>(X***)                                                        | 9CH<br>(9C00H) | Specify in the range of device numbers of the module to access. | Octal           | 0                                             |
|                         | Output                                                        |               |                | Y*<br>(Y***)                                                        | 9DH<br>(9D00H) |                                                                 | Octal           | 0                                             |
|                         | Internal relay<br>Latching relay<br>Annunciator<br>Edge relay |               |                | M*<br>(M***)                                                        | 90H<br>(9000H) |                                                                 | Decimal         | 0                                             |
|                         |                                                               |               |                | L*<br>(L***)                                                        | 92H<br>(9200H) |                                                                 | Decimal         | 0                                             |
|                         |                                                               |               |                | F*<br>(F***)                                                        | 93H<br>(9300H) |                                                                 | Decimal         | 0                                             |
|                         |                                                               |               |                | V*<br>(V***)                                                        | 94H<br>(9400H) |                                                                 | Decimal         | —                                             |
|                         | Link relay                                                    |               | -              | B*<br>(B***)                                                        | A0H<br>(A000H) | Specify in the range of device numbers of the                   | Hexade<br>cimal | 0                                             |
|                         | Step relay                                                    |               | -              | S*<br>(S***)                                                        | 98H<br>(9800H) |                                                                 | Decimal         | 0                                             |
|                         | Data register                                                 |               | Word           | D*<br>(D***)                                                        | A8H<br>(A800H) |                                                                 | Decimal         | 0                                             |
|                         | Link register                                                 |               |                | W*<br>(W***)                                                        | B4H<br>(B400H) | module to access.                                               | Hexade<br>cimal | 0                                             |
|                         | Timer                                                         | Contact       | Bit            | TS<br>(TS**)                                                        | C1H<br>(C100H) |                                                                 | Decimal         | 0                                             |
|                         |                                                               | Coil          | Bit            | TC<br>(TC**)                                                        | C0H<br>(C000H) |                                                                 |                 | 0                                             |
|                         |                                                               | Current value | Word           | TN<br>(TN**)                                                        | C2H<br>(C200H) |                                                                 |                 | 0                                             |
|                         | Long timer                                                    | Contact       | Bit            | —<br>(LTS*)                                                         | 51H<br>(5100H) |                                                                 | Decimal         | —                                             |
|                         |                                                               | Coil          | Bit            | —<br>(LTC*)                                                         | 50H<br>(5000H) |                                                                 |                 | —                                             |
|                         |                                                               | Current value | Double<br>Word | —<br>(LTN*)                                                         | 52H<br>(5200H) |                                                                 |                 | —                                             |
|                         | Retentive timer                                               | Contact       | Bit            | SS<br>(STS*)                                                        | C7H<br>(C700H) |                                                                 | Decimal         | 0                                             |
|                         |                                                               | Coil          | Bit            | SC<br>(STC*)                                                        | C6H<br>(C600H) |                                                                 |                 | 0                                             |
|                         |                                                               | Current value | Word           | SN<br>(STN*)                                                        | C8H<br>(C800H) |                                                                 |                 | 0                                             |
|                         | Long retentive<br>timer                                       | Contact       | Bit            | <br>(LSTS)                                                          | 59H<br>(5900H) |                                                                 | Decimal         | —                                             |
|                         |                                                               | Coil          | Bit            | —<br>(LSTC)                                                         | 58H<br>(5800H) |                                                                 |                 | —                                             |
|                         |                                                               | Current value | Double<br>Word | <br>(LSTN)                                                          | 5AH<br>(5A00H) |                                                                 |                 | _                                             |
|                         | Counter                                                       | Contact       | Bit            | CS<br>(CS**)                                                        | C4H<br>(C400H) |                                                                 | Decimal         | 0                                             |
|                         |                                                               | Coil          | Bit            | CC<br>(CC**)                                                        | C3H<br>(C300H) |                                                                 |                 | 0                                             |

| Classification                        | Device                |                 | Туре           | Device code <sup>*1</sup><br>(Device specification format:<br>Long) |                                               | Device No.                                    |                 | Applicable<br>FX5 CPU<br>device <sup>*2</sup> |
|---------------------------------------|-----------------------|-----------------|----------------|---------------------------------------------------------------------|-----------------------------------------------|-----------------------------------------------|-----------------|-----------------------------------------------|
|                                       |                       |                 |                | ASCII code                                                          | Binary code                                   |                                               |                 |                                               |
| Internal user<br>device               | Counter               | Current value W | Word           | CN<br>(CN**)                                                        | C5H<br>(C500H)                                | Specify in the range of device numbers of the | Decimal         | 0                                             |
|                                       | Long counter          | Contact         | Bit            | —<br>(LCS*)                                                         | 55H<br>(5500H)                                | module to access.                             | Decimal         | 0                                             |
|                                       |                       | Coil            | Bit            | —<br>(LCC*)                                                         | 54H<br>(5400H)                                |                                               |                 | 0                                             |
|                                       |                       | Current value   | Double<br>Word | —<br>(LCN*)                                                         | 56H<br>(5600H)                                |                                               |                 | 0                                             |
|                                       | Link special relay    |                 | Bit            | SB<br>(SB**)                                                        | A1H<br>(A100H)                                | -                                             | Hexade<br>cimal | 0                                             |
|                                       | Link special register |                 | Word           | SW<br>(SW**)                                                        | B5H<br>(B500H)                                |                                               | Hexade<br>cimal | 0                                             |
| System device                         | Special relay         |                 | Bit            | SM<br>(SM**)                                                        | 91H<br>(9100H)                                |                                               | Hexade<br>cimal | 0                                             |
|                                       | Special register      |                 | Word           | SD<br>(SD**)                                                        | A9H<br>(A900H)                                |                                               | Hexade<br>cimal | 0                                             |
|                                       | Function input        |                 | Bit            | —                                                                   | —                                             | -                                             | Hexade<br>cimal | _                                             |
|                                       | Function output       |                 |                | —                                                                   | —                                             |                                               | Hexade<br>cimal | _                                             |
|                                       | Function register     |                 | Word           | —                                                                   | —                                             |                                               | Decimal         | —                                             |
| Index register                        |                       | 16 bits         | Z*<br>(Z***)   | ССН<br>(СС00Н)                                                      | Specify in the range of device numbers of the | Decimal                                       | 0               |                                               |
|                                       |                       |                 | 32 bits        | LZ<br>(LZ***)                                                       | 62H<br>(6200H)                                | module to access.                             | Decimal         | 0                                             |
| File register                         |                       | Word            | R*<br>(R***)   | AFH<br>(AF00H)                                                      |                                               | Decimal                                       | 0               |                                               |
|                                       |                       |                 |                | ZR<br>(ZR**)                                                        | В0Н<br>(В000Н)                                |                                               | Decimal         | —                                             |
| Link direct<br>device <sup>*3</sup>   | Link input            |                 | Bit            | X*<br>(X***)                                                        | 9CH<br>(9C00H)                                |                                               | Hexade<br>cimal | —                                             |
|                                       | Link output           |                 |                | Y*<br>(Y***)                                                        | 9DH<br>(9D00H)                                |                                               | Hexade<br>cimal | _                                             |
|                                       | Link relay            |                 |                | B*<br>(B***)                                                        | A0H<br>(A000H)                                |                                               | Hexade<br>cimal | _                                             |
|                                       | Link special relay    |                 |                | SB<br>(SB**)                                                        | A1H<br>(A100H)                                |                                               | Hexade<br>cimal | _                                             |
|                                       | Link register         |                 | Word           | W*<br>(W***)                                                        | B4H<br>(B400H)                                |                                               | Hexade<br>cimal | —                                             |
|                                       | Link special register |                 |                | S*<br>(S***)                                                        | B5H<br>(B500H)                                |                                               | Hexade<br>cimal | _                                             |
| Module access<br>device <sup>*3</sup> | Link register         |                 | Word           | W*<br>(W***)                                                        | B4H<br>(B400H)                                |                                               | Hexade<br>cimal | —                                             |
|                                       | Link special register |                 |                | S*<br>(S***)                                                        | B5H<br>(B500H)                                |                                               | Hexade<br>cimal | —                                             |
|                                       | Module access device  |                 |                | G*<br>(G***)                                                        | ABH<br>(AB00H)                                |                                               | Decimal         | 0                                             |

\*1 [ASCII code]

If the device code is less than the specified character number, add "\*" (ASCII code: 2AH) or a space (ASCII code: 20H) after the device code.

[Binary code]

When "Device code" is less than the size specified add "00H" to the end of the device code.

\*2 O: An FX5 CPU device exists

—: No FX5 CPU device

 $^{*3}$  "Device memory extension specification" for sub-commands must be turned ON (1).

## Checking communication status based on LED display

Check the status of the "SD/RD" LED display on the CPU module's built-in Ethernet port.

| "SD/RD" LED indicator status | Operation status                     |
|------------------------------|--------------------------------------|
| Flashing                     | Data is being sent or received.      |
| Off                          | Data is not being sent nor received. |

The LED flashes brightly when performing SLMP (3E frame) communication normally.

If the LED is not flashing, check the wiring and the communication settings.

#### Checking communication status based on error code

#### Number of connectable units

Up to 8 external devices can access one CPU module at the same time (including socket communication, MELSOFT connections, and SLMP).

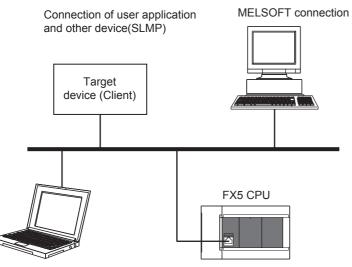

Maintenance

GX Works3, etc. (MELSOFT connection)

For connections with external devices by SLMP, the number of possible simultaneous connections is the number of devices configured in the Ethernet configuration settings only.

## Data communication frames

The frames that can be used on the CPU module are the same as MC protocol QnA-compatible 3E frames.

#### Access range

- · Only the connected CPU module can be accessed. Transmissions to other modules will result in an error.
- · Communication with other stations such as CC-Link via the connected CPU module cannot be done.

For details of the access range, refer to the MELSEC iQ-F FX5 User's Manual (SLMP).

#### Precautions when the protocol is set to UDP

- For a single UDP port, if a new request message is sent while waiting for the response message after sending the first request message, the new request message will be discarded.
- When the same local port number has been set multiple times in UDP, the result is the same as if only one has been set. If you want to communicate with multiple external devices using the same local port number, use TCP.

#### Data reception processing for response messages

The following shows an example of the data reception processing of an external device.

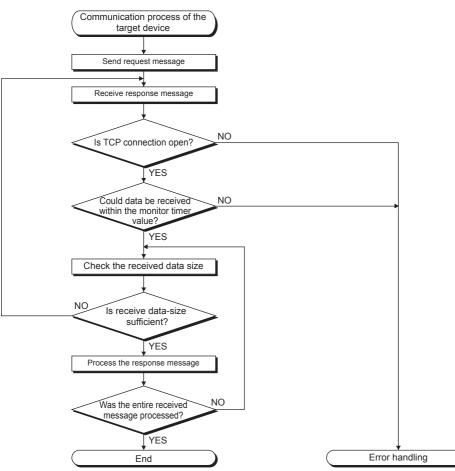

# Point P

For Ethernet communication, TCP socket functions are used inside personal computers.

These functions have no concept of boundaries. When the sender sends data by calling the send function once, the receiver will call the recv function once or more to read that data. (Send and recv do not have a one-to-one correspondence.)

Therefore, the processing shown above is always required in the program of the receiving device. When the recv function is used with the blocking mode, data may be read by calling the function once.

# 6 PREDEFINED PROTOCOL SUPPORT FUNCTION

This chapter describes predefined protocol support function (built-in Ethernet).

For details on the predefined protocol support function (serial communication), refer to DMELSEC iQ-F FX5 User's Manual (Serial Communication).

# Outline

Data can be exchanged between the external device (such as measuring instrument and bar code reader) and the CPU module following the protocol of the device.

Data that varies according to communication session can be handled by incorporating a device or buffer memory into the communication packet.

Sets the protocol required for communication with the external device using the engineering tool.

The protocol can be set by selecting from the predefined protocol library (SLMP, MODBUS/TCP<sup>\*1</sup>, etc.), or it can be created and edited.

\*1 The SLMP and MODBUS/TCP are available only in the client.

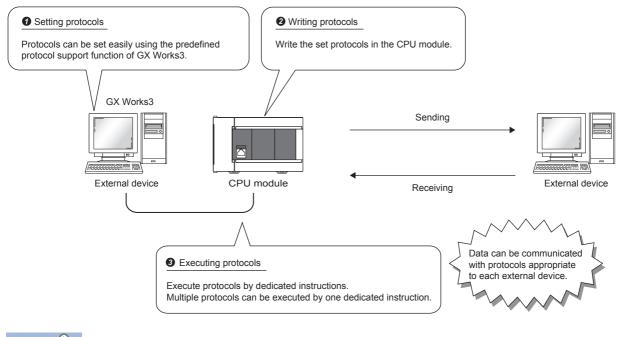

Point P

The number of protocols and packets that can be registered is as follow.

- Protocols: 64 maximum
- Packets: 128 maximum
- Packet data area size: 6144 bytes maximum

When the number of packets reaches the upper limit, protocols cannot be added even if the number of protocols has not reached the upper limit.

If the packet data area size reaches the upper limit, protocols and packets cannot be added even if the number of protocols and packets has not reached the upper limit.

#### Applicable connections

The connections Nos. 1 to 8 can be used for communications using the communication protocol support function.

6

# 6.1 Data Communication

When the predefined protocol support function is used, data can be exchanged with the external device using the following procedure.

- **1.** Select, create or edit the protocol with the predefined protocol support function, and write the protocol setting data. (SP Page 38 Creating the protocol setting data)
- 2. Set the module parameter. ( I Page 43 Module parameter setting procedure)
- **3.** Write the parameters to the CPU module.
- 4. Perform the open processing to establish a connection between the CPU module and external device.
- **5.** Execute the protocol with the dedicated instruction (SP.ECPRTCL instruction).
- **6.** Close the connection when communication is finished.

Point *P* 

The communication data code is binary code communication regardless of the selected settings.

#### Creating the protocol setting data

Use the predefined protocol support function to create the protocol setting data.

Select the module for which to create the protocol setting data.

| Predefined Protocol Support Function                                                                                                    | × |
|----------------------------------------------------------------------------------------------------|---|
|                                                                                                    |   |
| Module Type                                                                                                    |   |
| CPU(Ethernet)                                                                                                    |   |
| <caution><br/>- The connection destination setting of predefined protocol<br/>support function is synchronous only when the predefined<br/>protocol support function starting. Unable to change<br/>connection destination of predefined protocol support function<br/>when change the connection destination setting in GX Works3<br/>after starting the predefined protocol support function. Please<br/>start the predefined protocol support function again if you<br/>want to synchronize the connection destination.<br/>OK</caution> |   |

# ■Newly creating the protocol setting data

Newly create the protocol setting data.

 $\bigcirc$  [File]  $\Rightarrow$  [New]  $\Rightarrow$  "Protocol Setting" screen

| MELSOFT Series < Predefined Protocol Support Function-CPU(Ethernet)> - [Protocol Setting - Untitled]                                                                                                    |                                                                                                    |  |  |  |  |  |  |  |
|----------------------------------------------------------------------------------------------------|----------------------------------------------------------------------------------------------------|--|--|--|--|--|--|--|
| 🚰 <u>F</u> ile <u>E</u> dit <u>O</u> nline <u>T</u> oo                                                                                                    | Eile Edit Online Tool Debugging Support Function Window                                                                                                    |  |  |  |  |  |  |  |
| 🗅 🖻 💾 I 🗗 🖬 🖓 💵                                                                                                    | 20                                                                                                    |  |  |  |  |  |  |  |
| Protocol Manufacturer Mo                                                                                                    | del Protocol Name Communication Type -> Send<br><- Receive Packet Name Packet Setting                                                                                                    |  |  |  |  |  |  |  |
| Protocol in Predefined Protocol L<br>Protocol L<br>Send Pack<br>Receive Pa<br>Protocols 0/ 64 Packets                                                                                                    | ine Protocol Line Send Packet Line Receive Packet Line                                                                                                    |  |  |  |  |  |  |  |
| Item                                                                                                    | Description                                                                                                    |  |  |  |  |  |  |  |
| Protocol No.                                                                                                    | Displays the protocol number used with the dedicated instruction.                                                                                                    |  |  |  |  |  |  |  |
| Manufacturer                                                                                                    | Displays the name of the manufacturer of the device for which the protocol is being set.                                                                                                    |  |  |  |  |  |  |  |
| Model                                                                                                    | Displays the model of the protocol to be set.                                                                                                    |  |  |  |  |  |  |  |
| Protocol Name                                                                                                    | Displays the name of the protocol to be set.                                                                                                    |  |  |  |  |  |  |  |
| Communication Type                                                                                                    | ommunication Type Displays the communication type of the protocol to be set.<br>Send only: Sends one send packet once.<br>Receive only: If there is a matching packet within up to 16 registered and received packets, it is received.<br>Send & receive: After sending one send packet, if there is a matching packet within up to 16 registered and received packets<br>is received. |  |  |  |  |  |  |  |
| ->Send/<-Receive Displays the packet send direction.<br>->: For send<br><-(1) to (16): For receive, the received packet number is displayed in parentheses.                                                                                                    |                                                                                                    |  |  |  |  |  |  |  |
| Packet Name                                                                                                    | Displays the packet name.                                                                                                    |  |  |  |  |  |  |  |
| Packet Setting       Displays the validity of variables in the packet elements and the variable setting state.         If Variable Unset, Elements Unset, or Element Error, the protocol is not written to the CPU module.         No Variable: When there is no variable in the elements         Variable Set: Only when all variables have been set         Variable Unset: When there is an unset variable         Elements Unset: When there are no elements in an editable protocol         Element Error: When elements do not satisfy requirements |                                                                                                    |  |  |  |  |  |  |  |

# ■Adding protocol

Add protocol.

C [Edit] ⇒ [Add Protocol]

| Add Pr  | rotocol                                                                                                    |                 |                                                                                          |                         |                            |        | <b>x</b>   |  |
|---------|----------------------------------------------------------------------------------------------------|-----------------|------------------------------------------------------------------------------------------|-------------------------|----------------------------|--------|------------|--|
|         |                                                                                                    |                 |                                                                                          |                         |                            |        |            |  |
| Add     | ls new proto                                                                                                | col.            |                                                                                          |                         |                            |        |            |  |
|         | Selection of                                                                                                | Protocol Type t | to Add –                                                                                 |                         |                            |        |            |  |
|         | Type :       Predefined Protocol Library       Reference         * Select from Predefined Protocol Library. |                 |                                                                                          |                         |                            |        |            |  |
|         |                                                                                                    |                 |                                                                                          |                         | ocol name from Protocol to |        |            |  |
|         | Protocol to a                                                                                               | Add             |                                                                                          |                         |                            |        |            |  |
|         | Protocol<br>No.                                                                                             | Manufacti       | urer                                                                                     | Model                   | Protocol Name              |        |            |  |
|         | 1                                                                                                    | General-purpose | protocol                                                                                 | SLMP(Device Read)       | <b>_</b>                   |        |            |  |
|         |                                                                                                    |                 |                                                                                          |                         | ОК                         | Cancel |            |  |
| ltem    |                                                                                                    | Desc            | ription                                                                                  |                         |                            | Sett   | ting range |  |
| Туре    |                                                                                                    | Select          | Select the type of protocol to be added.<br>• Predefined<br>• User Protocol<br>• Add New |                         |                            |        |            |  |
| Protoco | ol No.                                                                                                    | Select          | the protoc                                                                               | col number to be added. |                            | 1 to   | 64         |  |

| Manufacturer <sup>*1</sup>  | Set the maker of the protocol to be added. |   |  |  |  |  |
|-----------------------------|--------------------------------------------|---|--|--|--|--|
| Model <sup>*1</sup>         | Set the type of protocol to be added.      |   |  |  |  |  |
| Protocol Name <sup>*1</sup> | Set the name of the protocol to be added.  | — |  |  |  |  |
|                             |                                            |   |  |  |  |  |

\*1 The name can be set only when "Predefined Protocol Library" is selected for "Type"

#### ■Protocol Detailed Setting

Set the protocol send/receive parameters.

| rotocol Detailed Setting     |                  |                   |                |               | ×                     |
|------------------------------|------------------|-------------------|----------------|---------------|-----------------------|
| Connected Device Information |                  |                   |                |               |                       |
| Manufacturer                 | General-purp     | ose protoco       | bl             |               |                       |
| Туре                         | Communicati      | ion protocol      |                |               |                       |
| Model                        | SLMP(Device      | Read)             |                |               |                       |
| Version                      | 0000             |                   |                |               | (0000 to FFFF)        |
| Explanation                  |                  |                   |                |               |                       |
| Protocol Setting Information | ]                |                   |                |               |                       |
| Protocol No.                 | 1                |                   |                |               |                       |
| Protocol Name                | 0401: Read (     | 0401: Read (word) |                |               |                       |
| Communication Type           | Send&Receiv      | Send&Receive      |                |               |                       |
| Receive Setting              |                  |                   |                |               |                       |
| Clear OS area (receive data  | area) before pro | otocol exect      | ution i C Ena  | ble O D       | isable                |
| Receive Wait Time            | 0                | x 100ms           | [Setting Range | e] 0 to 30000 | ) (0: Infinite Wait ) |
| Send Setting                 |                  |                   |                |               |                       |
| Number of Send Retries       |                  | Times             | [Setting Range | e] O to 10    |                       |
| Send Retry Interval          |                  | x 10ms            | [Setting Range | e] 0 to 30000 |                       |
| Standby Time                 | 0                | x 10ms            | [Setting Range | e] 0 to 30000 | )                     |
| Monitoring Time              |                  | x 100ms           | [Setting Range | e] 0 to 3000  | (O: Infinite Wait )   |
| Communication Parameter      | Batch Setting    |                   |                |               | 3                     |
|                              |                  |                   |                | OK            | Cancel                |

"Totocol Setting" window ⇒ Select a protocol ⇒ [Edit] ⇒ [Protocol Detailed Setting]

| Item                                                                    |                    | Description                                                                                                    |
|-------------------------------------------------------------------------|--------------------|----------------------------------------------------------------------------------------------------|
| Connected Device                                                        | Manufacturer       | Set the protocol maker name.                                                                                                    |
| Information <sup>*1</sup>                                               | Туре               | Set the protocol device type.                                                                                                    |
|                                                                         | Model              | Set the protocol model.                                                                                                    |
|                                                                         | Version            | Set the protocol device version.                                                                                                    |
|                                                                         | Explanation        | Set a description of the protocol device.                                                                                                    |
| Protocol Setting                                                        | Protocol No.       | The protocol number for the selected protocol is displayed.                                                                                                    |
| Information <sup>*1</sup>                                               | Protocol Name      | Set the protocol name.                                                                                                    |
|                                                                         | Communication Type | Type Set the protocol communication type.                                                                                                    |
| If communication with the external device is disabled because of a disc |                    | Set the time for wait after the module enters the receive data wait state.<br>If communication with the external device is disabled because of a disconnection and matching packet data is not received within the specified time, the module judges that an error has occurred and cancels the receive data wait state. |
| Send Setting Standby Time                                               |                    | Set the time to wait from when the protocol set for the module enters the execution state to when the data is actually sent. The time for the external device to enter the receive enable state can be adjusted with this in respect to the module's send timing.                                                        |

\*1 The setting cannot be changed if the protocol was selected from the predefined protocol library.

Point P

Send/receive parameters can be set for multiple protocols by clicking the [Communication Parameter Batch Setting] button and setting the range of the set protocol numbers, receive settings, and send settings.

#### ■Packet setting

Set the configuration of the send/receive packets on the "Packet Setting" window.

"The set to be set "The set "The set "

| rotocol No.    | 1                          | Protocol N               | ame 0401: Read (word)                                             |   |
|----------------|----------------------------|--------------------------|-------------------------------------------------------------------|---|
| acket Type     | Send Packet                | Packet Na                | ne Request                                                        |   |
|                |                            |                          |                                                                   |   |
| lement List    |                            |                          |                                                                   |   |
| Element<br>No. | Element Type               | Element Name             | Element Setting                                                   |   |
| 1              | Static Data                | (Fixed data)             | 5400(2Byte)                                                       |   |
| 2              | Non-conversion<br>Variable | Serial No.               | Variable unset error(Fixed Length/2Byte/Lower/Upper Byte/No Swap) |   |
| 3              | Static Data                | (Fixed data)             | 0000(2Byte)                                                       |   |
| 4              | Non-conversion<br>Variable | Network No.              | Variable unset error(Fixed Length/18yte/Lower/Upper Byte/No Swap) |   |
| 5              | Non-conversion<br>Variable | Station No.              | Variable unset error(Fixed Length/1Byte/Lower/Upper Byte/No Swap) |   |
| 6              | Non-conversion<br>Variable | Requested module I/O No. | Variable unset error(Fixed Length/2Byte/Lower/Upper Byte/No Swap) | E |
| 7              | Static Data                | For future expansion     | 00(1Byte)                                                         |   |
| 8              | Length                     | Request data length      | (Object element9-14/HEX/Reverse/28yte)                            |   |
| 9              | Non-conversion<br>Variable | Monitoring timer         | Variable unset error(Fixed Length/2Byte/Lower/Upper Byte/No Swap) |   |
| 10             | Static Data                | Command                  | 0104(2Byte)                                                       |   |
| 11             | Static Data                | Subcommand               | 0000(2Byte)                                                       |   |
| 12             | Non-conversion<br>Variable | Head device No.          | Variable unset error(Fixed Length/3Byte/Lower/Upper Byte/No Swap) |   |
| 13             | Non-conversion<br>Variable | Device code              | Variable unset error(Fixed Length/18yte/Lower/Upper Byte/No Swap) |   |
|                | Non-conversion             |                          |                                                                   |   |
| Change Typ     | Add New                    | Copy Pa                  | iste Delete                                                       |   |

The above window opens when "Predefined Protocol Library" is selected on the "Add Protocol" window.

When "Add New" or "User Protocol Library" has been selected, configure the packets with the [Change Type] button and [Add New] button.

For details on the packet elements, refer to the following.

Page 44 Packet Elements

#### ■Writing the protocol setting data

Write the protocol setting data to the CPU module.

∑ [Online] ⇒ [Write to Module]

| Module Write                                                                                                    | × |
|----------------------------------------------------------------------------------------------------|---|
| - Target Module Selection                                                                                                    |   |
| Module Selection FX5UCPU                                                                                                    |   |
| Target Memory CPU Built-in Memory                                                                                                    |   |
| Please save in the protocol setting file because the data to be written to target memory does not include the following information.                                    |   |
| [Non-written Data in Target Memory]<br>Manufacturer<br>Packet Name<br>Protocol Detailed Setting Type, Version, Explanation<br>Packet Setting Configuration Element Name |   |
| Execute Cancel                                                                                                    |   |

Select the module and memory into which the protocol data is to be written, and execute write.

The protocol setting data is written into the module extension parameters.

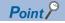

The following data is not written as the protocol setting data so it will not be displayed even when read.

However, when the protocol is selected from the predefined protocol library, the following can be displayed.

- Manufacturer
- Packet name
- · Type, version, and explanation in the protocol detailed setting
- · Element name in packet settings

When the predefined protocol settings are written into multiple target memories, the following operation will take place. When written into both the CPU built-in memory and SD memory card:

Operation follows settings in "Memory Card Parameter".

The predefined protocol settings written in the SD memory card can be transferred to the CPU built-in memory by using boot operation.

For details on boot operation, refer to the following.

MELSEC iQ-F FX5 User's Manual (Application)

#### Module parameter setting procedure

Set "External Device Configuration" under "Basic Settings".

Page 50 Parameter settings

1. Select the external device to be connected in "Module List" and drag it to "List of devices" or "Device map area".

| External device name          | Description                                                                                                    |
|-------------------------------|----------------------------------------------------------------------------------------------------|
| UDP Connection Module         | Select to communicate with the external device using UDP/IP                                                                  |
| Active Connection Module      | Select to perform the open processing to the external device from the CPU module (Active open) and communicate using TCP/IP. |
| Unpassive Connection Module   | Select to receive the open processing from a unspecified external device (Unpassive open) and communicate using TCP/IP.      |
| Fullpassive Connection Module | Select to receive the open processing from the specified external device (Fullpassive open) and communicate using TCP/IP.    |

2. Set "Communication Procedure" for the external device to "Predefined Protocol".

**3.** Set the other parameters required for communication in the connection.

# Applicable dedicated instructions

The dedicated instruction "SP.ECPRTCL" is used in the communication protocol support function (built-in Ethernet).

# 6.2 Protocol Communication Type

The packets sent to the external device when a processing is executed and the external device's receive packets are registered in the protocol.

The packet elements set with the predefined protocol support function are the data section of the packets that are actually sent and received.

This section describes an example of the packet configuration.

# For TCP/IP

| •                                      |                                     | Header           |                 |                  | Maximum data length: 2046 bytes |
|----------------------------------------|-------------------------------------|------------------|-----------------|------------------|---------------------------------|
| Destination<br>MAC address:<br>6 bytes | Sender's MAC<br>address:<br>6 bytes | Type:<br>2 bytes | IP:<br>20 bytes | TCP:<br>20 bytes | Data                            |
| <b>⊢</b> Et                            | hernet header                       |                  | TCP/IP h        | eader            | -                               |

# For UDP/IP

|                                        |                                     | Header           |                 |                 | Maximum data length: 2046 bytes |
|----------------------------------------|-------------------------------------|------------------|-----------------|-----------------|---------------------------------|
| Destination<br>MAC address:<br>6 bytes | Sender's<br>MAC address:<br>6 bytes | Type:<br>2 bytes | IP:<br>20 bytes | UDP:<br>8 bytes | Data                            |
| E                                      | hernet header                       |                  | UDP/IP I        | neader          |                                 |

With the predefined protocol support function, data is exchanged with the external device with the procedures (communication type) shown below.

| Communication type | Description                                                                                                    |
|--------------------|----------------------------------------------------------------------------------------------------|
| Send Only          | The send packet is sent once.                                                                                                    |
| Receive Only       | If there is a packet that matches within the maximum of 16 registered receive packets, the packet is received.                     |
| Send & Receive     | After sending the send packets, if there are packets that match the up to 16 registered receive packets, the packets are received. |

# 6.3 Packet Elements

The packet is created with a combination of packet elements.

Up to 32 elements can be set in one packet. One packet can have a maximum data length of 2046 bytes.

This section describes the details of the packet elements.

# Static data

| Element Setting - S | Static Data(Send)       | <b>x</b> |
|---------------------|-------------------------|----------|
| Element Name        |                         | 1        |
| Code Type           | ASCII String            |          |
| Setting Value       |                         | (0 byte) |
|                     | [Setting Range] 1 to 50 |          |
|                     | ОК                      | Cancel   |

Use when there are specific codes and character strings, such as commands, in the packet.

- When sending: The specified code and character string are sent.
- · When receiving: The received data is verified.

Multiple static data elements can be placed anywhere in the data part.

The following table lists the items.

| Item          | Description                                                                                                    | Remarks                                                                        |
|---------------|----------------------------------------------------------------------------------------------------|--------------------------------------------------------------------------------|
| Element Name  | Set the element name.                                                                                                    | -                                                                              |
| Code Type     | Select a data type of the setting value.         —           ASCII String/ASCII Control Code/HEX         —                                                                                                    |                                                                                |
| Setting Value | Set data within 1 to 50 bytes.<br>Code type and setting range are as follows:<br>• ASCII String: 20H to 7EH<br>• ASCII Control Code: Control code of 00H to 1FH and 7FH<br>• HEX: Hexadecimal data of 00H to FFH | Setting example<br>ASCII String: "ABC"<br>ASCII Control Code: STX<br>HEX: FFFF |

## Length

| Element Setting - Length(Send | )                 |    | ×      |
|-------------------------------|-------------------|----|--------|
| Element Name                  |                   |    |        |
| Code Type                     | ASCII Hexadecimal | •  |        |
| Data Length                   | 1                 | •  |        |
| Data Flow                     | -                 |    |        |
| Calculating Range (Start)     | 1                 | •  |        |
| Calculating Range (End)       | 1                 | •  |        |
|                               |                   | ОК | Cancel |

The length code is used when there is an element that indicates the data length in the packet.

- When sending: Automatically calculates the data length in the specified range, and adds it to the packet.
- When receiving: From the received data, the data (value) corresponding to the length is verified as the specified range's data length.

Length elements can be placed anywhere in the data part.

Multiple length elements can be set placed in one packet.

The following table lists the items.

| Item                 |       | Description                                                                                     | Remarks                                                                                                    |                                                  |
|----------------------|-------|-------------------------------------------------------------------------------------------------|----------------------------------------------------------------------------------------------------|--------------------------------------------------|
| Element Nan          | пе    | Set the element name.                                                                           |                                                                                                    | —                                                |
| Code Type            |       | Select the data length type.<br>ASCII hexadecimal/HEX                                           |                                                                                                    | —                                                |
| Data Length          |       | Select the data length on the line.<br>The range is 1 to 4 bytes.                               |                                                                                                    | —                                                |
| Data Flow            |       | Forward Direction (Upper byte $\rightarrow$ Lower byte)                                         | When sending: Sends the calculated length in order from the upper byte.<br>When receiving: Receives the data in order from the upper byte.                         | This cannot be set if the data length is 1 byte. |
|                      |       | Reverse Direction (Lower byte $\rightarrow$ Upper byte)                                         | When sending: Sends the calculated length in order from the low-order byte.<br>When receiving: Receives the data in order from the low-order byte.                 |                                                  |
|                      |       | Byte Swap (by Word) <sup>*1</sup>                                                               | When sending: Interchanges the bytes in word units and sends the calculated length.<br>When receiving: Interchanges the bytes in word units and receives the data. |                                                  |
| Calculating<br>Range | Start | Select the start packet element number for the range to be calculated.<br>The range is 1 to 32. |                                                                                                    | _                                                |
| End                  |       | Select the end packet elemen<br>The range is 1 to 32.                                           | t number for the range to be calculated.                                                                                                    |                                                  |

\*1 This can be selected only when the data length is set to 4 bytes.

Point *P* 

- If there are no elements other than length, an element error occurs. (When using length, one or more elements other than length are required.)
- If the calculation result exceeds the number of digits set with "Data Length", the excessive digit value is discarded (invalidated). For example, if Data Length is 2 bytes and the data size calculation results are "123" bytes, the data length will be "23".
- If there is a non-conversion variable (variable length)/non-verified reception (character length variable) after the length, and that section is not included in the length calculating range, arrange the static data immediately after the non-conversion variable/non-verified reception.
- When the code type setting is "ASCII Hexadecimal", a mismatch will occur if a character string other than "0" to "9", "A" to "F", and "a" to "f" is received.
- Use "0" to "9" or "A" to "F" when converting to ASCII characters during send.
- When arranging multiple length elements, none of the length calculating range may overlap.
- When arranging multiple length elements, the previous length calculating range may not exceed the arranged length.
- A length element cannot be arranged at the final position of the packet elements.

# Non-conversion variable

| Element Setting - Non-conversion Varia                | ble(Send)                   |
|-------------------------------------------------------|-----------------------------|
| Element Name                                          |                             |
| Fixed Length/Variable Length                          | Fixed Length                |
| Data Length/Maximum Data Length                       | 1 [Setting Range] 1 to 2046 |
| Unit of Stored Data                                   | Lower Byte + Upper Byte     |
| Byte Swap                                             | Disable (Lower -> Upper)    |
| Data Storage Area Specification                       |                             |
| Send Data Storage Area                                | (1 Word)                    |
| [Specifiable Device Symbol]<br>X, Y, M, L, B, D, W, R |                             |
|                                                       | OK Cancel                   |

Use this to send the CPU module device data as part of the send packet, or to store part of the received packet in the CPU module device.

Multiple non-conversion variable can be arranged in one packet.

The following table lists the items.

| Item                                   | Description                                                                                                    |                                                                                                    |  |
|----------------------------------------|----------------------------------------------------------------------------------------------------|----------------------------------------------------------------------------------------------------|--|
| Element Name                           | Set the element name.                                                                                                    |                                                                                                    |  |
| Fixed Length/                          | Fixed Length                                                                                                    | The data whose length is fixed is sent and received.                                                                                                    |  |
| Variable Length                        | Variable Length                                                                                                    | When sending: The data length is specified at the time of the protocol execution and the data is sent.<br>When receiving: The data whose length is variable is received.                                                                                                    |  |
| Data Length/<br>Maximum Data<br>Length | Set the data length of the send/receive data.<br>(For a variable length, set the maximum data length that can be specified for the data length storage area.)<br>The range is 1 to 2046.                                                                                                    |                                                                                                    |  |
| Unit of Stored Data                    | Lower byte + Upper byte                                                                                                    | When sending: Each one word (2 bytes) data in the data storage area is sent in the order of the lower byte to the upper byte.<br>When receiving: The receive data is stored to the data storage area in the order of the lower byte to the upper byte.                                                                                                    |  |
|                                        | Lower Bytes Only                                                                                                    | When sending: Each lower byte data in the data storage area is sent. The CPU module ignores the upper byte data.<br>When receiving: The receive data is stored to each lower byte in the data storage area. The CPU module stores 00H in the upper byte.                                                                                                    |  |
| Byte Swap                              | Disable (Lower -> Upper)/<br>Enable (Upper -> Lower)                                                                                                    | When sending: When "Enable (Upper -> Lower)" is selected, data in the upper byte and lower byte are<br>swapped by one word (2 bytes) and sent. When "Unit of Stored Data" is "Lower Byte + Upper Byte" and<br>"Data Length" is an odd number of bytes, the upper byte is sent at transmission of the last byte. When<br>"Unit of Stored Data" is "Lower Bytes Only" and "Data Length" is an odd number of bytes, data without<br>any byte swap is sent at transmission of the last byte.<br>When receiving: When "Enable (Upper -> Lower)" is selected, data in the upper byte and lower byte are<br>swapped by word and sent. When "Unit of Stored Data" is "Lower Byte + Upper Byte" and "Data Length"<br>is an odd number of bytes, the last byte is stored to the upper byte. When "Unit of Stored Data" is<br>"Lower Bytes Only" and "Data Length" is an odd number of bytes, the last byte is stored without any<br>byte swap. |  |
| Data Storage Area<br>Specification     | Specify the start device for storing the variable value.<br>The settable devices are listed below.<br>User device <sup>*1*2</sup><br>• Input (X)<br>• Output (Y)<br>• Internal relay (M)<br>• Latch relay (L)<br>• Link relay (B)<br>• Data register (D)<br>• Link register (W)<br>File register <sup>*2</sup><br>• File register (R) |                                                                                                    |  |

\*1 Do not set local devices.

\*2 Set within the device range specified with "Device/Label Memory Area Setting" in "Memory/Device Setting" under "CPU Parameters".

The following figures show the configuration of the data storage area.

#### When "Fixed Length/Variable Length" is "Fixed Length"

The area after the device number specified on the "Element Setting" window becomes the data storage area.

The occupied data storage area differs according to the "Unit of Stored Data".

- When "Lower Byte + Upper Byte" is selected, the same size as the data length is occupied. (However, when the data length of a send packet is an odd number, the upper byte (lower byte for "Byte Swap") of the end device is not sent. When the data length of a receive packet is an odd number, the last data is stored with one byte of 00H.)
- When "Lower Bytes Only" is selected, a size double the data length is occupied.

| (Word) | Specified device  |                   |                   |
|--------|-------------------|-------------------|-------------------|
| + 0    |                   | Send packet       | Data storage area |
|        | Data storage area |                   |                   |
| + n    |                   | Receive<br>packet | Data storage area |

For send packet: Send data is stored by the program

For receive packet: Receive data is stored by the CPU module

#### When "Fixed Length/Variable Length" is "Variable Length"

The area after the device number specified on the "Element Setting" window + 1 becomes the data storage area. The occupied data storage area differs according to the "Unit of Stored Data".

- When "Lower Byte + Upper Byte" is selected, the same size as the data length + one word (length for the data length storage area) are occupied. (However, when the data length of a send packet is an odd number, the upper byte (lower byte for "Byte Swap") of the end device is not sent. When the data length of a receive packet is an odd number, the last data is stored with one byte of 00H.)
- When "Lower Bytes Only" is selected, a size double the data length + one word (for data length storage area) is occupied.

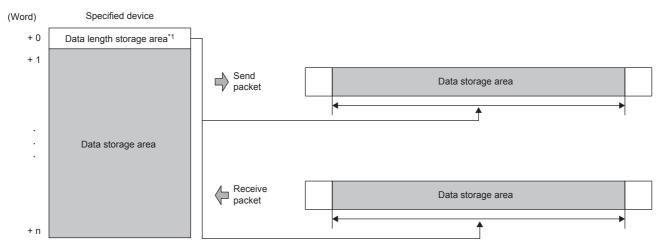

For send packet: Send data is stored by the program

For receive packet: Receive data is stored by the CPU module

\*1 The data length unit is byte fixed

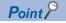

When "Fixed Length/Variable Length" is "Variable Length" and the configuration is set as follows, an error occurs:

- An element other than static data is placed behind a non-conversion variable element when non-conversion variable is out of the length calculating range or when there is no length element (except for when nonconversion variable is placed at the end of the packet elements).
- Multiple non-conversion variable elements are placed in the length calculating range, while a length element is not placed.
- A non-conversion variable element is placed before a length element in the length calculating range.

#### Non-verified reception

| Element Setting - | Non-verified Reception(Receive)              | × |
|-------------------|----------------------------------------------|---|
| Element Name      |                                              |   |
| Data Length       | 0 [Setting Range] 0 to 2046<br>(0: Variable) |   |
|                   | OK Cancel                                    |   |

Use this when receive data include unnecessary data.

If the receive packet contains non-verified reception, CPU module skims over the specified number of characters. Multiple non-verified reception elements can be set in one packet.

#### The following table lists the items.

| Item         | Description                                   |                                                                                                    |
|--------------|-----------------------------------------------|----------------------------------------------------------------------------------------------------|
| Element Name | Set the element name.                         |                                                                                                    |
| Data Length  | 0 (Number of characters variable)             | Set when the number of characters that are not verified differs between each communication session. |
|              | 1 to 2046 (number of character specification) | Set the number of characters that are not verified.                                                 |

# Point P

When "Data Length" is set to 0, an error will occur if the following layout is used.

- An element other than static data is placed behind a non-verified reception element when non-verified reception is out of the length calculating range or when there is no length element (except for when non-verified reception is placed at the end of the packet elements).
- Multiple non-verified reception elements are placed in the length calculating range, while a length element is not placed.
- A non-verified reception element is placed before a length element in the length calculating range.

# 6.4 Execution Conditions of Predefined Protocol Communications

The predefined protocol communications can be executed when "Predefined protocol ready (SD10692)" is "1". This section describes the operation of 'Predefined protocol ready' (SD10692).

## When the system is powered on or reset

If protocol setting data is written, the CPU module checks the protocol setting data when the system is powered on or reset. If the protocol setting data is normal, the CPU module sets "Predefined protocol ready (SD10692)" to "1" and enables execution of the protocol.

'Predefined protocol ready' (SD10692) is used as the interlock signal for executing the protocol.

If the protocol setting data is abnormal, "Predefined protocol ready (SD10692)" remains "0", and the details of the error are stored in SD10710 to SD10713 in the "Predefined protocol setting data check area.

If protocol setting data is not written, the protocol setting data is not checked, and "Predefined protocol ready (SD10692)" remains "0".

Whether the protocol setting data is registered or not can be checked with 'Number of registered predefined protocols' (SD10714) and 'Predefined protocol registration' (SD10722 to SD10725).

# ■When protocol setting data is normal

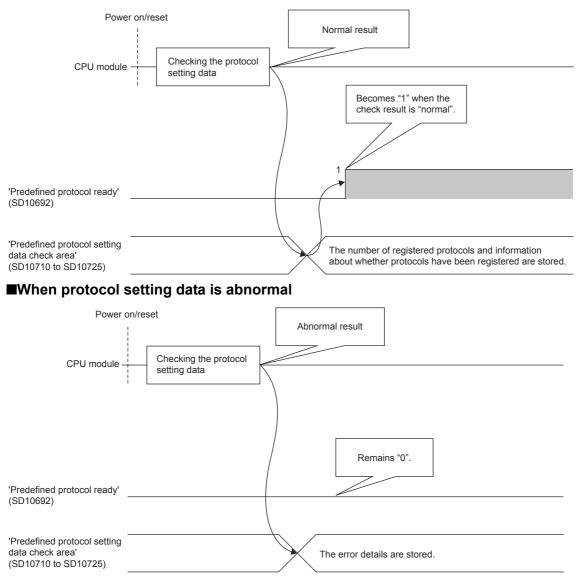

# 6.5 Example of Predefined Protocol Communications

This section describes an example of predefined protocol communications using UDP/IP.

# System configuration

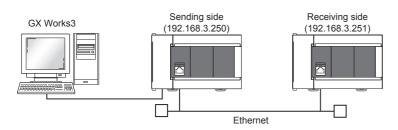

# Parameter settings

Connect GX Works3 to the CPU module and set the parameters.

## ■Sending side

**1.** Set the CPU module in the following.

| ∛⊘ [Project] ⇔ [New |
|---------------------|
|---------------------|

| New              | <b>—</b>  |
|------------------|-----------|
| Series           | FX5CPU 🔻  |
| Туре             | 🕅 FX5U 🔻  |
| Program Language | Ladder 🗸  |
|                  | OK Cancel |

2. Click the [Yes] button to add the module labels of the CPU module.

| MELSOFT | GX Works3                                                                                                    |
|---------|----------------------------------------------------------------------------------------------------|
| 0       | Do you want to add the module label of the following installed<br>modules?<br>[Module Name] FX5UCPU<br>[Mounting Position No.] -                               |
|         | Able to add module labels from [Module] window of element selection.  Do Not Show this Dialog Again This setting can be changed in the Options dialog.  Yes No |

#### **3.** Set the "Basic Settings" in the following.

#### C Navigation window⇔[Parameter]⇔[FX5UCPU]⇔[Module Parameter]⇔[Ethernet Port]⇔[Basic Settings]

| Module Parameter Ethernet Port |                                                                                                    |                                  |
|--------------------------------|----------------------------------------------------------------------------------------------------|----------------------------------|
| Setting Item List              | Setting Item                                                                                                    |                                  |
|                                | Item                                                                                                    | Setting                          |
|                                | Own Node Settings                                                                                                    |                                  |
|                                | IP Address                                                                                                    |                                  |
|                                | IPAddress                                                                                                    | 192.168.3.250                    |
| 🗐 🐨 🔂 Basic Settings           | Subnet Mask                                                                                                    |                                  |
| 🛛 🕑 Own Node Settings          | Default Gateway                                                                                                    |                                  |
| External Device Configuration  | Communication Data Code                                                                                                    | Binary                           |
| ⊞                              | External Device Configuration                                                                                                    | <detailed setting=""></detailed> |
|                                | External Device Configuration                                                                                                    |                                  |
|                                | Explanation                                                                                                    |                                  |
|                                | Set the IP address of the own node.<br>Ensure that the own node and the extern<br>subnet address. IP address has been set<br>If IP address is not set, the module opera<br>192,168,3250<br>[Setting range]<br>- Empty (no setting)<br>- 0.0.0.1 to 223,255,255,254 (in decimal) |                                  |
| Item List Find Result          | Check                                                                                                    | e the Default Settings           |
|                                |                                                                                                    | Apply                            |

- **4.** Set the external device configuration in the following.
- Navigation window⇔[Parameter]⇔[FX5UCPU]⇔[Module Parameter]⇔[Ethernet Port]⇔[Basic Settings]⇔[External Device Configuration]

|                |                |                               |                      |          |                         |               |          |                |              |               |          |                |                    |                          | Module List                                                                                                    |
|----------------|----------------|-------------------------------|----------------------|----------|-------------------------|---------------|----------|----------------|--------------|---------------|----------|----------------|--------------------|--------------------------|----------------------------------------------------------------------------------------------------|
|                |                |                               |                      |          |                         |               |          |                |              |               |          |                |                    |                          | Ethernet Selection Find Module                                                                                                    |
|                |                |                               |                      |          | Fixed Buffer            | PLC           |          |                |              | Sensor/De     | evice    |                |                    |                          | 〒2↓   🔚 🎫   ★ 🖻 🗙                                                                                                    |
|                | No.            | Model Name                    | Communication Method | Protocol | Send/Receive<br>Setting | IP Address    | Port No. | MAC<br>Address | Host<br>Name | IP Address    | Port No. | Subnet<br>Mask | Default<br>Gateway | Existence Confirmation   | Ethernet Device (General)     MELSOFT Connection Module                                                                                            |
|                |                | Host Station                  |                      |          |                         | 192.168.3.250 |          |                |              |               |          |                |                    |                          | SLMP Connection Module                                                                                                    |
| UDP            | 1              | UDP Connection Module         | Socket Communication | UDP      |                         | 192.168.3.250 | 8192     |                |              | 192.168.3.251 | 4096     |                |                    | Do not confirm existence | UDP Connection Module                                                                                                    |
| t Sta<br>necte | tion<br>ed Cou |                               |                      |          |                         |               |          |                |              |               |          |                |                    |                          | Fulpassive Connection Module     Ethernet Device (COGNEX)     COGNEX Vision System     Ethernet Device (Panasonic Ir     Laser Displacement Sensor |
|                |                | UDP Conne<br>ction Modul<br>e |                      |          |                         |               |          |                |              |               |          |                |                    |                          | [Outline]<br>UDP Connection Module<br>[Specification]<br>Use when specify open method by I                                                         |

**5.** Start the predefined protocol support function.

℃ [Tool] ⇒ [Predefined Protocol Support Function]

6. Select "CPU(Ethernet)" for "Module Type" and click the [OK] button.

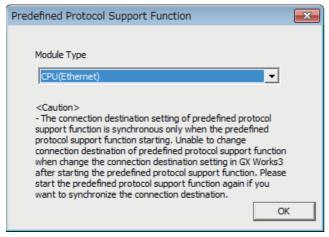

7. Newly create the protocol setting.

| ‴◯ [File] ⇔ [New]                                          |                          |                                 |                      |             |  |  |  |  |  |
|------------------------------------------------------------|--------------------------|---------------------------------|----------------------|-------------|--|--|--|--|--|
| MELSOFT Series < Predefined Protoco                        | Support Function-CPU(Eth | ernet)> - [Protocol Setting - I | Untitled]            |             |  |  |  |  |  |
| 🔁 File Edit Online Tool Debugg                             | ing Support Function Wir | ndow                            |                      | _ 8         |  |  |  |  |  |
|                                                            |                          |                                 |                      |             |  |  |  |  |  |
|                                                            |                          | I                               |                      |             |  |  |  |  |  |
| Protocol Manufacturer Model                                | Protocol Name            | Communication Type              | -> Send<br><-Receive | Packet Name |  |  |  |  |  |
| Add                                                        |                          |                                 |                      |             |  |  |  |  |  |
|                                                            |                          |                                 |                      |             |  |  |  |  |  |
|                                                            |                          |                                 |                      |             |  |  |  |  |  |
|                                                            |                          |                                 |                      |             |  |  |  |  |  |
|                                                            |                          |                                 |                      |             |  |  |  |  |  |
|                                                            |                          |                                 |                      |             |  |  |  |  |  |
|                                                            |                          |                                 |                      |             |  |  |  |  |  |
|                                                            |                          |                                 |                      | •           |  |  |  |  |  |
| Protocol in Predefined Protocol Library —<br>Protocol Line | Editable Protocol        | col Line                        |                      |             |  |  |  |  |  |
| Send Packet Line                                           |                          | Packet Line                     |                      |             |  |  |  |  |  |
| Receive Packet Line                                        | Rece                     | ive Packet Line                 |                      |             |  |  |  |  |  |
| Protocols 0/ 64 Packets 0/128                              | Packet Data Area Usage   | e 0.0% Module for De            | ebugging             | K           |  |  |  |  |  |

8. Set a protocol in the following.

#### ‴◯ [Edit] ⇒ [Add Protocol]

| Add Protocol                      |                                                                                                    |                   |                     | <b>—</b> × |  |  |  |  |  |  |  |
|-----------------------------------|----------------------------------------------------------------------------------------------------|-------------------|---------------------|------------|--|--|--|--|--|--|--|
| Adds new proto                    | col.                                                                                                    |                   |                     |            |  |  |  |  |  |  |  |
| Selection of Protocol Type to Add |                                                                                                    |                   |                     |            |  |  |  |  |  |  |  |
| Type :                            | Type : Predefined Protocol Library  Reference                                                                                                 |                   |                     |            |  |  |  |  |  |  |  |
| Protocol to /                     | * Select from Predefined Protocol Library.<br>Please select manufacturer, model and protocol name from Protocol to<br>Add.<br>Protocol to Add |                   |                     |            |  |  |  |  |  |  |  |
| Protocol<br>No.                   | Manufacturer                                                                                                    | Model             | Protocol Name       |            |  |  |  |  |  |  |  |
| 1                                 | General-purpose protocol                                                                                                    | SLMP(Device Read) | 0401: Read (word) 💌 |            |  |  |  |  |  |  |  |
|                                   |                                                                                                    |                   | ОК                  | Cancel     |  |  |  |  |  |  |  |

# **9.** Set each packet in the following.

| D                 | "Protocol  | Settina" | window $\Rightarrow$ | Packet to  | be set |
|-------------------|------------|----------|----------------------|------------|--------|
| $\langle \rangle$ | 1 10100001 | ocuing   | WIIIGOW /            | i achei io | 00 301 |

#### Request

| Packet Setting |                            |                          |                                                      | <b>—</b> × |
|----------------|----------------------------|--------------------------|------------------------------------------------------|------------|
| Protocol No.   | 1                          | Protocol N               |                                                      |            |
| Packet Type    | Send Packet                | Packet Nar               | me Request                                           |            |
|                |                            |                          |                                                      |            |
| Element List   |                            |                          |                                                      |            |
| Element<br>No. | Element Type               | Element Name             | Element Setting                                      | <u>^</u>   |
| 1              | Static Data                | (Fixed data)             | 5400(28yte)                                          |            |
| 2              | Non-conversion<br>Variable | Serial No.               | [D0-D0](Fixed Length/2Byte/Lower/Upper Byte/No Swap) |            |
| 3              | Static Data                | (Fixed data)             | 0000(2Byte)                                          |            |
| 4              | Non-conversion<br>Variable | Network No.              | [D1-D1](Fixed Length/1Byte/Lower/Upper Byte/No Swap) |            |
| 5              | Non-conversion<br>Variable | Station No.              | [D2-D2][Fixed Length/1Byte/Lower/Upper Byte/No Swap] |            |
| 6              | Non-conversion<br>Variable | Requested module I/O No. | [D3-D3](Fixed Length/2Byte/Lower/Upper Byte/No Swap) | E          |
| 7              | Static Data                | For future expansion     | 00(1Byte)                                            |            |
| 8              | Length                     | Request data length      | (Object element9-14/HEX/Reverse/2Byte)               |            |
| 9              | Non-conversion<br>Variable | Monitoring timer         | [D4-D4][Fixed Length/2Byte/Lower/Upper Byte/No Swap] |            |
| 10             | Static Data                | Command                  | 0104(2Byte)                                          |            |
| 11             | Static Data                | Subcommand               | 0000(2Byte)                                          |            |
| 12             | Non-conversion<br>Variable | Head device No.          | [D5-D6][Fixed Length/3Byte/Lower/Upper Byte/No Swap] |            |
| 13             | Non-conversion<br>Variable | Device code              | [D7-D7][Fixed Length/1Byte/Lower/Upper Byte/No Swap] |            |
| 1              | Non-conversion             |                          |                                                      | -          |
| Change Typ     | e Add New                  | <b>Copy</b> Pa           | Delete                                               | Close      |

#### Normal response

| acket Setting               |                            |                          |                                                                    | ×     |
|-----------------------------|----------------------------|--------------------------|--------------------------------------------------------------------|-------|
| Protocol No.<br>Packet Type | 1<br>Receive Packe         | Protocol Na              |                                                                    |       |
| Packet No.<br>Element List  | 1                          |                          |                                                                    |       |
| Element<br>No.              | Element Type               | Element Name             | Element Setting                                                    |       |
| 1                           | Static Data                | (Fixed data)             | D400(2Byte)                                                        |       |
| 2                           | Non-conversion<br>Variable | Serial No.               | [D9-D9][Fixed Length/2Byte/Lower/Upper Byte/No Swap]               |       |
| 3                           | Static Data                | (Fixed data)             | 0000(2Byte)                                                        | _     |
| 4                           | Non-conversion<br>Variable | Network No.              | [D10-D10](Fixed Length/18yte/Lower/Upper Byte/No Swap)             |       |
| 5                           | Non-conversion<br>Variable | Station No.              | [D11-D11][Fixed Length/1Byte/Lower/Upper Byte/No Swap]             |       |
| 6                           | Non-conversion<br>Variable | Requested module I/O No. | [D12-D12](Fixed Length/2Byte/Lower/Upper Byte/No Swap)             |       |
| 7                           | Static Data                | For future expansion     | 00(1Byte)                                                          |       |
| 8                           | Length                     | Response data length     | (Object element9-10/HEX/Reverse/2Byte)                             |       |
| 9                           | Static Data                | End code                 | 0000(28yte)                                                        |       |
| 10                          | Non-conversion<br>Variable | Response data            | [D13][D14-D973][Variable Length/1920Byte/Lower/Upper Byte/No Swap] |       |
|                             |                            |                          |                                                                    |       |
| Change Typ                  | e Add New                  | <b>Copy</b> Pa           | ste Delete                                                         | Close |

#### Error response

| rotocol No. | 1                             | Protocol N               | ame 0401: Read (word)                                    |   |
|-------------|-------------------------------|--------------------------|----------------------------------------------------------|---|
|             |                               |                          |                                                          |   |
| acket Type  | Receive Packe                 | t Packet Na              | me Error response                                        |   |
| acket No.   | 2                             |                          |                                                          |   |
| lement List | ,                             |                          |                                                          |   |
| Element     | Element Type                  | Element Name             | Element Setting                                          |   |
| No.         |                               |                          | -                                                        | _ |
|             | Static Data<br>Non-conversion | (Fixed data)             | D400(28yte)                                              | - |
| 2           | Variable                      | Serial No.               | [D974-D974][Fixed Length/2Byte/Lower/Upper Byte/No Swap] |   |
| 3           | Static Data                   | (Fixed data)             | 0000(2Byte)                                              |   |
| 4           | Non-conversion<br>Variable    | Network No.              | [D975-D975](Fixed Length/1Byte/Lower/Upper Byte/No Swap) |   |
| 5           | Non-conversion<br>Variable    | Station No.              | [D976-D976](Fixed Length/1Byte/Lower/Upper Byte/No Swap) |   |
| 6           | Non-conversion<br>Variable    | Requested module I/O No. | [D977-D977](Fixed Length/2Byte/Lower/Upper Byte/No Swap) | E |
| 7           | Static Data                   | For future expansion     | 00(1Byte)                                                |   |
| 8           | Length                        | Response data length     | (Object element9-15/HEX/Reverse/2Byte)                   |   |
| 9           | Non-conversion<br>Variable    | End code                 | [D978-D978](Fixed Length/2Byte/Lower/Upper Byte/No Swap) |   |
| 10          | Non-conversion<br>Variable    | Network No.              | [D979-D979](Fixed Length/1Byte/Lower/Upper Byte/No Swap) |   |
| 11          | Non-conversion<br>Variable    | Station No.              | [D980-D980](Fixed Length/1Byte/Lower/Upper Byte/No Swap) |   |
| 12          | Non-conversion<br>Variable    | Requested module I/O No. | [D981-D981](Fixed Length/2Byte/Lower/Upper Byte/No Swap) |   |
| 13          | Static Data                   | For future expansion     | 00(1Byte)                                                | - |

**10.** Write the protocol setting data to the CPU module.

(Online) ⇒ [Write to Module]

| Μ | odule Write                                                                                                    |                                                      | × |  |  |  |  |  |  |  |
|---|----------------------------------------------------------------------------------------------------|------------------------------------------------------|---|--|--|--|--|--|--|--|
|   | - Target Module Select                                                                                                    | ion                                                  |   |  |  |  |  |  |  |  |
|   | Module Selection                                                                                                    | FX5UCPU                                              |   |  |  |  |  |  |  |  |
|   | Target Memory                                                                                                    | CPU Built-in Memory                                  |   |  |  |  |  |  |  |  |
|   | Please save in the protocol setting file because the data to be<br>written to target memory does not include the following information.<br>[Non-written Data in Target Memory]<br>Manufacturer |                                                      |   |  |  |  |  |  |  |  |
|   | Packet Name<br>Protocol Detailed Settir<br>Packet Setting Configu                                                                                                    | ng Type, Version, Explanation<br>ration Element Name |   |  |  |  |  |  |  |  |
|   |                                                                                                    |                                                      |   |  |  |  |  |  |  |  |
|   |                                                                                                    | Execute Cancel                                       |   |  |  |  |  |  |  |  |

**11.** Write the set parameters to the CPU module. Then reset the CPU module or power off and on the system.

∑ [Online] ⇔ [Write to PLC]

#### ■Receiving side

- **1.** Set the CPU module and add the module labels of the CPU module. The setting method of the CPU module and addition method of the module label are the same as those of when setting the sending side. ( Page 50 Sending side)
- 2. Set the "Basic Settings" in the following.
- C Navigation window⇒[Parameter]⇔[FX5UCPU]⇔[Module Parameter]⇔[Ethernet Port]⇔[Basic Settings]

| Module Parameter Ethernet Port                     |                                                                                                    |                                  |
|----------------------------------------------------|----------------------------------------------------------------------------------------------------|----------------------------------|
| Setting Item List                                  | Setting Item                                                                                                    |                                  |
| m m                                                | Item                                                                                                    | Setting                          |
|                                                    | Own Node Settings                                                                                                    |                                  |
|                                                    | IP Address<br>IP Address                                                                                                    | 100 100 0 001                    |
|                                                    | Subnet Mask                                                                                                    | 192.168. 3.251                   |
| Basic Settings                                     | Default Gateway                                                                                                    |                                  |
| Own Node Settings<br>External Device Configuration | Communication Data Code                                                                                                    | Binary                           |
| ■ ∰ Application Settings                           | 😑 External Device Configuration                                                                                                    |                                  |
| -                                                  | External Device Configuration                                                                                                    | <detailed setting=""></detailed> |
|                                                    | Explanation                                                                                                    |                                  |
|                                                    | Set the IP address of the own node.<br>Ensure that the own node and the extern<br>subnet address. IP address has been set<br>If IP address is not set, the module opera<br>192.1683.250<br>[Setting range]<br>- Empty (no setting)<br>- 0.0.0.1 to 223.255.255.254 (in decimal) |                                  |
| Item List Find Result                              | Check Restore                                                                                                    | the Default Settings             |
|                                                    |                                                                                                    | Apply                            |

- **3.** Set the external device configuration in the following.
- Navigation window⇔[Parameter]⇔[FX5UCPU]⇔[Module Parameter]⇔[Ethernet Port]⇔[Basic Settings]⇔[External Device Configuration]

| B | Re Ethernet Configuration (Built-in Ethernet Port)                                                   |         |                                                              |                      |          |                         |               |          |                |              |               |          |                |                    |                          |                                                                                                    |
|---|----------------------------------------------------------------------------------------------------|---------|--------------------------------------------------------------|----------------------|----------|-------------------------|---------------|----------|----------------|--------------|---------------|----------|----------------|--------------------|--------------------------|----------------------------------------------------------------------------------------------------|
| : | Ethernet Configuration Edit View Close with Discarding the Setting Close with Reflecting the Setting |         |                                                              |                      |          |                         |               |          |                |              |               |          |                |                    |                          |                                                                                                    |
| Г |                                                                                                    |         |                                                              |                      |          |                         |               |          |                |              |               |          | Module List ×  |                    |                          |                                                                                                    |
|   |                                                                                                    |         |                                                              |                      |          |                         |               |          |                |              |               |          |                |                    |                          | Ethernet Selection   Find Module   M 4 +                                                                                                    |
|   |                                                                                                    |         |                                                              |                      |          | Fixed Buffer            | PLC           |          |                |              | Sensor/D      | evice    |                |                    |                          | 121 段   12 22 📩 📩 🗠 🗙                                                                                                    |
|   |                                                                                                    | No.     | . Model Name                                                 | Communication Method | Protocol | Send/Receive<br>Setting | IP Address    | Port No. | MAC<br>Address | Host<br>Name | IP Address    | Port No. | Subnet<br>Mask | Default<br>Gateway | Existence Confirmation   | Ethernet Device (General)     MELSOFT Connection Module -                                                                                                    |
|   |                                                                                                    |         | Host Station                                                 |                      |          |                         | 192.168.3.250 |          |                |              |               |          |                |                    |                          | SLMP Connection Module -                                                                                                    |
|   |                                                                                                    | 1       | SLMP Connection Module                                       | SLMP                 | UDP      |                         | 192.168.3.250 | 4096     |                |              | 192.168.3.250 |          |                |                    | Do not confirm existence | UDP Connection Module -                                                                                                    |
|   | Host S<br>Connec<br>t1                                                                               | oted Co | Connection<br>No.1<br>SLMP<br>SLMP Conn<br>ection Mod<br>ule | ,                    |          |                         |               |          |                |              |               |          |                |                    | ,                        | Active Connection Module -<br>Unpassive Connection Module -<br>Ethernet Device (COGNEX)<br>COGNEX Vision System<br>COGNEX Vision System<br>Lethernet Device (Panasonic Industria<br>Laser Displacement Sensor<br>[Outline]<br>SLMP Connection Module<br>[Specification]<br>Use when specify open method by SLMP |
| F | Dutput                                                                                               |         |                                                              |                      | _        | _                       |               |          |                | -            |               |          | -              |                    |                          | ×                                                                                                    |

**4.** Write the set parameters to the CPU module. Then reset the CPU module or power off and on the system.

∑ [Online] ⇔ [Write to PLC]

# 6.6 Predefined Protocol Support Function Instruction

# Executing the registered protocols

# SP.ECPRTCL

This instruction executes the communication protocol registered using the engineering tool.

## 

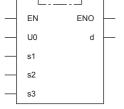

("SP\_ECPRTCL" enters □.)

# Setting data

#### Descriptions, ranges, and data types

| Operand           | Description                                                                                                    | Range                                 | Data type              | Data type (label)                       |
|-------------------|----------------------------------------------------------------------------------------------------|---------------------------------------|------------------------|-----------------------------------------|
| (U) <sup>*1</sup> | Dummy (Input the character string ['U0'].)                                                                                                    | —                                     | Character string       | ANYSTRING_SINGLE                        |
| (s1)              | Connection number                                                                                                    | 1 to 8                                | 16-bit unsigned binary | ANY16                                   |
| (s2)              | Number of protocols to be executed continuously                                                                                                    | 1 to 8                                | 16-bit unsigned binary | ANY16                                   |
| (s3)              | Head device number for storing the control data                                                                                                    | Refer to Control data<br>( I Page 57) | Word                   | ANY16_ARRAY<br>(Number of elements: 18) |
| (d)               | Head device number which turns ON when the execution of<br>the instruction is completed and remains on for 1 scan.<br>If the instruction is completed with an error, (d)+1 is also<br>turned on. | _                                     | Bit                    | ANYBIT_ARRAY<br>(Number of elements: 2) |

\*1 In the case of the ST language and the FBD/LD language, U displays as U0.

## ■Applicable devices

| Operand | Bit                            |       |                 | Word                         |       |   | Double word |    | Indirect      | Cons | Others |    |   |
|---------|--------------------------------|-------|-----------------|------------------------------|-------|---|-------------|----|---------------|------|--------|----|---|
|         | X, Y, M, L, SM,<br>F, B, SB, S | UD\GD | T, ST,<br>C, LC | T, ST, C, D,<br>W, SD, SW, R | UD\GD | Z | LC          | LZ | specification | К, Н | E      | \$ |   |
| (U)     | —                              | —     | —               | 0                            | —     | — | —           | —  | 0             | —    | —      | 0  | — |
| (s1)    | 0                              | —     | —               | 0                            | —     | — | —           | —  | 0             | 0    | —      | —  | — |
| (s2)    | 0                              | —     | —               | 0                            | —     | — | —           | —  | 0             | 0    | —      | —  | — |
| (s3)    | 0                              | —     | —               | 0                            | —     | — | —           | —  | 0             | —    | —      | —  | — |
| (d)     | 0                              | —     | —               | O*1                          | —     | — | —           | —  | —             | —    | —      | —  | — |

\*1 T, ST, C cannot be used.

# ■Control data

| Device  | Item                                          | Description                                                                                                    | Setting range | Set by <sup>*1</sup> |
|---------|-----------------------------------------------|----------------------------------------------------------------------------------------------------|---------------|----------------------|
| (s3)+0  | Resulting number of executed protocols        | The number of protocols executed by the SP.ECPRTCL instruction is stored.<br>Any protocol where an error occurred is also included in the execution number. If<br>the setting of setting data or control data contains an error, "0" is stored.                                                                                                    | 0, 1 to 8     | System               |
| (s3)+1  | Completion status                             | The completion status is stored upon completion of the instruction.<br>When two or more protocols are executed, the execution result of the protocol<br>executed last is stored.<br>• 0: Normal completion<br>• Other than 0: Error completion (error code)                                                                                                    | —             |                      |
| (s3)+2  | Execution protocol number 1                   | Specify the number of the protocol to be executed first.                                                                                                    | 1 to 64       | User                 |
| (s3)+3  | Execution protocol number 2                   | Specify the number of the protocol to be executed second.                                                                                                    | 0, 1 to 64    |                      |
| (s3)+4  | Execution protocol number 3                   | Specify the number of the protocol to be executed third.                                                                                                    | 0, 1 to 64    |                      |
| (s3)+5  | Execution protocol number 4                   | Specify the number of the protocol to be executed fourth.                                                                                                    | 0, 1 to 64    |                      |
| (s3)+6  | Execution protocol number 5                   | Specify the number of the protocol to be executed fifth.                                                                                                    | 0, 1 to 64    | 1                    |
| (s3)+7  | Execution protocol number 6                   | Specify the number of the protocol to be executed sixth.                                                                                                    | 0, 1 to 64    | 1                    |
| (s3)+8  | Execution protocol number 7                   | Specify the number of the protocol to be executed seventh.                                                                                                    | 0, 1 to 64    | 1                    |
| (s3)+9  | Execution protocol number 8                   | Specify the number of the protocol to be executed eighth.                                                                                                    | 0, 1 to 64    | 1                    |
| (s3)+10 | Collation match<br>Receive packet<br>number 1 | If receiving is included in the communication type of the protocol that has been executed first, the receive packet number successful in collation match is stored. If the communication type is "receive only", "0" is stored. If an error occurs during execution of the first protocol, "0" is stored.                                                                        | 0, 1 to 16    | System               |
| (s3)+11 | Collation match<br>Receive packet<br>number 2 | If receiving is included in the communication type of the protocol that has been executed second, the receive packet number successful in collation match is stored. If the communication type is "receive only", "0" is stored. If an error occurs during execution of the second protocol, "0" is stored. If the number of protocols executed is less than 2, "0" is stored.   | 0, 1 to 16    |                      |
| (s3)+12 | Collation match<br>Receive packet<br>number 3 | If receiving is included in the communication type of the protocol that has been executed third, the receive packet number successful in collation match is stored. If the communication type is "receive only", "0" is stored. If an error occurs during execution of the third protocol, "0" is stored. If the number of protocols executed is less than 3, "0" is stored.     | 0, 1 to 16    |                      |
| (s3)+13 | Collation match<br>Receive packet<br>number 4 | If receiving is included in the communication type of the protocol that has been executed fourth, the receive packet number successful in collation match is stored. If the communication type is "receive only", "0" is stored. If an error occurs during execution of the fourth protocol, "0" is stored. If the number of protocols executed is less than 4, "0" is stored.   | 0, 1 to 16    |                      |
| (s3)+14 | Collation match<br>Receive packet<br>number 5 | If receiving is included in the communication type of the protocol that has been executed fifth, the receive packet number successful in collation match is stored. If the communication type is "receive only", "0" is stored. If an error occurs during execution of the fifth protocol, "0" is stored. If the number of protocols executed is less than 5, "0" is stored.     | 0, 1 to 16    |                      |
| (s3)+15 | Collation match<br>Receive packet<br>number 6 | If receiving is included in the communication type of the protocol that has been executed sixth, the receive packet number successful in collation match is stored. If the communication type is "receive only", "0" is stored. If an error occurs during execution of the sixth protocol, "0" is stored. If the number of protocols executed is less than 6, "0" is stored.     | 0, 1 to 16    |                      |
| (s3)+16 | Collation match<br>Receive packet<br>number 7 | If receiving is included in the communication type of the protocol that has been executed seventh, the receive packet number successful in collation match is stored. If the communication type is "receive only", "0" is stored. If an error occurs during execution of the seventh protocol, "0" is stored. If the number of protocols executed is less than 7, "0" is stored. | 0, 1 to 16    |                      |
| (s3)+17 | Collation match<br>Receive packet<br>number 8 | If receiving is included in the communication type of the protocol that has been executed eighth, the receive packet number successful in collation match is stored. If the communication type is "receive only", "0" is stored. If an error occurs during execution of the eighth protocol, "0" is stored. If the number of protocols executed is less than 8, "0" is stored.   | 0, 1 to 16    |                      |

\*1 System: The CPU module stores the execution result of the instruction.

#### Processing details

This instruction executes the protocol registered using the engineering tool. Using the connection specified by (s1), the instruction executes the protocol in accordance with the control data stored in the device specified by (s3) and later. The instruction continuously executes as many protocols as specified by (s2) (a maximum of 8 protocols) at one time. The number of executed protocols is stored in the device specified by (s3)+0.

The completion of the SP.ECPRTCL instruction can be checked using the completion devices (d)+0 and (d)+1.

- Completion device (d)+0: Turns ON during the END processing for the scan in which the SP.ECPRTCL instruction is completed, and turns OFF during the next END processing.
- Completion device (d)+1: Turns ON or OFF depending on the status when the SP.ECPRTCL instruction is completed.

| Status                       | Description                                                                                                    |
|------------------------------|----------------------------------------------------------------------------------------------------|
| When completed normally      | The device does not change (remains OFF).                                                                        |
| When completed with an error | The device turns ON during the END processing for the scan in which the SP.ECPRTCL instruction is completed, and |
|                              | turns OFF during the next END processing.                                                                        |

• The following figure shows the SP.ECPRTCL instruction execution timing.

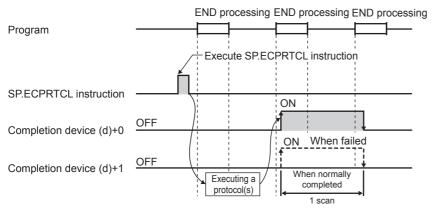

• Protocol execution can be canceled by setting a protocol cancel request. The protocol cancel request is specified in the predefined protocol support function execution status check area (SD10740 to SD10899).

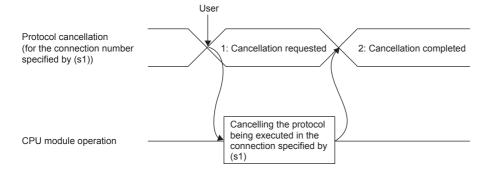

• The following figure shows the protocol cancel operations timing.

#### If a cancel request is issued before transmission

The following figure shows the operation when the protocol execution status is "1: Waiting for transmission".

| SP.ECPRTCL instruction                                                    |            |                                                     |
|---------------------------------------------------------------------------|------------|-----------------------------------------------------|
| Completion device (d)<br>Completion status<br>indication device (d)+1     | OFF<br>OFF | ON<br>OFF<br>ON<br>OFF<br>OFF                       |
| Protocol cancellation<br>(for the connection number<br>specified by (s1)) |            | 1: Cancellation requested 2: Cancellation completed |
| Send or receive data                                                      | St         | The processing stops.<br>Send packet                |
| External device                                                           |            | Send packet                                         |

#### • If a cancel request is issued before completion of transmission

The following figure shows the operation when transmission has not been completed while the protocol execution status is "2: Sending".

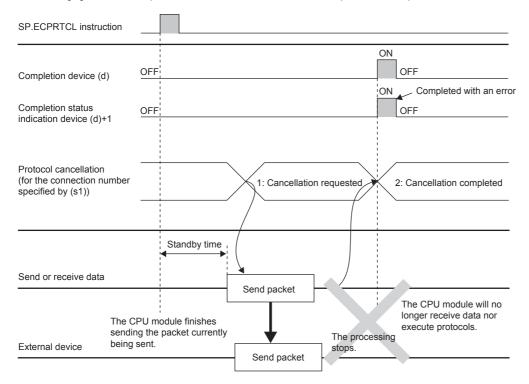

#### • If a cancel request is issued upon completion of transmission

\_

The following figure shows the operation when transmission has been completed while the protocol execution status is "2: Sending".

| SP.ECPRTCL instruction                                                    |              |             |                                 |                                                                      |
|---------------------------------------------------------------------------|--------------|-------------|---------------------------------|----------------------------------------------------------------------|
| Completion device (d)<br>Completion status<br>indication device (d)+1     | OFF<br>OFF   |             |                                 | ON<br>OFF<br>ON<br>OFF<br>OFF                                        |
| Protocol cancellation<br>(for the connection number<br>specified by (s1)) |              |             | 1:<br>Cancellation<br>requested | 2:<br>Cancellation<br>completed                                      |
| Send or receive data                                                      | Standby time | Send packet | The processing n                | he CPU module will<br>o longer receive data<br>or execute protocols. |
|                                                                           |              | Send packet |                                 |                                                                      |

• If a cancel request is issued while waiting for reception

The following figure shows the operation when the protocol execution status is "3: Waiting for data reception".

| SP.ECPRTCL instruction                                                    |     |                                                                    |         |                                                  |
|---------------------------------------------------------------------------|-----|--------------------------------------------------------------------|---------|--------------------------------------------------|
| Completion device (d)                                                     | OFF |                                                                    |         | OFF                                              |
| Completion status indication device (d)+1                                 | OFF |                                                                    |         | OFF                                              |
| Protocol cancellation<br>(for the connection number<br>specified by (s1)) |     | 1: Cancellation requested                                          | $\star$ | 2: Cancellation completed                        |
| Send or receive data                                                      |     | t: Receive wait time or destination<br>existence confirmation time | 1       | The CPU module will no longer execute protocols. |
|                                                                           |     | The processing stops.                                              |         |                                                  |
| External device                                                           |     |                                                                    |         |                                                  |

#### • If a cancel request is issued during receiving

The following figure shows the operation when the protocol execution status is "4: Receiving".

| SP.ECPRTCL instruction                                                    |            |                                                        |                                      |         |                                                                                                    |
|---------------------------------------------------------------------------|------------|--------------------------------------------------------|--------------------------------------|---------|----------------------------------------------------------------------------------------------------|
| Completion device (d)<br>Completion status<br>indication device (d)+1     | OFF<br>OFF |                                                        |                                      |         | OFF                                                                                                    |
| Protocol cancellation<br>(for the connection number<br>specified by (s1)) |            | 1: Ca                                                  | ncellation requested                 | $\star$ | 2: Cancellation completed                                                                                                    |
| Send or receive data                                                      |            | t: Receive wait time or de<br>existence confirmation t |                                      | 1 1     | The CPU module will no longer execute protocols.                                                                                                    |
| External device                                                           |            |                                                        | The proces<br>stops.<br>Receive data | sing    | The CPU module stops the processing<br>including the verification and general data<br>processing, and forcibly terminates the<br>execution of the instruction. |

#### Precautions

- If an error occurs in the mth protocol while multiple protocols are being executed, the instruction does not execute the "m+1"th protocol and after and is completed with an error.
- The connections for which the SP.ECPRTCL instruction can be executed are only those for which "Communication protocol" is specified for the communication means.
- If a cancel request is received during execution of the mth protocol while multiple protocols are executed continuously, following is stored in (s3).

| Device   | Item                                         | Description                                                                                |
|----------|----------------------------------------------|--------------------------------------------------------------------------------------------|
| (s3)+0   | Resulting number of executed protocols       | The protocol number m being executed                                                       |
| (s3)+1   | Completion status                            | The protocol cancel request error (C404H).                                                 |
| (s3)+10  | Collation match<br>Receive packet number 1   | The receive packet number successful in collation match for the already executed protocol. |
| :        | :                                            |                                                                                            |
| (s3)+m+8 | Collation match<br>Receive packet number m-1 |                                                                                            |

 If same instructions are executed for the same connection, the subsequent instruction is ignored and is not executed until the preceding instruction is completed.

- The SP.ECPRTCL instruction itself does not open/close a connection and therefore the SP.SOCOPEN/SP.SOCCLOSE instructions need to be used to open/close the connection.
- ☞ Refer to the Page 77 SP.SOCOPEN and Page 81 SP.SOCCLOSE

#### **Operation error**

| Error code<br>(SD0/SD8067) | Description                                    |
|----------------------------|------------------------------------------------|
| 2820H                      | The device used exceeded the specified range.  |
| 2821H                      | The device used to store data are overlapping. |
| 2822H                      | Device that cannot be specified is specified.  |
| 3405H                      | The input data was out of range.               |

# **7** SOCKET COMMUNICATION FUNCTION

The socket communication function allows data communication with the devices on Ethernet by TCP or UDP using various dedicated instructions.

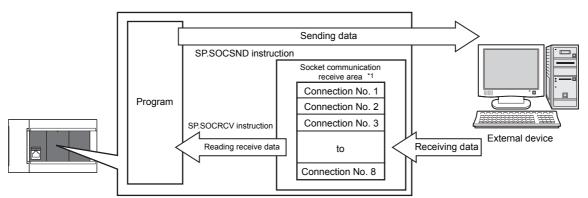

\*1 The area is used for storing data received from the connected open devices.

# Point P

• For dedicated instructions used for the socket communication function, refer to Ser Page 76 Socket Communication Function Instructions.

• Access through routers is also available (except for simultaneous broadcast). When configuring the settings set the subnet mask pattern and default gateway IP address. ( 🖙 Page 22 Communication via Router)

# Port numbers

In socket communication, port numbers are used to identify respective communication and thereby multiple communications are available both on TCP and UDP.

- For sending: Specify the port number of the CPU module from which data is sent, and the port number of the destination device.
- · For receiving: Specify the port number of the CPU module, and read the data sent to the port.

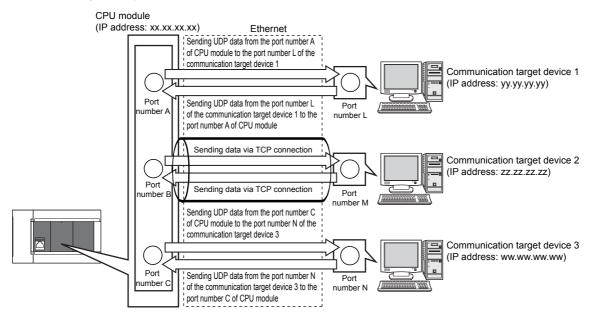

# 7.1 Communication Using TCP

TCP (Transmission Control Protocol) establishes a connection to a device with a port number, and performs reliable data communication.

To perform socket communication using TCP, confirm the following in advance.

- · IP address and port number of the target device
- · IP address and port number of the CPU module
- · Which side will open a connection, the target device or CPU module? (Active open or Passive open)

#### **TCP** connection

There are two types of open operation for TCP connection: Active open and Passive open.

Firstly, the device waiting for a TCP connection performs a Passive open at the specified port.

The other device performs an Active open by specifying the port number of the device which is waiting in Passive open state. Through the above process, a TCP connection is established and communication is available.

#### ■Active open

Active open is a TCP connection method, which actively opens a connection to the device that is passively waiting for a TCP connection.

#### ■Passive open

The following two types of Passive open methods are available for TCP connection.

| TCP connection method | Description                                                                                                    |
|-----------------------|----------------------------------------------------------------------------------------------------|
| Unpassive             | Allows a connection regardless of the IP address and port number of the connected device. (The IP address and port number of the device connected can be acquired using the SP.SOCCINF instruction.)                                              |
| Fullpassive           | Allows a connection to the device only when the specified IP address and port number are met. A connection made by another device that does not have the specified IP address and port number is automatically disconnected before communication. |

# Point P

The expressions of Active and Passive opens may vary according to the device.

- Active open: TCP connection initiating device, client, connecting side, etc.
- Passive open: TCP connection waiting device, server, listening side, etc.

#### Program example for Active open

The following shows the communication flow of an Active open.

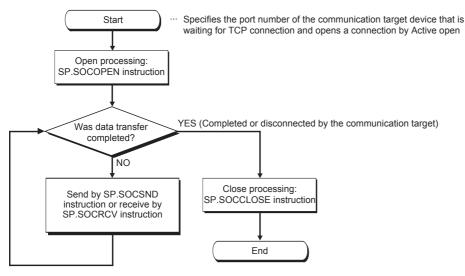

#### ■Parameter setting

The following parameters are set for the sample program.

Navigation window⇔[Parameter]⇔[FX5UCPU]⇔[Module Parameter]⇔[Ethernet Port]⇔[Basic Settings]⇔[External Device Configuration]⇔[Detailed Setting]⇔[Ethernet Configuration (Built-in Ethernet Port)] screen

| 🖺 Et | 🖧 Ethernet Configuration (Built-in Ethernet Port)                                                    |       |                          |                         |          |                         |              |             |                |              |              |             |                |                    |                           |        |                                               |         |          |
|------|----------------------------------------------------------------------------------------------------|-------|--------------------------|-------------------------|----------|-------------------------|--------------|-------------|----------------|--------------|--------------|-------------|----------------|--------------------|---------------------------|--------|-----------------------------------------------|---------|----------|
| i Et | Ethernet Configuration Edit View Close with Discarding the Setting Close with Reflecting the Setting |       |                          |                         |          |                         |              |             |                |              |              |             |                |                    |                           |        |                                               |         |          |
|      |                                                                                                    |       |                          |                         |          |                         |              |             |                |              |              |             |                | Mc                 | odule List                |        | ×                                             |         |          |
|      |                                                                                                    |       |                          |                         |          |                         |              |             |                |              |              |             |                | Eth                | ernet Selection   Find M  | 1odule | M∢►                                           |         |          |
|      |                                                                                                    |       |                          |                         |          | Fixed Buffer            | PLC          |             |                |              | Sensor/De    | evice       |                |                    |                           |        | 원   🔚 💷   🗶 🖻 >                               | ٢       |          |
|      |                                                                                                    | No.   | Model Name               | Communication<br>Method | Protocol | Send/Receive<br>Setting | IP Address   | Port<br>No. | MAC<br>Address | Host<br>Name | IP Address   | Port<br>No. | Subnet<br>Mask | Default<br>Gateway | Existence<br>Confirmation |        | thernet Device (Gener<br>MELSOFT Connection   |         |          |
|      |                                                                                                    | ł     | Host Station             |                         |          |                         | 192.168.3.39 |             |                |              |              |             |                |                    |                           | 7      | SLMP Connection Mod                           | ule     | -        |
|      | e -                                                                                                  | 1 /   | Active Connection Module | Socket Communication    | TCP      |                         | 192.168.3.39 | 4096        |                |              | 192.168.3.40 | 4096        |                |                    | KeepAlive                 |        | UDP Connection Modu                           | le      | -        |
|      |                                                                                                    |       | _                        |                         |          |                         |              | _           |                |              |              |             |                |                    |                           |        | Active Connection Mo                          |         | -        |
|      |                                                                                                    | i i   | Connection<br>No.1       |                         |          |                         |              |             |                |              |              |             |                |                    |                           | E E    | Unpassive Connection<br>Fulpassive Connection | Module  | -        |
|      |                                                                                                    | 1     | I NO.1                   |                         |          |                         |              |             |                |              |              |             |                |                    |                           |        | Ethernet Device (COGN                         |         | 1 -      |
|      | st Stat                                                                                              |       |                          |                         |          |                         |              |             |                |              |              |             |                |                    |                           |        | COGNEX Vision Syste                           |         |          |
| t1   | In Botto                                                                                             | 0.000 |                          |                         |          |                         |              |             |                |              |              |             |                |                    |                           | ΞE     | thernet Device (Panas                         | onic In | idustria |
|      |                                                                                                    |       | <b>A</b>                 |                         |          |                         |              |             |                |              |              |             |                |                    |                           | Đ      | E Laser Displacement S                        | ensor   |          |
|      |                                                                                                    |       |                          |                         |          |                         |              |             |                |              |              |             |                |                    |                           |        |                                               |         |          |
|      |                                                                                                    |       |                          |                         |          |                         |              |             |                |              |              |             |                |                    |                           |        | tline]<br>ve Connection Module                |         |          |
|      |                                                                                                    |       | Active Con<br>nection Mo |                         |          |                         |              |             |                |              |              |             |                |                    |                           | [Spe   | ecification]                                  |         |          |
|      |                                                                                                    |       | dule                     |                         |          |                         |              |             |                |              |              |             |                |                    |                           | Activ  | when specify open meth<br>ve                  | od by i | ICP      |
|      |                                                                                                    |       | <                        |                         |          |                         |              |             |                |              |              |             |                |                    | +                         |        |                                               |         |          |
| Out  | tput                                                                                                 |       |                          |                         |          |                         |              |             |                |              |              |             |                |                    |                           |        |                                               |         | ×        |
|      |                                                                                                    | _     |                          |                         | _        |                         |              | _           |                |              |              | _           |                |                    |                           |        |                                               |         |          |

• Drag and drop the "Active Connection Module" from "Module List" to the left side on the window. Execute the settings as mentioned below.

| Item                     |          | Description                                                                                                    |  |  |  |  |  |  |
|--------------------------|----------|----------------------------------------------------------------------------------------------------|--|--|--|--|--|--|
| PLC                      | Port No. | 4096 (Setting range: 1025 to 5548, 5570 to 65534)<br>Do not specify 5000 to 5009 because these ports are used by the system. |  |  |  |  |  |  |
| Sensor/Device IP Address |          | 192.168.3.40 (Setting range: 0.0.0.1 to 223.255.255.254)                                                                     |  |  |  |  |  |  |
|                          | Port No. | 4096 (Setting range: 1025 to 5548, 5570 to 65534)                                                                            |  |  |  |  |  |  |

# ■Devices used in the sample program

The following table lists the device numbers used in the sample program and their applications.

| Device No.      | Application                                                                 |  |  |  |  |
|-----------------|-----------------------------------------------------------------------------|--|--|--|--|
| M1000           | Open instruction                                                            |  |  |  |  |
| D100 to D109    | SP.SOCOPEN instruction control data                                         |  |  |  |  |
| M100 and M101   | SP.SOCOPEN instruction completion device                                    |  |  |  |  |
| M1002           | Normal open indication                                                      |  |  |  |  |
| M1003           | Open error indication                                                       |  |  |  |  |
| M3000           | Send instruction                                                            |  |  |  |  |
| D3000 and D3001 | SP.SOCSND instruction control data                                          |  |  |  |  |
| M300 and M301   | SP.SOCSND instruction completion device                                     |  |  |  |  |
| D300 to D303    | Send data length and send data<br>(6 bytes of 12H, 34H, 56H, 78H, 9AH, BCH) |  |  |  |  |
| M3002           | Normal send indication                                                      |  |  |  |  |
| M3003           | Send error indication                                                       |  |  |  |  |
| M4000           | Close instruction                                                           |  |  |  |  |
| M4001           | Disconnection by the other device                                           |  |  |  |  |
| SD10680         | Open completion signal                                                      |  |  |  |  |
| SD10681         | Open request signal                                                         |  |  |  |  |
| SD10682         | Receive state signal                                                        |  |  |  |  |
| D200 and D201   | SP.SOCCLOSE instruction control data                                        |  |  |  |  |
| M200 and M201   | SP.SOCCLOSE instruction completion device                                   |  |  |  |  |
| M4002           | Normal close indication                                                     |  |  |  |  |
| M4003           | Close error indication                                                      |  |  |  |  |
| M4004           | Closing flag                                                                |  |  |  |  |
| D5000 and D5001 | SP.SOCRCV instruction control data                                          |  |  |  |  |
| M500 and M501   | SP.SOCRCV instruction completion device                                     |  |  |  |  |
| D500 and higher | Received data length and received data                                      |  |  |  |  |
| M5002           | Normal receive indication                                                   |  |  |  |  |
| M5003           | Receive error indication                                                    |  |  |  |  |

#### Sample program

| < <conne< th=""><th>ction No</th><th>.1 open</th><th>processing (A</th><th>Active)&gt;&gt;</th><th></th><th></th><th></th><th></th><th></th></conne<> | ction No  | .1 open   | processing (A | Active)>>   |              |       |        |         |                                                 |
|----------------------------------------------------------------------------------------------------|-----------|-----------|---------------|-------------|--------------|-------|--------|---------|-------------------------------------------------|
|                                                                                                    |           | SD10680.0 | SD10681.0     |             |              | [MOVP | H0     | D100    | Set execution type/completion type to 0         |
|                                                                                                    |           |           |               | [SP.S       | OCOPEN "U0"  | K1    | D100   | M100    | Execute connection 1 open                       |
|                                                                                                    | M100      | M101      |               |             |              |       | -[SET  | M1002   | Normal completion indication                    |
|                                                                                                    |           | M101      |               |             |              |       | -{SET  | M1003   | Error completion indication                     |
| < <data s<="" td=""><td>end pro</td><td>cessing&gt;</td><td>&gt;</td><td></td><td></td><td></td><td></td><td></td><td></td></data>                    | end pro   | cessing>  | >             |             |              |       |        |         |                                                 |
|                                                                                                    |           | SD10680.0 |               |             |              |       | K6     | D300    | Set length of the data to be sent               |
|                                                                                                    |           |           |               |             |              |       | H3412  | D301    |                                                 |
|                                                                                                    |           |           |               |             |              |       | H7856  | D302    | > Set the data to be sent                       |
|                                                                                                    |           | -         |               |             |              |       | H0BC9A | A D303  |                                                 |
|                                                                                                    |           |           |               | [ SP.SOCSND | "U0" K1      | D3000 | D300   | M300    | Sending data to connection 1                    |
|                                                                                                    | M300      | M301      |               |             |              |       | -ſ SET | M3002   | Normal completion indication                    |
|                                                                                                    |           | M301      |               |             |              |       | -r set | M3003   | Error completion indication                     |
| < <data r<="" td=""><td>eceive p</td><td>rocessin</td><td>g&gt;&gt;</td><td></td><td></td><td></td><td>[021</td><td></td><td>J</td></data>            | eceive p  | rocessin  | g>>           |             |              |       | [021   |         | J                                               |
|                                                                                                    | SD10680.0 | SD10682.0 | M500          | [SP.SOCRCV  | "U0" K1      | D5000 | D500   | M500    | Receiving data                                  |
|                                                                                                    | M500      | M501      |               |             |              |       | -[SET  | M5002   | Normal completion indication                    |
|                                                                                                    |           | M501      |               |             |              |       | -[SET  | M5003   | Error completion indication                     |
| < <conne< td=""><td>ction No</td><td>0.1 close</td><td>processing&gt;&gt;</td><td>&gt;</td><td></td><td></td><td></td><td></td><td></td></conne<>     | ction No  | 0.1 close | processing>>  | >           |              |       |        |         |                                                 |
|                                                                                                    |           |           |               |             |              |       | [PLS   | M4001   | Processing for disconnection from target device |
|                                                                                                    |           | SD10680.0 | M4004         | [SP.S       | OCCLOSE "U0" | K1    | D200   | M200    | Close Connection 1                              |
|                                                                                                    | M4001     |           |               |             |              |       | -[SET  | M4004   | Set the closing flag                            |
|                                                                                                    | M200      | M201      |               |             |              |       | -[SET  | M4002   | Normal completion indication                    |
|                                                                                                    |           | M201      |               |             |              |       | -[SET  | M4003   | Error completion indication                     |
|                                                                                                    |           |           |               |             |              |       | -[SET  | M4004   | Reset the closing flag                          |
|                                                                                                    |           |           |               |             |              |       |        | -[END ] |                                                 |
|                                                                                                    |           |           |               |             |              |       |        |         |                                                 |

#### ■Precautions for Active open communication

Configure an interlock circuit using the Open completion signal (SD10680.n) and Open request signal (SD10681.n) in the program.

The following chart shows on/off timings of the Open completion signal and Open request signal.

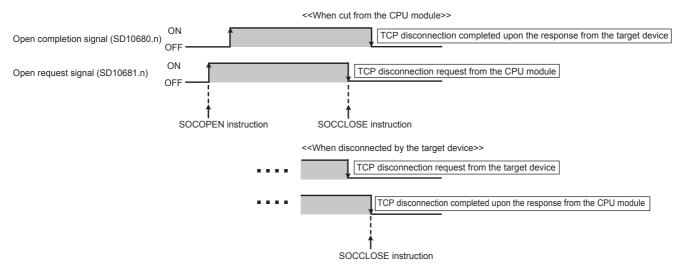

# Program example for Passive open

The following shows the communication flow of a Passive open.

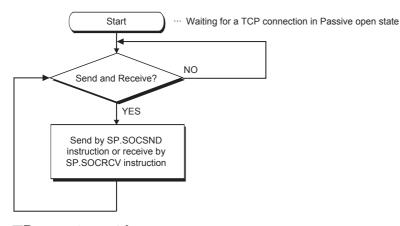

#### ■Parameter setting

The following parameters are set for the sample program.

Navigation window⇔[Parameter]⇔[FX5UCPU]⇔[Module Parameter]⇔[Ethernet Port]⇔[Basic Settings]⇔[External Device Configuration]⇔[Detailed Setting]⇔[Ethernet Configuration (Built-in Ethernet Port)] screen

| 12  | , Ethernet Configuration (Built-in Ethernet Port)                                                    |      |                             |                         |          |                         |              |             |           |          |               |             |                |                    |                           |                                                  |
|-----|----------------------------------------------------------------------------------------------------|------|-----------------------------|-------------------------|----------|-------------------------|--------------|-------------|-----------|----------|---------------|-------------|----------------|--------------------|---------------------------|--------------------------------------------------|
| 1   | Ethernet Configuration Edit View Close with Discarding the Setting Close with Reflecting the Setting |      |                             |                         |          |                         |              |             |           |          |               |             |                |                    |                           |                                                  |
|     |                                                                                                    |      |                             |                         |          |                         |              |             |           |          |               |             |                |                    |                           | Module List ×                                    |
|     |                                                                                                    |      |                             |                         |          |                         |              |             |           |          |               |             |                |                    |                           | Ethernet Selection   Find Module   My F 4 +      |
|     |                                                                                                    |      |                             |                         |          | Fixed Buffer            | PLC          |             |           |          | Sensor        | /Devic      | e              |                    |                           | 毘 匙   ■ 匙   ★ 🖻 ★                                |
|     |                                                                                                    | No.  | Model Name                  | Communication<br>Method | Protocol | Send/Receive<br>Setting | IP Address   | Port<br>No. | MAC       | Host     | IP<br>Address | Port<br>No. | Subnet<br>Mask | Default<br>Gateway | Existence<br>Confirmation | Ethernet Device (General)                        |
|     |                                                                                                    |      | Host Station                |                         |          | -                       | 192.168.3.39 |             | riddi coo | - terric | riddi Coo     |             | - Macht        | outenay            |                           | MELSOFT Connection Module -                      |
|     | ₽.<br>₽                                                                                              | 1    | Unpassive Connection Module | Socket Communication    | TCP      |                         | 192.168.3.39 | 4096        |           |          |               |             |                |                    | KeepAlive                 | UDP Connection Module -                          |
|     |                                                                                                    |      | _                           |                         |          |                         |              |             |           |          |               |             |                |                    |                           | Active Connection Module -                       |
| Шп  | —                                                                                                    | l i  | Connection<br>No.1          |                         |          |                         |              |             |           |          |               |             |                |                    |                           | Unpassive Connection Module -                    |
|     |                                                                                                    | Ι.,  | 110.1                       |                         |          |                         |              |             |           |          |               |             |                |                    |                           | COGNEX Vision System                             |
|     | lost Sta<br>onnecte                                                                                  |      | 110                         |                         |          |                         |              |             |           |          |               |             |                |                    |                           |                                                  |
| t   |                                                                                                    | 0.00 |                             |                         |          |                         |              |             |           |          |               |             |                |                    |                           | Ethernet Device (Panasonic Industrial D          |
|     |                                                                                                    |      | ····                        |                         |          |                         |              |             |           |          |               |             |                |                    |                           |                                                  |
|     |                                                                                                    |      |                             |                         |          |                         |              |             |           |          |               |             |                |                    |                           | [Outline]                                        |
|     |                                                                                                    |      | Unpassive                   |                         |          |                         |              |             |           |          |               |             |                |                    |                           | Unpassive Connection Module                      |
|     |                                                                                                    |      | Connection                  |                         |          |                         |              |             |           |          |               |             |                |                    |                           | [Specification]                                  |
|     |                                                                                                    |      | Module                      |                         |          |                         |              |             |           |          |               |             |                |                    |                           | Use when specify open method by TCP<br>Unpassive |
|     |                                                                                                    |      | •                           |                         |          |                         |              |             |           |          |               |             |                |                    | •                         | J .                                              |
| i c | utput                                                                                                |      |                             |                         |          |                         |              |             |           |          |               |             |                |                    |                           | ×                                                |
| Ľ,  |                                                                                                    |      |                             |                         |          |                         |              |             |           |          |               |             |                |                    |                           |                                                  |
| 1   |                                                                                                    |      |                             |                         |          |                         |              |             |           |          |               |             |                |                    |                           |                                                  |

• Drag and drop the "Unpassive Connection Module" or "Fullpassive Connection Module" from "Module List" to the left side on the window. Execute the settings as mentioned below.

| Item          |            | Description                                                                                                    |  |  |  |  |  |  |
|---------------|------------|----------------------------------------------------------------------------------------------------|--|--|--|--|--|--|
| PLC           | Port No.   | 4096 (Setting range: 1025 to 5548, 5570 to 65534)<br>Do not specify 5000 to 5009 because these ports are used by the system.                   |  |  |  |  |  |  |
| Sensor/Device | IP Address | Blank<br>When "General Socket Fullpassive Connection Module" is selected, a value must be set.<br>(Setting range: 0.0.0.1 to 223.255.255.254)  |  |  |  |  |  |  |
|               | Port No.   | Blank<br>When "General Socket Fullpassive Connection Module" is selected, a value must be set.<br>(Setting range: 1025 to 5548, 5570 to 65534) |  |  |  |  |  |  |

## Devices used in the sample program

The following table lists the device numbers used in the sample program and their applications.

| Device No.      | Application                                                                 |  |  |  |
|-----------------|-----------------------------------------------------------------------------|--|--|--|
| M3000           | Send instruction                                                            |  |  |  |
| D3000 and D3001 | SP.SOCSND instruction control data                                          |  |  |  |
| M300 and M301   | SP.SOCSND instruction completion device                                     |  |  |  |
| D300 to D303    | Send data length and send data<br>(6 bytes of 12H, 34H, 56H, 78H, 9AH, BCH) |  |  |  |
| M3002           | Normal send indication                                                      |  |  |  |
| M3003           | Send error indication                                                       |  |  |  |
| SD10680         | Open completion signal                                                      |  |  |  |
| SD10682         | Receive state signal                                                        |  |  |  |
| D5000 and D5001 | SP.SOCRCV instruction control data                                          |  |  |  |
| M500 and M501   | SP.SOCRCV instruction completion device                                     |  |  |  |
| D500 and higher | Received data length and received data                                      |  |  |  |
| M5002           | Normal receive indication                                                   |  |  |  |
| M5003           | Receive error indication                                                    |  |  |  |
| D6000 and D6001 | SP.SOCCINF instruction control data                                         |  |  |  |
| D6010 to D6014  | SP.SOCCINF instruction connection information                               |  |  |  |

# ■Sample program

|                                                                                                    | nication target confir                        | mation processin |             |       |      |        |        |        | *1                                           |
|----------------------------------------------------------------------------------------------------|-----------------------------------------------|------------------|-------------|-------|------|--------|--------|--------|----------------------------------------------|
|                                                                                                    | SD10680.0                                     |                  | [SP.SC      | CCINF | "U0" | K1     | D6000  | D6010  | Acquires information of the connected target |
| < <data se<="" td=""><td>nd processing&gt;&gt;<br/>M3000 SD10680.0</td><td></td><td></td><td></td><td></td><td>[MOVP</td><td>K6</td><td>D300</td><td>Cot longth of the data to be cont</td></data> | nd processing>><br>M3000 SD10680.0            |                  |             |       |      | [MOVP  | K6     | D300   | Cot longth of the data to be cont            |
|                                                                                                    |                                               |                  |             |       |      | LINOVI | ito    | 0000   | Set length of the data to be sent            |
|                                                                                                    |                                               |                  |             |       |      | [MOVP  | H3412  | D301   | ٢                                            |
|                                                                                                    |                                               |                  |             |       |      | [MOVP  | H7856  | D302   | Set the data to be sent                      |
|                                                                                                    |                                               |                  |             |       |      | [MOVP  | H0BC9A | D303   |                                              |
|                                                                                                    |                                               |                  | -[SP.SOCSND | "U0"  | K1   | D3000  | D300   | M300   | ] Sending data to connection 1               |
| -                                                                                                    | M300 M301                                     |                  |             |       |      |        | -[SET  | M3002  | Normal completion indication                 |
|                                                                                                    | M301                                          |                  |             |       |      |        | -[SET  | M3003  | Error completion indication                  |
|                                                                                                    | ceive processing>><br>SD10680.0 SD10682.0 M50 | 0                |             |       |      |        |        |        |                                              |
| -                                                                                                    |                                               | 0                | -[SP.SOCRCV | "U0"  | K1   | D5000  | D500   | M500   | Beceiving data                               |
|                                                                                                    | M500 M501                                     |                  |             |       |      |        | -[SET  | M5002  | <sup>3</sup> Normal completion indication    |
|                                                                                                    | M501                                          |                  |             |       |      |        | -[SET  | M5003  | Error completion indication                  |
|                                                                                                    |                                               |                  |             |       |      |        |        | -[ END | 1                                            |

\*1 For acquiring information of the device connected with TCP, run the program enclosed by the dotted line. (It can be omitted when the information acquisition is not needed.)

#### ■Precautions for Passive open communication

• Configure an interlock circuit using the Open completion signal (SD10680.n) and Open request signal (SD10681.n) in the program. The following chart shows on/off timings of the Open completion signal and Open request signal.

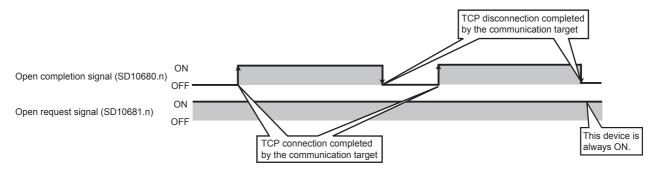

- When a device establishes a connection by Passive open, the IP address and port number of the connected device can be acquired using the SP.SOCCINF instruction.
- On TCP, one connection is established with one target device. To communicate with multiple devices from one port number, prepare the same number of connections as the number of target devices. A connection that exceeds the preset number of connections will be disconnected immediately.
- Do not accept a connection from a device until the CPU module is placed in the wait-for-open state. If a TCP connection
  request is received before entering the wait-for-open state after completion of CPU startup, the request will be recognized
  as an error, and a forced close message for the connection will be returned to the interfacing device. In this case, wait until
  the CPU state is changed to the wait-for-open state and then retry the connection from the device.
- Do not execute the SP.SOCCLOSE instruction in a program. Doing so will disable data transfer since the Open completion signal and Open request signal of the corresponding connection turn off for close processing. To reopen the closed connection, execute the SP.SOCOPEN instruction.

# 7.2 Communication Using UDP

UDP (User Datagram Protocol) is a simple protocol that does not perform data sequencing and retransmission.

To perform socket communication using UDP, confirm the following in advance.

- · IP address and port number of the target device
- · IP address and port number of the CPU module

#### Program example

This section provides a program example for communication using UDP.

#### ■Parameter setting

Navigation window⇔[Parameter]⇔[FX5UCPU]⇔[Module Parameter]⇔[Ethernet Port]⇔[Basic Settings]⇔[External Device Configuration]⇔[Detailed Setting]⇔[Ethernet Configuration (Built-in Ethernet Port)] screen

| 😩 Ethernet Configuration (Built-in Ethernet Port)                                                                                                    |                                                                                                    |  |  |  |  |  |  |
|----------------------------------------------------------------------------------------------------|----------------------------------------------------------------------------------------------------|--|--|--|--|--|--|
| Ethernet Configuration Edit View Close with Discarding the Setting Close with Reflecting the Setting                                                                                                    |                                                                                                    |  |  |  |  |  |  |
| No.         Model Name         Communication<br>Method         Fixed Buffer         PLC         Sensor/Device           No.         Model Name         Communication<br>Method         Protocol         Send/Receive         Port         MAC         Host         Port MAC         Host         Port         Port         Send/Receive         Port         MAC         Host         Port         Port         Send/Receive         Port         MAC         Host         Port         Send/Receive         Port         Mac         Port         Send/Receive         Port         Mac         Port         Send/Receive         Port         Mac         Port         Send/Receive         Port         Mac         Port         Send/Receive         Port         Send/Receive <td>Subnet Default       Existence Confirmation         Subnet Default       Existence Confirmation         Bo not confirm existence       Ethermet Device (General)         Do not confirm existence       Ethermet Device (General)         Image: Submet Device (General)       Image: Submet Device (General)         Image: Submet Device (General)       Image: Submet Device (General)         Image: Submet Device (General)       Image: Submet Device (General)         Image: Submet Device (Connection Module -       Image: Submet Device (CoGNEX)         Image: Device (Panasonic Indus)       Ethermet Device (CoGNEX)         Image: Device (Panasonic Indus)       Image: Device (Panasonic Indus)         Image: Device (Panasonic Indus)       Image: Device (Panasonic Indus)         Image: Device (Panasonic Indus)       Image: Device (Panasonic Indus)         Image: Device (Panasonic Indus)       Image: Device (Panasonic Indus)         Image: Device (Panasonic Indus)       Image: Device (Panasonic Indus)         Image: Device (Panasonic Indus)       Image: Device (Panasonic Indus)         Image: Device (Panasonic Indus)       Image: Device (Panasonic Indus)         Image: Device (Panasonic Indus)       Image: Device (Panasonic Indus)         Image: Device (Panasonic Indus)       Image: Device (Panasonic Indus)         Image: Device (Panasonic Indus)       Image: Device (Pa</td> | Subnet Default       Existence Confirmation         Subnet Default       Existence Confirmation         Bo not confirm existence       Ethermet Device (General)         Do not confirm existence       Ethermet Device (General)         Image: Submet Device (General)       Image: Submet Device (General)         Image: Submet Device (General)       Image: Submet Device (General)         Image: Submet Device (General)       Image: Submet Device (General)         Image: Submet Device (Connection Module -       Image: Submet Device (CoGNEX)         Image: Device (Panasonic Indus)       Ethermet Device (CoGNEX)         Image: Device (Panasonic Indus)       Image: Device (Panasonic Indus)         Image: Device (Panasonic Indus)       Image: Device (Panasonic Indus)         Image: Device (Panasonic Indus)       Image: Device (Panasonic Indus)         Image: Device (Panasonic Indus)       Image: Device (Panasonic Indus)         Image: Device (Panasonic Indus)       Image: Device (Panasonic Indus)         Image: Device (Panasonic Indus)       Image: Device (Panasonic Indus)         Image: Device (Panasonic Indus)       Image: Device (Panasonic Indus)         Image: Device (Panasonic Indus)       Image: Device (Panasonic Indus)         Image: Device (Panasonic Indus)       Image: Device (Panasonic Indus)         Image: Device (Panasonic Indus)       Image: Device (Pa |  |  |  |  |  |  |
| j Output                                                                                                    | ×                                                                                                    |  |  |  |  |  |  |

 Drag and drop the "UDP Connection Equipment" from "Module List" to the left side on the window. Execute the settings as mentioned below.

| Item          |            | Description                                                                                                    |  |  |  |  |  |  |
|---------------|------------|----------------------------------------------------------------------------------------------------|--|--|--|--|--|--|
| PLC           | Port No.   | 4096 (Setting range: 1025 to 5548, 5570 to 65534)<br>Do not specify 5000 to 5009 because these ports are used by the system. |  |  |  |  |  |  |
| Sensor/Device | IP Address | 192.168.3.40 (Setting range: 0.0.0.1 to 223.255.255.254/255.255.255.255)                                                     |  |  |  |  |  |  |
|               | Port No.   | 4096 (Setting range: 1025 to 5548, 5570 to 65534)                                                                            |  |  |  |  |  |  |

#### Devices used in the sample program

The following table lists the device numbers used in the sample program and their applications.

| Device No.      | Application                                                                    |
|-----------------|--------------------------------------------------------------------------------|
| M3000           | Send instruction                                                               |
| D3000 and D3001 | SP.SOCSND instruction control data                                             |
| M300 and M301   | SP.SOCSND instruction completion device                                        |
| D300 to D303    | Receive data length and send data<br>(6 bytes of 12H, 34H, 56H, 78H, 9AH, BCH) |
| M3002           | Normal send indication                                                         |
| M3003           | Send error indication                                                          |
| D5000 and D5001 | SP.SOCRCV instruction control data                                             |
| M500 and M501   | SP.SOCRCV instruction completion device                                        |
| SD10680         | Open completion signal                                                         |
| SD10682         | Receive state signal                                                           |
| M3001           | Target change direction                                                        |
| D500 and higher | Receive data length and receive data                                           |
| M5002           | Normal receive indication                                                      |
| M5003           | Receive error indication                                                       |
| D450 to D451    | SP.SOCCINF instruction control data                                            |
| D460 to D464    | SP.SOCCINF instruction connection information                                  |

#### Sample program

| < <data s<="" th=""><th>end processing&gt;&gt;</th><th></th><th></th><th></th><th></th><th></th><th></th><th></th><th></th></data>                                                                                                    | end processing>>                               |                    |      |      |        |        |       |        |                                          |
|----------------------------------------------------------------------------------------------------|------------------------------------------------|--------------------|------|------|--------|--------|-------|--------|------------------------------------------|
|                                                                                                    | M3000 SD10680.0                                |                    |      |      | -[MOVP | K6     | D300  | 3      | Set length of the data to be sent        |
|                                                                                                    |                                                |                    |      |      | -[MOVP | H3412  | D301  | 3      | )                                        |
|                                                                                                    |                                                |                    |      |      | -[MOVP | H7856  | D302  | 3      | > Set the data to be sent                |
|                                                                                                    |                                                |                    |      |      | -[MOVP | H0BC9A | D303  | 3      | J                                        |
|                                                                                                    | l                                              | [SP.SOCSND "       | 'U0" | K1   | D3000  | D300   | M300  | 3      | Sending data to connection 1             |
|                                                                                                    | M300 M301                                      |                    |      |      |        | -[SET  | M3002 | 3      | Normal completion indication             |
|                                                                                                    | M301                                           |                    |      |      |        | -[SET  | M3003 | 3      | Error completion indication              |
| < <data re<="" td=""><td>ceive processing&gt;&gt;<br/>SD10680.0 SD10682.0 M500</td><td><br/> <br/> [SP.SOC0</td><td>CINF</td><td>"U0"</td><td>К1 К1</td><td>D450</td><td></td><td>_<br/>}</td><td>Acquire information of the target device</td></data> | ceive processing>><br>SD10680.0 SD10682.0 M500 | <br> <br> [SP.SOC0 | CINF | "U0" | К1 К1  | D450   |       | _<br>} | Acquire information of the target device |
|                                                                                                    | l                                              | [SP.SOCRCV "       | 'U0″ | K1   | D5000  | D500   | M500  | 3      | Receiving data                           |
|                                                                                                    | M500 M501                                      |                    |      |      |        | -[SET  | M5002 | 3      | Normal completion indication             |
|                                                                                                    | M501                                           |                    |      |      |        | -[SET  | M5003 | 3      | Error completion indication              |
|                                                                                                    |                                                |                    |      |      |        |        | [END  | 3      |                                          |

\*1 For acquiring information of the target device connected on UDP, run the program enclosed by the dotted line. (It can be omitted when the information acquisition is not needed.)

#### Simultaneous broadcast

For simultaneous broadcast using UDP, set the parameters as follows.

- Destination IP Address: 255.255.255.255 (FF.FF.FF.H)
- Destination Port No.: 65535 (FFFFH)

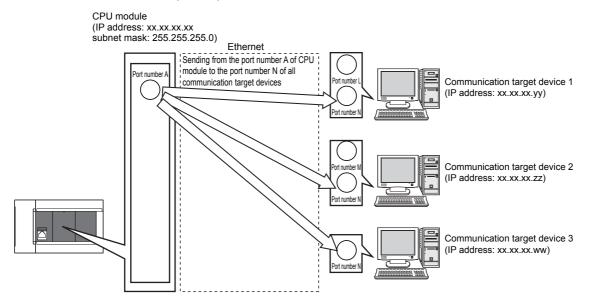

| Destination IP<br>address     | Destination port No. | Receiving                                                                                                    | Sending                                                                            |
|-------------------------------|----------------------|----------------------------------------------------------------------------------------------------|------------------------------------------------------------------------------------|
| Other than 255.255.255        | Other than 65535     | Receives only the data sent from the specified IP address and port No. among the entire data sent to the host station port No.           | Sends data from the host station port No. to the specified IP address and port No. |
| Other than<br>255.255.255.255 | 65535                | Receives the data sent from all ports of the specified<br>IP address among the entire data sent to the host<br>station port No.          | NA                                                                                 |
| 255.255.255.255               | Other than 65535     | Receives the data sent from the specified port No. of<br>all the IP addresses among the entire data sent to<br>the host station port No. | Sends data to the port No. specified in the settings for simultaneous broadcast.   |
| 255.255.255.255               | 65535                | Receives the data sent from the specified port No. of<br>all the IP addresses among the entire data sent to<br>the host station port No. | NA                                                                                 |

#### Precautions

#### ■Use of UDP

Data may be lost, or may arrive out of order. Consider using TCP if any problem is expected.

#### Sending and receiving data

Data sending process may complete normally even if the communication line between the CPU module and target device is not connected due to a reason such as cable disconnection. To avoid this, it is recommended to provide communication procedure at the user's discretion.

#### ■Open completion signal and Open request signal

Once UDP is selected for a connection, the Open completion signal and Open request signal of the connection are always on.

#### ■SP.SOCCLOSE instruction

Do not execute the SP.SOCCLOSE instruction in the program.

Doing so will disable data transfer since the Open completion signal and Open request signal of the corresponding connection turn off for close processing.

To reopen the closed connection, execute the SP.SOCOPEN instruction.

For the SP.SOCOPEN instruction, refer to I Page 77 Opening a connection.

#### Simultaneous broadcast targets

With simultaneous broadcast, data can be sent to devices that are connected to the same hub as the CPU module, and to those connected to the cascaded hub(s). Data cannot be received from devices connected via routers.

#### ■Receiving data using simultaneous broadcast

When data is received through a simultaneous broadcast connection, the IP address and port number of the sender can be acquired by the SP.SOCCINF instruction.

For the SP.SOCCINF instruction, refer to IP Page 90 Reading connection information.

#### Simultaneous broadcast connection

Data cannot be sent when FFFFH is specified for the port number of the transmission target. To send data, specify a value other than FFFFH.

#### Destination IP address of the message transferred by simultaneous broadcast

Use an IP address for which all the bits corresponding to the host address of the CPU module are on. When the subnet mask pattern is specified, apply the pattern before using the above mentioned IP address.

Ex.

CPU module IP address: 64.168.3.39 Subnet mask pattern: None IP address of simultaneous broadcast: 64.255.255.255

Ex.

CPU module IP address: 64.168.3.39

Subnet mask pattern: 255.255.255.0

IP address of simultaneous broadcast: 64.168.3.255

# 7.3 Precautions

This section provides other precautions for the socket communication function.

#### Port number

Host station port number, 1 to 1023 (0001H to 03FFH), are assigned for reserved port numbers (WELL KNOWN PORT NUMBERS) and 61440 to 65534 (F000H to FFFEH) are for other communication functions. Therefore, using 1024 to 5548, 5570 to 61439 (0400H to 15ACH, 15C2H to EFFFH) is recommended.

Do not specify 5549 to 5569 (15ADH to 15C1H) because these ports are used by the system.

Do not specify 45237 (B0B5H) and 61440 to 65534 (F000H to FFFEH) for the socket communication function when using the iQ Sensor Solution-compatible function.

#### Reading received data

Read received data when the Receive state signal (SD10682.n) has turned on.

Communication via the built-in Ethernet port may be affected if a considerable amount of received data has not been read for a long time.

#### **Conditions for closing**

In TCP communication, even if no close request is sent from the connected device, the Open completion signal will turn off to close the connection in the following cases.

- · Alive check is timed out.
- · Forced close is received from the connected device.

#### **Elements of TCP connection**

The following four elements control TCP connections, and only one connection can be established with a unique setting for these elements. To use multiple TCP connections at the same time, at least one of the four elements must be different.

- IP address of the CPU module
- Port number of the CPU module
- IP address of the target device
- Port number of the target device

#### Reestablishment of the same connection

Allow 500 ms or more before reestablishing a connection of the same target IP address, the same host station port number, and the same target port number after closing it.

If the reestablishment is time-critical, it is recommended to change the host station port number on the Active open side.

#### Checking receive data length

Since no delimiter is provided for TCP communication data, separate data blocks that are sent continuously may be combined, or data sent all at once may be segmented, on the receiving end. The receive data length must be confirmed on the receiving end as necessary.

When receiving data on the target device, confirm the receive data length as shown below.

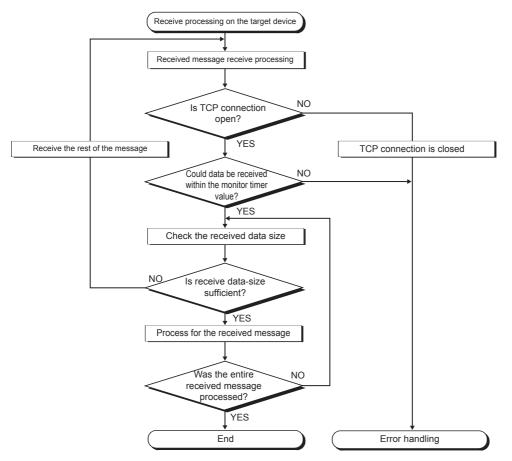

# 7.4 Socket Communication Function Instructions

The socket communication function instructions are provided for the CPU module to use the socket communication function. This section explains the socket communication function instructions.

| The following is a list of the instructions |  |
|---------------------------------------------|--|
|---------------------------------------------|--|

| Instruction   | Description                                                 | Reference                                           |
|---------------|-------------------------------------------------------------|-----------------------------------------------------|
| SP.SOCOPEN    | Establishes a connection.                                   | Page 77 Opening a connection                        |
| SP.SOCCLOSE   | Closes a connection.                                        | Page 81 Disconnecting a connection                  |
| SP.SOCRCV     | Reads the data received (Read at END processing).           | Page 84 Reading received data in the END processing |
| SP.SOCSND     | Sends data.                                                 | Page 87 Sending data                                |
| SP.SOCCINF    | Reads connection information.                               | Page 90 Reading connection information              |
| S(P).SOCRDATA | Reads data from the socket communication receive data area. | Page 92 Reading socket communication receive data   |

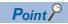

- For configuration of data communication using the socket communication function, refer to 🖙 Page 63 Communication Using TCP and 🖙 Page 70 Communication Using UDP.
- If the instruction has a completion device, do not change any data, such as control data and request data, that are specified for the instruction until the execution of the instruction is completed.
- · Do not execute any socket communication function instruction in an interrupt program.
- For error codes, refer to 🖙 Page 111 Error Codes or CMELSEC iQ-F FX5 User's Manual (Application).

### **Opening a connection**

#### SP.SOCOPEN

Establishes a connection.

| Ladder diagram   | Structured text                 |
|------------------|---------------------------------|
| U) (s1) (s2) (d) | ENO:=SP_SOCOPEN(EN,U0,s1,s2,d); |
| FBD/LD           |                                 |

| _    | EN                       | ENO |  |  |
|------|--------------------------|-----|--|--|
| _    | U0                       | d   |  |  |
| _    | s1                       |     |  |  |
| _    | s2                       |     |  |  |
| ("\$ | ("SP_SOCOPEN" enters □.) |     |  |  |

#### Setting data

#### ■Descriptions, ranges, and data types

| Operand           | Description                                                                                                    | Range                                 | Data type              | Data type (Label)                       |
|-------------------|----------------------------------------------------------------------------------------------------|---------------------------------------|------------------------|-----------------------------------------|
| (U) <sup>*1</sup> | Dummy (Input the character string ['U0'].)                                                                                  | -                                     | Character string       | ANYSTRING_SINGLE                        |
| (s1)              | Connection number                                                                                                    | 1 to 8                                | 16-bit unsigned binary | ANY16                                   |
| (s2)              | Start number of the device in which control data is stored                                                                  | Refer to Control data<br>( ) Page 78) | Word                   | ANY16_ARRAY<br>(Number of elements: 10) |
| (d)               | Start number of the device which turns on for one scan upon completion of the instruction. (d)+1 also turns on when failed. | _                                     | Bit                    | ANYBIT_ARRAY<br>(Number of elements: 2) |

\*1 In the case of the ST language and the FBD/LD language, U displays as U0.

#### Applicable devices

| Operand | Bit                            |       |                 | Word                         |       |   | Doubl | e word | Indirect      | Constant |   |    | Others |
|---------|--------------------------------|-------|-----------------|------------------------------|-------|---|-------|--------|---------------|----------|---|----|--------|
|         | X, Y, M, L, SM,<br>F, B, SB, S | UD\GD | T, ST,<br>C, LC | T, ST, C, D,<br>W, SD, SW, R | UD\GD | z | LC    | LZ     | specification | К, Н     | E | \$ |        |
| (U)     | —                              | —     | -               | —                            | —     | — | —     | —      | —             | —        | — | 0  | —      |
| (s1)    | —                              | —     | —               | 0                            | —     | — | —     | —      | 0             | 0        | — | —  | —      |
| (s2)    | —                              | —     | -               | 0                            | —     | — | —     | —      | 0             | —        | — | —  | —      |
| (d)     | 0                              | —     | —               | O <sup>*1</sup>              | —     | — | —     | —      | —             | —        | — | —  | —      |

\*1 T, ST, C cannot be used.

#### ■Control data

| Device              | Item                                      | Description                                                                                                    | Setting range                                                                       | Set by <sup>*1</sup> |
|---------------------|-------------------------------------------|----------------------------------------------------------------------------------------------------|-------------------------------------------------------------------------------------|----------------------|
| (s2)+0              | Execution/completion<br>type              | Specify which settings are used to open a connection,<br>parameter settings configured by an engineering tool or<br>control data settings (s2) +2 to (s2) +9.<br>0000H:<br>Connection is opened according to the settings set in<br>"External Device Configuration" of module parameter.<br>8000H:<br>Connection is opened according to the values specified for<br>control data (s2) +2 to (s2) +9.                                                               | 0000H<br>8000H                                                                      | User                 |
| (s2)+1              | Completion status                         | Completion status is stored<br>0000H: Completed<br>Other than 0000H: Failed (Error code)<br>Refer to SP Page 111 Error Codes.                                                                                                    | -                                                                                   | System               |
| (s2)+2              | Application setting area                  | b15b14 b13 tob11 b10 b9 b8 b7       to       b0         (s2)+2       [4]       0       [3][2][1]       0         [1] Communication method (protocol)       0:       TCP/IP         1: UDP/IP       [2] Means for communication       1:       Socket communication function is used (fixed)         [3] 0 (fixed)       [4] Open method       00: Active open or UDP/IP       10:         10: Unpassive open       11: Fullpassive open       11: Fullpassive open | Shown on left side                                                                  | User                 |
| (s2)+3              | Host Station Port No.                     | Specify the port number of the host station.                                                                                                    | 1 to 5548, 5570 to 65534<br>(0001H to 15ACH, 15C2H to<br>FFFEH) <sup>*3</sup>       |                      |
| (s2)+4<br>(s2)+5    | Target device IP<br>address <sup>*2</sup> | Specify the IP address of the target device.                                                                                                    | 1 to 3758096382<br>(00000001H to DFFFFFEH)<br>(FFFFFFFH: Simultaneous<br>broadcast) |                      |
| (s2)+6              | Target device port number <sup>*2</sup>   | Specify the port number of the target device.                                                                                                    | 1 to 65535 (0001H to FFFH)<br>(FFFFH: Simultaneous<br>broadcast)                    |                      |
| (s2)+7 to<br>(s2)+9 | -                                         | Use prohibited                                                                                                    | -                                                                                   | System               |

\*1 The "Set by" column indicates the following.

User: The data must be set before executing the SP.SOCOPEN instruction.

System: The CPU module stores the execution result of the SP.SOCOPEN instruction.

\*2 For the Unpassive open, the IP address and port number of the target device are ignored.

\*3 Because host station port numbers, 1 to 1023 (0001H to 03FFH), are assigned for reserved port numbers and 61440 to 65534 (F000H to FFFEH) are used for other communication functions, using 1024 to 5548, 5570 to 61439 (0400H to 15ACH, 15C2H to EFFFH) is recommended. Do not specify 5549 to 5569 (15ADH to 15C1H) because these ports are used by the system.

#### Processing details

This instruction opens a connection specified in (s1).

The set values used for the open processing is selected in (s2)+0.

The result of the SP.SOCOPEN instruction can be checked with the completion device, (d)+0 and (d)+1.

- Completion device (d)+0: Turns on in the END processing of the scan after completion of the SP.SOCOPEN instruction, and turns off in the next END processing.
- Completion device (d)+1: Turns on or off according to the status at the time of completion of the SP.SOCOPEN instruction.

| Status                  | Description                                                                                                    |
|-------------------------|----------------------------------------------------------------------------------------------------|
| When completed          | Remains off.                                                                                                    |
| When failed             | Turns on in the END processing of the scan after completion of the SP.SOCOPEN instruction, and turns off in the next END processing. |
| Program                 | END processing END processing<br>Execute SP.SOCOPEN instruction                                                                      |
| SP.SOCOPEN instruction  |                                                                                                    |
| Completion device (d)+0 | OFF / /                                                                                                    |
| Completion device (d)+1 | OFF<br>Connection<br>open                                                                                                    |

• A connection with no parameters (no protocol is specified) can be opened. In this case, specify 8000H for (s2)+0 and configure open settings in (s2)+2 to (s2)+9.

#### Operation error

| Error code<br>(SD0/SD8067) | Description                                                                                     |  |  |
|----------------------------|-------------------------------------------------------------------------------------------------|--|--|
| 3405H                      | The connection number specified by (s1) is other than 1 to 8.                                   |  |  |
| 2820H                      | The device number specified by (s2) or (d) is outside the range of the number of device points. |  |  |
| 2822H                      | Device that cannot be specified is specified.                                                   |  |  |
| 3582H                      | When an instruction which cannot be used in interruption routine program is used.               |  |  |

#### Program example

#### ■Opening a connection using parameter settings

When M1000 is turned on, connection No.1 is opened using the parameters set in "External Device Configuration" of module parameter.

· Devices used

| Device No. | Application                              |
|------------|------------------------------------------|
| SD10680    | Open completion signal                   |
| SD10681    | Open request signal                      |
| D100       | SP.SOCOPEN instruction control data      |
| M100       | SP.SOCOPEN instruction completion device |

#### Program

| M10 | 00 | SD10680.0 S | SD10681.0 |             |      | [MOVP | H0    | D100  | 3 | Set execution type/completion type to 0H |
|-----|----|-------------|-----------|-------------|------|-------|-------|-------|---|------------------------------------------|
|     |    |             |           | [SP.SOCOPEN | "U0" | K1    | D100  | M100  | 3 | Open connection No.1                     |
|     | 00 | M101        |           |             |      |       | -[SET | M150  | 3 | Normal completion indication             |
|     |    | M101        |           | <br>        |      |       | -[SET | M151  | 3 | Error completion indication              |
|     |    |             |           |             |      |       |       | -[END | 3 |                                          |

#### ■Opening a connection using control data settings

When M1000 is turned on, connection No.1 is opened using control data.

#### · Devices used

| Device No. | Application                              |
|------------|------------------------------------------|
| SD10680    | Open completion signal                   |
| SD10681    | Open request signal                      |
| D100       | SP.SOCOPEN instruction control data      |
| M100       | SP.SOCOPEN instruction completion device |

#### • Program

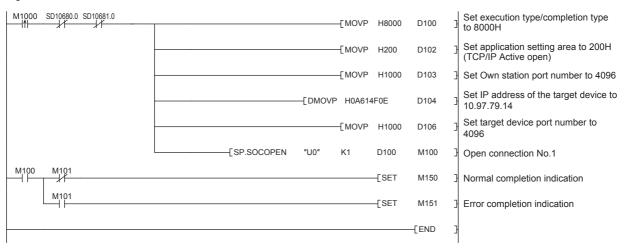

### **Disconnecting a connection**

#### SP.SOCCLOSE

Closes a connection.

| Ladder diagram    | Structured text                  |  |  |  |  |  |  |  |
|-------------------|----------------------------------|--|--|--|--|--|--|--|
| (U) (s1) (s2) (d) | ENO:=SP_SOCCLOSE(EN,U0,s1,s2,d); |  |  |  |  |  |  |  |

| F    | FBD/LD                    |   |  |  |  |  |  |  |  |
|------|---------------------------|---|--|--|--|--|--|--|--|
|      |                           | ] |  |  |  |  |  |  |  |
| _    | EN ENO                    |   |  |  |  |  |  |  |  |
|      | U0 d                      | _ |  |  |  |  |  |  |  |
|      | s1                        |   |  |  |  |  |  |  |  |
| _    | s2                        |   |  |  |  |  |  |  |  |
| ("\$ | ("SP_SOCCLOSE" enters □.) |   |  |  |  |  |  |  |  |

#### Setting data

#### ■Descriptions, ranges, and data types

| Operand           | Description                                                                                                    | Range                                 | Data type              | Data type (Label)                       |
|-------------------|----------------------------------------------------------------------------------------------------|---------------------------------------|------------------------|-----------------------------------------|
| (U) <sup>*1</sup> | Dummy (Input the character string ['U0'].)                                                                                  | —                                     | Character string       | ANYSTRING_SINGLE                        |
| (s1)              | Connection No.                                                                                                    | 1 to 8                                | 16-bit unsigned binary | ANY16                                   |
| (s2)              | Start number of the device in which control data is stored                                                                  | Refer to Control data<br>( I Page 81) | Word                   | ANY16_ARRAY<br>(Number of elements: 2)  |
| (d)               | Start number of the device which turns on for one scan upon completion of the instruction. (d)+1 also turns on when failed. | _                                     | Bit                    | ANYBIT_ARRAY<br>(Number of elements: 2) |

\*1 In the case of the ST language and the FBD/LD language, U displays as U0.

#### Applicable devices

| Operand | Bit                            |       | Word            |                              |       |   |    | Indirect | Constant      |      |   | Others |   |
|---------|--------------------------------|-------|-----------------|------------------------------|-------|---|----|----------|---------------|------|---|--------|---|
|         | X, Y, M, L, SM,<br>F, B, SB, S | UD\GD | T, ST,<br>C, LC | T, ST, C, D,<br>W, SD, SW, R | UD\GD | Z | LC | LZ       | specification | К, Н | E | \$     |   |
| (U)     | —                              | -     | -               | —                            | —     | — | —  | —        | —             | —    | — | 0      | — |
| (s1)    | —                              | -     | —               | 0                            | —     | — | —  | —        | 0             | 0    | — | -      | — |
| (s2)    | —                              | -     | -               | 0                            | —     | — | —  | —        | 0             | —    | — | -      | — |
| (d)     | 0                              | —     | —               | O <sup>*1</sup>              | —     | — | —  | —        | —             | —    | — | —      | — |

\*1 T, ST, C cannot be used.

#### ■Control data

| Device | Item              | Description                                                                                                    | Setting range | Set by <sup>*1</sup> |
|--------|-------------------|----------------------------------------------------------------------------------------------------|---------------|----------------------|
| (s2)+0 | System area       | —                                                                                                    | —             | —                    |
| (s2)+1 | Completion status | Completion status is stored<br>0000H: Completed<br>Other than 0000H: Failed (Error code)<br>Refer to ICF Page 111 Error Codes | _             | System               |

\*1 The "Set by" column indicates the following.

System: The CPU module stores the execution result of the SP.SOCCLOSE instruction.

#### Processing details

This instruction closes a connection specified in (s1). (Disconnecting a connection)

- The result of the SP.SOCCLOSE instruction can be checked with the completion device, (d)+0 and (d)+1.
- Completion device (d)+0: Turns on in the END processing of a scan after completion of the SP.SOCCLOSE instruction, and turns off in the next END processing.
- Completion device (d)+1: Turns on or off according to the status at the time of completion of the SP.SOCCLOSE instruction.

| Status         | Description                                                                                                    |
|----------------|----------------------------------------------------------------------------------------------------|
| When completed | Remains off.                                                                                                    |
| When failed    | Turns on in the END processing of a scan after completion of the SP.SOCCLOSE instruction, and turns off in the next END processing. |

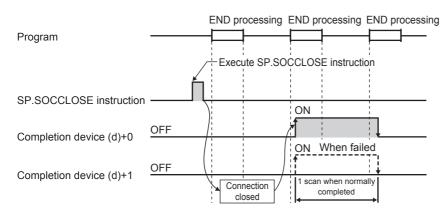

#### Operation error

| Error code<br>(SD0/SD8067) | Description                                                                                     |
|----------------------------|-------------------------------------------------------------------------------------------------|
| 3405H                      | The connection number specified by (s1) is other than 1 to 8.                                   |
| 2820H                      | The device number specified by (s2) or (d) is outside the range of the number of device points. |
| 2822H                      | Device that cannot be specified is specified.                                                   |
| 3582H                      | When an instruction which cannot be used in interruption routine program is used.               |

#### Point *P*

Do not use execute the SP.SOCCLOSE instruction for Passive open connection. Doing so will turn off the Open completion signal and Open request signal of the connection and cause close processing, which disables data transfer.

#### Program example

When M2000 is turned on, or when connection No.1 is disconnected from target device, this program disconnects connection No.1.

#### · Devices used

| Device No. | Application                               |
|------------|-------------------------------------------|
| SD10680    | Open completion signal                    |
| SD10681    | Open request signal                       |
| D200       | SP.SOCCLOSE instruction control data      |
| M200       | SP.SOCCLOSE instruction completion device |

#### Program

| SD10680.0 | ) SD10681.0    |              |       |     |      | M161  | Processing when connection                       |
|-----------|----------------|--------------|-------|-----|------|-------|--------------------------------------------------|
| M2000     | SD10680.0 M210 |              | "110" | 1/1 | -    |       | No.1 is cut from the target device               |
|           |                | [SP.SOCCLOSE | "U0"  | K1  | D200 | M200  | Close connection No.1                            |
| M161      |                |              |       |     | [SET | M210  | Set the SP.SOCCLOSE instruction execution flag   |
| M200      | M201           |              |       |     | [SET | M202  | ] Normal completion indication                   |
|           | M201           |              |       |     | [SET | M202  | Error completion indication                      |
|           |                |              |       |     | [RST | M210  | Reset the SP.SOCCLOSE instruction execution flag |
|           |                |              |       |     |      | -[END | 3                                                |

### Reading received data in the END processing

| SP.SOCRCV                                         |                                    |
|---------------------------------------------------|------------------------------------|
| Reads the data received. (Read at END processing) |                                    |
| Ladder diagram                                    | Structured text                    |
| (U) (s1) (s2) (d1) (d2)                           | ENO:=SP_SOCRCV(EN,U0,s1,s2,d1,d2); |
| FBD/LD                                            |                                    |
|                                                   |                                    |
| - EN ENO -                                        |                                    |
| U0 d1                                             |                                    |
| s1 d2                                             |                                    |
|                                                   |                                    |
| ("SP_SOCRCV" enters □.)                           |                                    |

#### Setting data

#### ■Descriptions, ranges, and data types

| Operand           | Description                                                                                                    | Range                                 | Data type              | Data type (Label)                       |
|-------------------|----------------------------------------------------------------------------------------------------|---------------------------------------|------------------------|-----------------------------------------|
| (U) <sup>*1</sup> | Dummy (Input the character string ['U0'].)                                                                                   | —                                     | Character string       | ANYSTRING_SINGLE                        |
| (s1)              | Connection No.                                                                                                    | 1 to 8                                | 16-bit unsigned binary | ANY16                                   |
| (s2)              | Start number of the device where control data is specified                                                                   | Refer to Control data<br>( I Page 85) | Word                   | ANY16_ARRAY<br>(Number of elements: 2)  |
| (d1)              | Start number of the device in which received data is stored                                                                  | _                                     | Word                   | ANY16                                   |
| (d2)              | Start number of the device which turns on for one scan upon completion of the instruction. (d2)+1 also turns on when failed. | _                                     | Bit                    | ANYBIT_ARRAY<br>(Number of elements: 2) |

\*1 In the case of the ST language and the FBD/LD language, U displays as U0.

#### ■Applicable devices

| Operand | Bit                            | t     |                 |                              | Word  |   |    | e word | Indirect      | Const | Others |    |   |
|---------|--------------------------------|-------|-----------------|------------------------------|-------|---|----|--------|---------------|-------|--------|----|---|
|         | X, Y, M, L, SM,<br>F, B, SB, S | UD\GD | T, ST,<br>C, LC | T, ST, C, D,<br>W, SD, SW, R | UD\GD | z | LC | LZ     | specification | К, Н  | E      | \$ |   |
| (U)     | —                              | —     | —               | —                            | —     | — | —  | —      | —             | —     | —      | 0  | — |
| (s1)    | —                              | —     | —               | 0                            | —     | — | —  | —      | 0             | 0     | —      | —  | — |
| (s2)    | —                              | —     | —               | 0                            | —     | — | —  | —      | 0             | —     | —      | —  | — |
| (d1)    | —                              | —     | —               | 0                            | —     | — | —  | —      | 0             | —     | —      | —  | — |
| (d2)    | 0                              | —     | —               | O*1                          | —     | - | —  | —      | —             | —     | —      | —  | — |

\*1 T, ST, C cannot be used.

#### ■Control data

| Device              | Item                 | Description                                                                                                    | Setting range | Set by <sup>*1</sup> |  |
|---------------------|----------------------|----------------------------------------------------------------------------------------------------|---------------|----------------------|--|
| (s2)+0              | System area          | -                                                                                                    | -             | -                    |  |
| (s2)+1              | Completion status    | Completion status is stored<br>0000H: Completed<br>Other than 0000H: Failed (Error code)<br>Refer to I Page 111 Error Codes | _             | System               |  |
| (d1)+0              | Received data length | The length of the data which was read from the Socket communication receiving data area is stored. (in bytes)               | 0 to 2046     | System               |  |
| (d1)+1 to<br>(d1)+n | Received data        | The data which was read from the Socket communication receiving data area is stored in order.                               | -             | System               |  |

\*1 The "Set by" column indicates the following.

System: The CPU module stores the execution result of the SP.SOCRCV instruction.

#### Point P

- When the SP.SOCRCV instruction is executed, data is read from socket communication receiving data area at END processing. Therefore, executing the SP.SOCRCV instruction will increase the scan time.
- When odd-byte data is received, an invalid byte is stored to the higher byte of the device that stores the last received data.

#### Processing details

This instruction reads received data of the connection specified in (s1) from the socket communication receive data area in the END processing after execution of the SP.SOCRCV instruction.

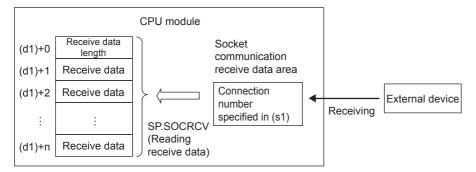

The result of the SP.SOCRCV instruction can be checked with the completion device (d2)+0 and (d2)+1.

- Completion device (d2)+0: Turns on in the END processing of the scan after completion of the SP.SOCRCV instruction, and turns off in the next END processing.
- Completion device (d2)+1: Turns on or off according to the status at the time of completion of the SP.SOCRCV instruction.

| Status         | Description                                                                                                    |
|----------------|----------------------------------------------------------------------------------------------------|
| When completed | Remains off.                                                                                                    |
| When failed    | Turns on in the END processing of the scan after completion of the SP.SOCRCV instruction, and turns off in the next END processing. |

The following figure shows the timing of reception processing with the SP.SOCRCV instruction.

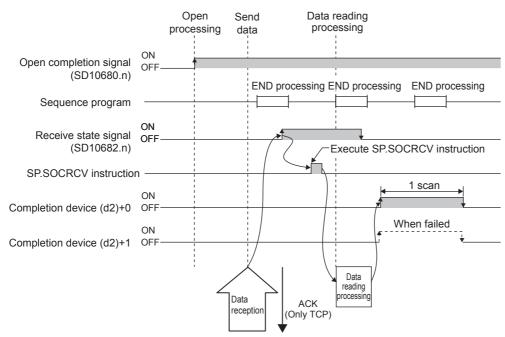

#### Operation error

| Error code<br>(SD0/SD8067) | Description                                                                                            |  |  |  |  |  |  |
|----------------------------|----------------------------------------------------------------------------------------------------|--|--|--|--|--|--|
| 3405H                      | The connection number specified by (s1) is other than 1 to 8.                                          |  |  |  |  |  |  |
| 2820H                      | The size of the receive data exceeds the size of the receive data storage device.                      |  |  |  |  |  |  |
|                            | The device number specified by (s2), (d1) or (d2) is outside the range of the number of device points. |  |  |  |  |  |  |
| 2822H                      | Device that cannot be specified is specified.                                                          |  |  |  |  |  |  |
| 3582H                      | When an instruction which cannot be used in interruption routine program is used.                      |  |  |  |  |  |  |

#### Program example

When M5000 is turned on, data received from the connected device is read.

#### · Devices used

| Device No. | Application                                             |
|------------|---------------------------------------------------------|
| SD10680    | Open completion signal                                  |
| SD10682    | Receive state signal                                    |
| D5000      | SP.SOCRCV instruction control data                      |
| D500       | Received data length and received data storage location |
| M500       | SP.SOCRCV instruction completion device                 |

#### Program

| M5000 | SD10680.0 SD1068 | 2.0 | M500 | <br>-[SP.SOCRCV | "U0" | K1 | D5000 | D500 | M500 | 3 | Execute reading received data of connection No.1 |
|-------|------------------|-----|------|-----------------|------|----|-------|------|------|---|--------------------------------------------------|
| M500  | M501             |     |      |                 |      |    |       | [SET | M502 | ] | Normal completion indication                     |
|       | M501             |     |      | <br>            |      |    | <br>  | [SET | M503 | ] | Abnormal completion indication                   |
|       |                  |     |      |                 |      |    |       |      | -END | ] |                                                  |

#### Point P

Consecutively sent data can be consecutively read by connecting the completion device of the SP.SOCRCV instruction to the execution command as a normally closed contact.

### Sending data

#### SP.SOCSND

Sends data.

| Ladder diagram | Structured text                   |
|----------------|-----------------------------------|
|                | ENO:=SP_SOCSND(EN,U0,s1,s2,s3,d); |
|                |                                   |

#### FBD/LD

| -        | EN ENO            |
|----------|-------------------|
| _        | U0 d              |
|          | -1                |
|          | s1                |
| -        | s2                |
| _        | s3                |
| '<br>("S | SP_SOCSND" enters |

#### Setting data

#### Descriptions, ranges, and data types

| Operand           | Description                                                                                                    | Range                                 | Data type              | Data type (Label)                       |
|-------------------|----------------------------------------------------------------------------------------------------|---------------------------------------|------------------------|-----------------------------------------|
| (U) <sup>*1</sup> | Dummy (Input the character string ['U0'].)                                                                                  | —                                     | Character string       | ANYSTRING_SINGLE                        |
| (s1)              | Connection No.                                                                                                    | 1 to 8                                | 16-bit unsigned binary | ANY16                                   |
| (s2)              | Start number of the device where control data is specified                                                                  | Refer to Control data<br>( 🖅 Page 88) | Word                   | ANY16_ARRAY<br>(Number of elements: 2)  |
| (s3)              | Start number of the device in which send data is stored                                                                     | _                                     | Word                   | ANY16                                   |
| (d)               | Start number of the device which turns on for one scan upon completion of the instruction. (d)+1 also turns on when failed. | _                                     | Bit                    | ANYBIT_ARRAY<br>(Number of elements: 2) |

\*1 In the case of the ST language and the FBD/LD language, U displays as U0.

#### ■Applicable devices

| Operand | Bit                            |       |                 | Word                         |       |   | Doubl | Oouble word Indirect |               |      | Constant |    |   |  |
|---------|--------------------------------|-------|-----------------|------------------------------|-------|---|-------|----------------------|---------------|------|----------|----|---|--|
|         | X, Y, M, L, SM,<br>F, B, SB, S | UD\GD | T, ST,<br>C, LC | T, ST, C, D,<br>W, SD, SW, R | UD\GD | z | LC    | LZ                   | specification | К, Н | E        | \$ |   |  |
| (U)     | —                              | —     | —               | —                            | —     | — | —     | —                    | —             | —    | —        | 0  | — |  |
| (s1)    | —                              | —     | —               | 0                            | —     | — | —     | —                    | 0             | 0    | —        | —  | — |  |
| (s2)    | —                              | —     | —               | 0                            | —     | — | —     | —                    | 0             | —    | —        | —  | — |  |
| (s3)    | —                              | —     | —               | 0                            | —     | — | —     | —                    | 0             | —    | —        | —  | — |  |
| (d)     | 0                              | —     | —               | O*1                          | —     | — | —     | —                    | —             | —    | —        | —  | — |  |

\*1 T, ST, C cannot be used.

#### ■Control data

| Device              | Item                                                              | Description                                                                                                    | Setting range | Set by <sup>*1</sup> |
|---------------------|-------------------------------------------------------------------|----------------------------------------------------------------------------------------------------|---------------|----------------------|
| (s2)+0              | System area                                                       | -                                                                                                    | -             | —                    |
| (s2)+1              | Completion status                                                 | Completion status is stored.<br>0000H: Completed<br>Other than 0000H: Failed (Error code)<br>Refer to Image Page 111 Error Codes | _             | System               |
| (s3)+0              | Send data length The length of send data is specified. (in bytes) |                                                                                                    | 1 to 2046     | User                 |
| (s3)+1 to<br>(s3)+n | Send data                                                         | Send data is specified.                                                                                                    | -             | User                 |

\*1 The "Set by" column indicates the following.

User: The data must be set before executing the SP.SOCSND instruction.

System: The CPU module stores the execution result of the SP.SOCSND instruction.

Point P

For TCP, set the send data length within the maximum window size of the target device (receive buffer of TCP). Data whose size exceeds the maximum window size cannot be sent.

#### Processing details

This instruction sends data set in (s3) to the target device of the connection specified by (s1).

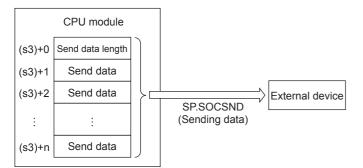

The result of the SP.SOCSND instruction can be checked with the completion device, (d)+0 and (d)+1.

- Completion device (d)+0: Turns on in the END processing of the scan after completion of the SP.SOCSND instruction, and turns off in the next END processing.
- Completion device (d)+1: Turns ON or OFF according to the status at the time of completion of the SP.SOCSND instruction.

| Description                                                                                                    |
|----------------------------------------------------------------------------------------------------|
| Remains off.                                                                                                    |
| Turns on in the END processing of the scan after completion of the SP.SOCSND instruction, and turns off in the next END processing. |
| F                                                                                                    |

The following figure shows the timing of send processing with the SP.SOCSND instruction.

<Sending control method>

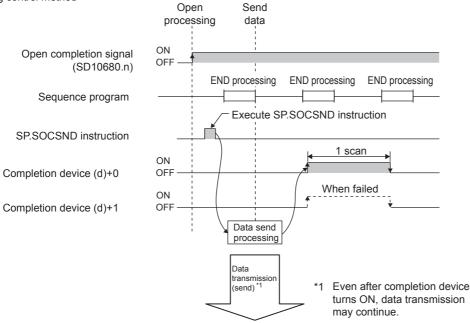

#### Operation error

| Error code<br>(SD0/SD8067) | Description                                                                                           |  |  |  |
|----------------------------|----------------------------------------------------------------------------------------------------|--|--|--|
| 3405H                      | The connection number specified by (s1) is other than 1 to 8.                                         |  |  |  |
| 2820H                      | The device number specified by (s2), (s3) or (d) is outside the range of the number of device points. |  |  |  |
| 2822H                      | Device that cannot be specified is specified.                                                         |  |  |  |
| 3582H                      | When an instruction which cannot be used in interruption routine program is used.                     |  |  |  |

#### Program example

When M3000 is turned on, data (1234, 5678, and 8901) are sent to the target device using the socket communication function.

#### Devices used

| Device No. Application |                                                 |  |  |
|------------------------|-------------------------------------------------|--|--|
| SD10680                | Open completion signal                          |  |  |
| D3000                  | SP.SOCSND instruction control data              |  |  |
| D300                   | Send data length and send data storage location |  |  |
| M300                   | SP.SOCSND instruction completion device         |  |  |

#### • Program

| M3000 SD10680.0 |  |      |    | Емоу  | K6    | D300 | ] | Set length of the data to be sent |
|-----------------|--|------|----|-------|-------|------|---|-----------------------------------|
|                 |  |      |    | Ewon  | K1234 | D301 | ] |                                   |
|                 |  |      |    | Емоу  | K5678 | D302 | ] | Set the data to be sent           |
|                 |  |      |    | Емоу  | K8901 | D303 | ] | J                                 |
|                 |  | "U0" | K1 | D3000 | D300  | M300 | ] | Send data to connection No.1      |
| M300 M301       |  |      |    |       | -[SET | M302 | ] | Normal completion indication      |
| M301            |  |      |    |       | -[SET | M303 | ] | Abnormal completion indication    |
|                 |  |      |    |       |       | -END | ] |                                   |

### **Reading connection information**

#### SP.SOCCINF

#### Reads connection information.

| La | adder diagram    | Structured text                 |  |  |  |  |  |  |  |  |
|----|------------------|---------------------------------|--|--|--|--|--|--|--|--|
|    | U) (s1) (s2) (d) | ENO:=SP_SOCCINF(EN,U0,s1,s2,d); |  |  |  |  |  |  |  |  |
| F  | 3D/LD            |                                 |  |  |  |  |  |  |  |  |
| [  |                  |                                 |  |  |  |  |  |  |  |  |
| _  | EN ENO           |                                 |  |  |  |  |  |  |  |  |
| _  | U0 d             |                                 |  |  |  |  |  |  |  |  |
| _  | s1               |                                 |  |  |  |  |  |  |  |  |
| _  | s2               |                                 |  |  |  |  |  |  |  |  |

("SP\_SOCCINF" enters □.)

#### Setting data

#### ■Descriptions, ranges, and data types

| Operand           | Description                                                          | Range                                 | Data type              | Data type (Label)                      |
|-------------------|----------------------------------------------------------------------|---------------------------------------|------------------------|----------------------------------------|
| (U) <sup>*1</sup> | Dummy (Input the character string ['U0'].)                           | —                                     | Character string       | ANYSTRING_SINGLE                       |
| (s1)              | Connection No.                                                       | 1 to 8                                | 16-bit unsigned binary | ANY16                                  |
| (s2)              | Start number of the device in which control data is stored           | Refer to Control data<br>( 🖙 Page 91) | Word                   | ANY16_ARRAY<br>(Number of elements: 2) |
| (d)               | Start number of the device in which connection information is stored | —                                     | Word                   | ANY16_ARRAY<br>(Number of elements: 5) |

\*1 In the case of the ST language and the FBD/LD language, U displays as U0.

#### ■Applicable devices

| Operand | Bit                            |       |                 | Word                         |       |   | Double | e word |               | Constant |   |    | Others |
|---------|--------------------------------|-------|-----------------|------------------------------|-------|---|--------|--------|---------------|----------|---|----|--------|
|         | X, Y, M, L, SM,<br>F, B, SB, S | UD\GD | T, ST,<br>C, LC | T, ST, C, D,<br>W, SD, SW, R | UD\GD | Z | LC     | LZ     | specification | К, Н     | E | \$ |        |
| (U)     | —                              | —     | —               | —                            | —     | — | —      | —      | —             | —        | — | 0  | —      |
| (s1)    | -                              | —     | —               | 0                            | —     | — | —      | —      | 0             | 0        | — | —  | —      |
| (s2)    | —                              | —     | —               | 0                            | —     | — | —      | —      | 0             | —        | — | —  | —      |
| (d)     | —                              | —     | —               | 0                            | —     | — | —      | —      | 0             | —        | — | —  | —      |

#### ■Control data

| Device         | Item                         | Description                                                                                                    | Setting range                                                       | Set by <sup>*1</sup> |
|----------------|------------------------------|----------------------------------------------------------------------------------------------------|---------------------------------------------------------------------|----------------------|
| (s2)+0         | System area                  | -                                                                                                    | -                                                                   | —                    |
| (s2)+1         | Completion status            | Completion status is stored<br>0000H: Completed<br>Other than 0000H: Failed (Error code)<br>Refer to I Page 111 Error Codes                                                                                                    | _                                                                   | System               |
| (d)+0<br>(d)+1 | Target device IP address     | IP address of the target device is stored.                                                                                                    | 1 to 3758096382<br>(00000001H to<br>DFFFFFEH) <sup>*2</sup>         | -                    |
| (d)+2          | Target device port<br>number | Port number of the target device is stored.                                                                                                    | 1 to 65534 (0001H to FFFEH) <sup>*2</sup>                           |                      |
| (d)+3          | Host Station Port No.        | Port number of the host station is stored.                                                                                                    | 1 to 5548, 5570 to 65534<br>(0001H to 15ACH, 15C2H to<br>FFFEH)*2*3 |                      |
| (d)+4          | Application setting area     | b15b14b13 to       b10 b9 b8 b7       to       b0         (d)+4       [3]       0       [2][1]       0         [1] Communication method (protocol)       0:       TCP/IP         1: UDP/IP       [2] Socket communication procedure       1:       Non-protocol method         [3] Open system       00: Active open or UDP/IP       10: Unpassive open         11: Fullpassive open       11: Fullpassive open | Shown on left side <sup>*2</sup>                                    |                      |

\*1 The "Set by" column indicates the following.

System: The CPU module stores the execution result of the SP.SOCCINF instruction.

- \*2 In case of execution for an unopened connection, 0H is returned.
- \*3 Because host station port numbers, 1 to 1023 (0001H to 03FFH), are assigned for reserved port numbers and 61440 to 65534 (F000H to FFFEH) are used for other communication functions, using 1024 to 5548, 5570 to 61439 (0400H to 15ACH, 15C2H to EFFFH) is recommended. Do not specify 5549 to 5569 (15ADH to 15C1H) because these ports are used by the system.

#### Processing details

This instruction reads connection information specified in (s1).

#### Operation error

| Error code<br>(SD0/SD8067) | Description                                                                                     |
|----------------------------|-------------------------------------------------------------------------------------------------|
| 3405H                      | The connection number specified by (s1) is other than 1 to 8.                                   |
| 2820H                      | The device number specified by (s2) or (d) is outside the range of the number of device points. |
| 2822H                      | Device that cannot be specified is specified.                                                   |

#### Program example

When M5000 is turned on, connection information of connection No.1 is read.

#### · Devices used

| Device No. | Application                                |
|------------|--------------------------------------------|
| D500       | SP.SOCSND instruction control data         |
| D5000      | Storage location of connection information |

#### Program

| M5000 | <br>"U0" | K1 | D500 | D5000 | } | Execute reading connection information of connection No.1 |
|-------|----------|----|------|-------|---|-----------------------------------------------------------|
|       |          |    |      | -[END | } |                                                           |

### Reading socket communication receive data

#### S(P).SOCRDATA

Reads data from the socket communication receive data area.

| Ladder diagram        | Structured text                                                         |  |  |  |
|-----------------------|-------------------------------------------------------------------------|--|--|--|
| (U) (s1) (s2) (d) (n) | ENO:=S_SOCRDATA(EN,U0,s1,s2,n,d);<br>ENO:=SP_SOCRDATA(EN,U0,s1,s2,n,d); |  |  |  |
| FBD/LD                |                                                                         |  |  |  |
|                       |                                                                         |  |  |  |
| - EN ENO              |                                                                         |  |  |  |
| — U0 d —              |                                                                         |  |  |  |

("S\_SOCRDATA", "SP\_SOCRDATA" enters □.)

#### Setting data

s1 s2 n

#### Descriptions, ranges, and data types

| Operand           | Description                                                | Range                                 | Data type              | Data type (Label)                      |
|-------------------|------------------------------------------------------------|---------------------------------------|------------------------|----------------------------------------|
| (U) <sup>*1</sup> | Dummy (Input the character string ['U0'].)                 | —                                     | Character string       | ANYSTRING_SINGLE                       |
| (s1)              | Connection No.                                             | 1 to 8                                | 16-bit unsigned binary | ANY16                                  |
| (s2)              | Start number of the device in which control data is stored | Refer to Control data<br>( 🖙 Page 92) | Word                   | ANY16_ARRAY<br>(Number of elements: 2) |
| (d)               | Start number of the device where read data is stored       | —                                     | Word                   | ANY16                                  |
| (n)               | Number of read data (1 to 1024 words)                      | 1 to 1024                             | 16-bit signed binary   | ANY16                                  |

\*1 In the case of the ST language and the FBD/LD language, U displays as U0.

#### ■Applicable devices

| Operand | Bit                            |       |                 | Word                         |       |   | Double | e word | Indirect      | Cons | tant |    | Others |
|---------|--------------------------------|-------|-----------------|------------------------------|-------|---|--------|--------|---------------|------|------|----|--------|
|         | X, Y, M, L, SM,<br>F, B, SB, S | UD\GD | T, ST,<br>C, LC | T, ST, C, D,<br>W, SD, SW, R | UD\GD | Z | LC     | LZ     | specification | К, Н | E    | \$ |        |
| (U)     | —                              | —     | —               | —                            | —     | - | —      | —      | —             | —    | —    | 0  | —      |
| (s1)    | —                              | —     | —               | 0                            | —     | — | —      | —      | 0             | 0    | —    | —  | —      |
| (s2)    | —                              | —     | —               | 0                            | —     | — | —      | —      | 0             | —    | —    | —  | —      |
| (d)     | —                              | —     | —               | 0                            | —     | — | —      | —      | 0             | —    | —    | —  | —      |
| (n)     | —                              | —     | —               | 0                            | —     | — | —      | —      | 0             | 0    | —    | —  | —      |

#### ■Control data

| Device | Item              | Description                                                                                                    | Setting range | Set by <sup>*1</sup> |
|--------|-------------------|----------------------------------------------------------------------------------------------------|---------------|----------------------|
| (s2)+0 | System area       | -                                                                                                    | —             | —                    |
| (s2)+1 | Completion status | Completion status is stored<br>0000H: Completed<br>Other than 0000H: Failed (Error code)<br>Refer to S <sup></sup> Page 111 Error Codes | _             | System               |

\*1 The "Set by" column indicates the following.

System: The CPU module stores the execution result of the S(P).SOCRDATA instruction.

#### Processing details

This instruction reads the data of the amount specified for n from the socket communication receive data area of connection that is specified in (s1), and stores them in the device specified in (d) or higher. No processing is performed when the number of read data (n) is 0.

#### Point P

The received data length can be read by setting the number of read data to one word. This allows change of the device storing receive data, when executing the SP.SOCRCV instruction.

#### Precautions

- Even if the S(P).SOCRDATA instruction is executed, the next receive data will not be stored in the socket communication receive data area because the area is not cleared and the Receive state signal does not change.
- To update the received data, read the data using the SP.SOCRCV instruction.

#### Operation error

| Error code<br>(SD0/SD8067) | Description                                                                                           |
|----------------------------|----------------------------------------------------------------------------------------------------|
| 3405H                      | The connection number specified by (s1) is other than 1 to 8.                                         |
| 2820H                      | The device number specified by (s2), (d), or (n) is outside the range of the number of device points. |
| 2822H                      | Device that cannot be specified is specified.                                                         |

#### Program example

When M4000 is turned on, the received data length of connection No.1 is read.

Devices used

| Device No. | Application                         |  |
|------------|-------------------------------------|--|
| SD10680    | Open completion signal              |  |
| SD10682    | Receive state signal                |  |
| D400       | S.SOCRDATA instruction control data |  |
| D4000      | Storage location where data is read |  |
| К1         | Number of read data (one word)      |  |

#### Program

| M4000 | SD10680.0 SD10682.0 | [S.SOCRDATA | "U0" | K1 | D400 | D4000 | K1    | Execute re<br>Freceived d |
|-------|---------------------|-------------|------|----|------|-------|-------|---------------------------|
|       |                     |             |      |    |      |       | -[END | Э                         |

Execute reading of the length of received data of connection No.1

# **8** REMOTE PASSWORD

Remote password is checked when a connection is requested for the following.

- Communication using an engineering tool
- Communication using SLMP

#### Point P

The remote password function is one of the methods for protection against unauthorized access (e.g. destruction of data and programs) from external devices.

However, this function cannot completely prevent unauthorized access.

Other measures should be taken at users' discretion if security of the programmable controller system against unauthorized access from external devices needs to be maintained. Mitsubishi Electric cannot be held responsible for any problems caused by unauthorized access.

[Examples of measures against unauthorized access]

- · Install a firewall.
- Set up a personal computer as a relay station, and control the relay of communication data using an application program.
- Set an external device that can control access rights as a relay station (For external devices that can control access rights, please consult your network service provider or networking equipment vendors.)

## 8.1 Communication Using Remote Password

Communication is performed in the order described below when a remote password is set for the CPU module.

- 1. Allowing access (Unlock processing)
- On a communication device such as a personal computer, unlock the remote password set for the CPU module.

If it is not unlocked, an error will occur on the connected device because the CPU module will prohibit any access.

#### 2. Access processing

Access the CPU module after successful completion of the remote password unlock processing.

**3.** Prohibiting access (Lock processing)

When terminating access from the personal computer, lock the remote password to prohibit access from any other personal computers.

[Accessing the Host CPU]

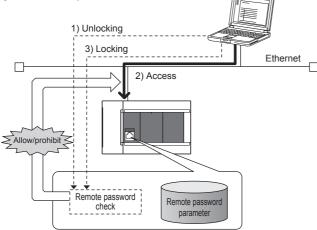

# 8.2 Remote Password Setting

#### Setting a remote password

Set a remote password and a target connection in the engineering tool, and write the data to the CPU module.

C Navigation Window⇔[Parameter]⇔[Remote Password]⇔[Remote Password Setting] Screen

| Pa                                                                                                    | assword      |   |                    |                                         |              |
|----------------------------------------------------------------------------------------------------|--------------|---|--------------------|-----------------------------------------|--------------|
| No.                                                                                                    | Product Name |   | telligent Module N | Module Conditions                       |              |
| 1                                                                                                    | CPU Module   | - |                    | Detail Setting                          |              |
| 2                                                                                                    |              | - |                    |                                         |              |
| 3                                                                                                    |              | - |                    |                                         |              |
| 4                                                                                                    |              | • |                    |                                         |              |
| 5                                                                                                    |              | • |                    |                                         |              |
| 6                                                                                                    |              | - |                    |                                         |              |
| 7                                                                                                    |              | - |                    |                                         |              |
| 8                                                                                                    |              | - |                    |                                         |              |
| Remote Password Setting<br>Set the password which authenticated the access (connection) from external devices. |              |   |                    |                                         |              |
|                                                                                                    |              |   | Denvi              | red Settings ( <mark>Not Set</mark> / A | lkoodu Sot ) |

| Item                    |                | Description                                                                                                    | Setting range                     |
|-------------------------|----------------|----------------------------------------------------------------------------------------------------|-----------------------------------|
| Password                |                | Open "Register Password"/ "Change Password" screen.<br>Enter a remote password to be set for the CPU module. <sup>*1</sup> | 6 to 32 Single byte<br>characters |
| Product Name CPU Module |                | Select "CPU Module" to enable the remote password for the built-in Ethernet port of the CPU module.                        | Only "CPU Module"                 |
| Intelligent Module No.  |                | This setting is not required.                                                                                              | _                                 |
| Module Conditions       | Detail Setting | Click this to display the "Remote Password Detail Setting" screen.                                                         | _                                 |

\*1 Half-width alphanumeric and special characters can be used for remote password entry. (Case-sensitive)

8

#### · Remote password detail setting screen

| Remote Password Detail Setting                    | x |
|---------------------------------------------------|---|
| Select the connection to enable.                  |   |
|                                                   |   |
| Serial Communication                              |   |
| Serial Communication CH Valid Setting             |   |
| Enable All                                        | _ |
|                                                   | ^ |
| CH0 (Built-in 485 Port) CH1 (Communication Board) |   |
| CH2 (Communication Adapter No. 1)                 |   |
| CH3 (Communication Adapter No. 2)                 | - |
|                                                   |   |
| Built-in Ethernet                                 |   |
| User Connection No. Valid Setting                 |   |
| Enable All                                        |   |
| Connection No.                                    | * |
| Connection No.1                                   |   |
| Connection No.2                                   | = |
| Connection No.3                                   |   |
| Connection No.5                                   | - |
| System Connection Valid Setting                   |   |
| Enable All                                        |   |
|                                                   |   |
| MELSOFT Transmission Port (TCP/IP)                |   |
| MELSOFT Direct Connection                         | Ŧ |
|                                                   |   |
|                                                   |   |
|                                                   |   |
|                                                   |   |
|                                                   |   |
|                                                   |   |
| OK Cancel                                         |   |
|                                                   |   |

| Item                                                                                                    |                                             |                                                     | Description                                                                                                    | Setting range                                               |
|----------------------------------------------------------------------------------------------------|---------------------------------------------|-----------------------------------------------------|----------------------------------------------------------------------------------------------------|-------------------------------------------------------------|
| Serial<br>Communication                                                                                                    | Serial<br>Communication<br>CH Valid Setting | CH1 to CH4                                          | Select whether the remote password is to be enabled for serial communication channels.                                                                           | Check/Do not check<br>checkbox for the target<br>channel    |
| Built-in         User Connection         Connection 1 to 8           Ethernet         No. Valid Setting*1         Connection 1 to 8 |                                             | Connection 1 to 8                                   | Select whether the remote password is to be enabled for the<br>built-in Ethernet port.<br>(Setting of an unused connection or MELSOFT connection is<br>ignored.) | Check/Do not check<br>checkbox for the target<br>connection |
|                                                                                                    | System<br>Connection Valid                  | MELSOFT Transmission<br>Port (TCP/IP) <sup>*3</sup> | Select whether the remote password is to be enabled for the built-in Ethernet port.                                                                              | Check/Do not check checkbox for the target                  |
|                                                                                                    | Setting <sup>*2</sup>                       | MELSOFT Direct<br>Connection <sup>*4</sup>          |                                                                                                    | connection                                                  |

\*1 User connection is a connection for users for communication such as SLMP communication.

\*2 System connection is used by the system for communication such as MELSOFT communications (TCP/IP).

- \*3 Check this checkbox to enable the remote password for the ports for which the communication system is set to "MELSOFT Connection" in engineering tool.
- \*4 Check this checkbox to enable the remote password for CPU module direct connection to engineering tool using the built-in Ethernet port. (IP Page 14 Direct Connection with Engineering Tool)

#### Writing to the CPU module

Write the set remote password to the CPU module from the "Write to PLC" screen.

(Online) ⇒[Write to PLC]

After writing the parameters to the CPU module, power off  $\rightarrow$  on or reset the CPU module to enable the parameters.

#### Unlocking or locking the remote password

The remote password is unlocked or locked from an external device such as a personal computer, as described below.

#### When using MELSOFT connection

Enter a remote password in the following screen that appears during communication.

When the remote password is entered, the engineering tool performs unlock processing and then accesses the CPU module

| Enter remote password         | <b>—</b> |
|-------------------------------|----------|
| Please enter remote password. | Execute  |
|                               | Cancel   |
| Remote password               |          |
|                               |          |
|                               |          |

#### In case of SLMP

Use commands dedicated to SLMP. (Lock /unlock of I Page 29 Command list)

## 8.3 Precautions

#### When a remote password is set for UDP connections

- Determine a target device before data communication. (At the time of SLMP setting, set "Host station port number", "Communication target IP address", "Communication target port number", and limit the communication target.)
- At the end of data communication, always lock the remote password. (If the lock processing is not performed, the unlock state is held until a timeout occurs. No communication for 10 minutes causes a timeout, and the CPU module automatically performs lock processing.)

To prevent unauthorized access using the remote password setting, it is recommended to set all connection protocols to TCP/ IP and set the parameter to disable direct connection.

#### When a TCP/IP connection is closed before lock processing

The CPU module automatically performs lock processing.

Further, when protocol is set to TCP, connection is verified by KeepAlive. (Response to KeepAlive ACK message) An alive check message is sent 5 seconds after reception of the last message from the device with which communication is being done to check if the device returns a response or not. If no response is received, the alive check message will be resent at intervals of 5 seconds. When no response is received for 45 seconds, the connected device is regarded as non-existent and the connection is disconnected.

Therefore, the lock process is automatically executed when the connection is cut.

#### Valid range of remote password

The remote password is valid only for accessing the module (communication port) for which the parameter is set. In case of a system configuration that uses multiple modules, set a remote password for each module (communication ports).

# 8.4 Detection of Unauthorized Access and Actions

When the password mismatch count reaches a fixed count (upper limit) in the unlock process of remote password, access is locked out. If this occurs, unauthorized access from outside the system can be considered as a cause of the error.

Take the following actions as needed.

- Monitor the unlock failure count (SD10270 to SD10277) and identify the connection in which the mismatch count has reached a fixed count (upper limit) in unlock processing. The continuous unlock lost counts also can be identified on the "Ethernet Diagnostics" screen of GX Works3.
- (Diagnostics) ⇒ [Ethernet Diagnostics] ⇒ "Status of Each Connection"

| rget Module Specifi         | s<br>ication             |                                                      |                                            |                                          |      | Change   | e IP Address   | Display Chang | e Port No. Display                    | A describer of the                  |
|-----------------------------|--------------------------|------------------------------------------------------|--------------------------------------------|------------------------------------------|------|----------|----------------|---------------|---------------------------------------|-------------------------------------|
| CPU(M)                      |                          |                                                      |                                            |                                          |      | DEC      | HEX            | C DEC         | I I I I I I I I I I I I I I I I I I I | Monitoring                          |
|                             |                          |                                                      |                                            |                                          |      |          |                |               |                                       | Stop Monitori                       |
| tus of Each Conne           | ction Status o           | f Each Protocol Connection                           | Status                                     |                                          |      |          |                |               |                                       |                                     |
| Connection No.<br>/Function | Host Station<br>Port No. | Communication<br>Destination<br>Communication Method | Communication<br>Destination<br>IP Address | Communication<br>Destination<br>Port No. |      | Protocol | Open<br>System | TCP<br>Status | Remote<br>Password<br>Status          | Continuous<br>Unlock<br>Lost Counts |
| 1                           | 03E8                     | SLMP                                                 |                                            |                                          |      | тср      | Unpassive      | Disconnected  | Lock                                  | 0                                   |
| 2                           |                          | MELSOFT Connection                                   |                                            |                                          |      | TCP      |                | Disconnected  | Lock                                  | 0                                   |
| 3                           | 06EA                     | Socket Communication                                 | 255.255.255.255                            | 0FA0                                     |      | UDP      |                |               | Invalid Or Cancel                     |                                     |
| 4                           | 06EB                     | Socket Communication                                 |                                            |                                          |      | TCP      | Active         | Disconnected  | Invalid Or Cancel                     |                                     |
| 5                           | 06EC                     | Socket Communication                                 |                                            |                                          |      | TCP      | Unpassive      | Disconnected  | Invalid Or Cancel                     |                                     |
| 6                           | 06ED                     | Socket Communication                                 |                                            |                                          |      | TCP      | Fullpassive    | Disconnected  | Invalid Or Cancel                     |                                     |
| 7                           |                          |                                                      |                                            |                                          |      |          |                |               |                                       |                                     |
| 8                           |                          |                                                      |                                            |                                          |      |          |                |               |                                       |                                     |
| . · · ·                     |                          |                                                      |                                            |                                          |      |          |                |               |                                       |                                     |
| MELSOFT Direct              |                          |                                                      | 255.255.255.255                            | CBB1                                     | 4171 |          |                |               | Invalid Or Cancel                     | 0                                   |
| -                           |                          |                                                      |                                            |                                          |      |          |                |               |                                       |                                     |

2. Inform your system administrator that the number of unlock processing failures exceeded the limit, and take appropriate actions.

# **9** IP ADDRESS CHANGE FUNCTION

## 9.1 Overview of the IP address change function

This function is provided to change the IP address of the CPU module (built-in Ethernet port) by setting the desired IP address to special registers from a peripheral unit or another unit and turning ON a special relay.

This function changes the IP address of the CPU module even if no settings are made in GX Works3 PLC parameters. When the IP address change function is used, the IP address stored in the IP address storage area (CPU module internal FRAM), not the IP address setting of the module parameter Ethernet port in GX Works3, is set to the CPU module. This function can set three types of data - IP address, subnet mask pattern and default gateway IP address.

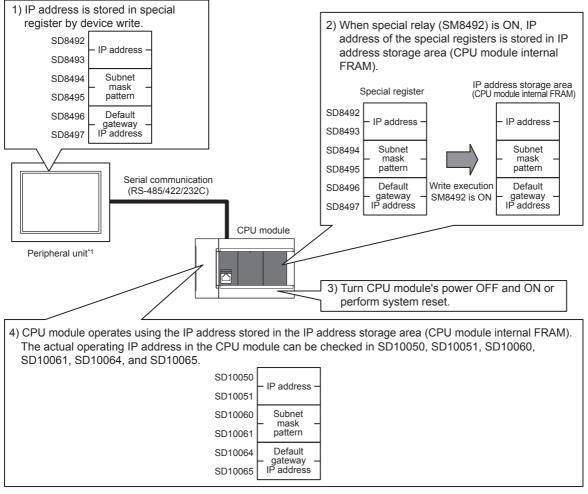

\*1 The IP address change function can be used not only by peripheral units but also by link function, MX Component and MX Sheet by manipulating values of the special devices. For details on link function, refer to the IIMELSEC iQ-F FX5 User's Manual (Serial Communication). For details on MX Component and MX Sheet, refer to the IIMespective product manual.

Point P

- For details on special relays and special register to use IP address change function, refer to F Page 117 List of Special Device Applications and Assignments.
- The IP address storage area is different from the storage of the module parameter Ethernet port setting.
- The IP address storage area is provided in the CPU module (CPU module internal FRAM). The IP address is not stored in the SD memory card even if a SD memory card is attached. The setting stored in the IP address storage area is not changed even if the SD memory card is replaced.

# 9.2 IP address to be set for the CPU module

When the IP address change function is used, the IP address stored in the IP address storage area (CPU module internal FRAM), not the IP address setting of the module parameter Ethernet port in GX Works3, is set to the CPU module. When the power of the CPU module is turned OFF and ON or system reset is performed, the IP address and other data stored in the IP address storage area are reflected on the CPU module, and the IP address change function enable flag (SM8498) turns ON.

[In the case IP address change function is used]

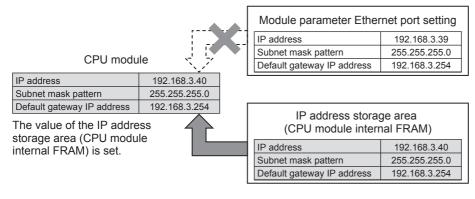

[In the case Module parameter Ethernet port setting is used (IP address storage area is cleared)]

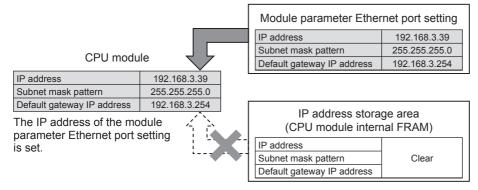

When IP address storage area is cleared (IP address change function enable flag SM8498 is OFF), module parameter Ethernet port setting is enabled.

# **9.3** Write operation to IP address storage area

Set the IP address and other data to be set to special registers (SD8492 to SD8497), and turn the special relay (SM8492) from OFF to ON to write the data to the IP address storage area (CPU module internal FRAM). Set the IP address, etc. to the special registers (SD8492 to SD8497) as hexadecimal values.

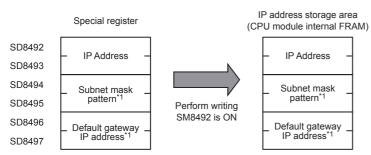

\*1 It is possible to specify no setting (0.0.0.0) for the subnet mask pattern and default gateway IP address. However, it is necessary to specify no setting (0.0.0.0) for both the subnet mask pattern and the default gateway IP address. If no setting (0.0.0.0) is specified for only one, an error will occur and the IP address will not be changed.

It is possible to write data to the IP address storage area without regard to the CPU module mode (RUN or STOP). To reflect the setting stored in the IP address storage area on the CPU module, it is necessary to turn OFF and ON the power or perform system reset of the CPU module.

### IP address storage area write procedure

The figure below shows the procedure to write data to the IP address storage area and change the IP address of the CPU module.

#### Write operation

#### Operations

- 1. Store the value to be changed in SD8492 to SD8497 (IP address setting or other).
- 2. Turn off and on SM8492 (IP address storage area write request).
- 3. Check the write results with the following special relays and special registers.

| Device No. | Name                                     | At normal completion | At abnormal completion |
|------------|------------------------------------------|----------------------|------------------------|
| SM8492     | IP address storage area write request    | Off                  | Off                    |
| SM8493     | IP address storage area write completed  | On                   | On                     |
| SM8494     | IP address storage area write error      | Off                  | On                     |
| SD8498     | IP address storage area write error code | _                    | Stores the error code  |

- **4.** When the write is completed normally, power off and on or reset the CPU module.
- If the IP address stored in the IP address storage area (CPU module internal FRAM) is a valid value, the stored IP address is set as the CPU module's IP address.
- **6.** The IP address or other setting of the CPU module can be checked with the following special register.

| Device No.       | Name                       | Description                                                               |
|------------------|----------------------------|---------------------------------------------------------------------------|
| SD10050, SD10051 | IP address                 | The IP address currently set in the CPU module is stored.                 |
| SD10060, SD10061 | Subnet mask                | The subnet mask currently set in the CPU module is stored.                |
| SD10064, SD10065 | Default gateway IP address | The default gateway IP address currently set in the CPU module is stored. |

#### ■Error code at error occurrence

If the data is not written correctly into the IP address storage area (CPU module internal FRAM), the error code is stored in IP address storage area write error code (SD8498).

| Value of SD8498 | Error details and causes                                                        | Action                                                            |
|-----------------|---------------------------------------------------------------------------------|-------------------------------------------------------------------|
| 1920H           | IP address setting or other (SD8492 to SD8497) value exceeds the setting range. | Correct the IP address setting or other (SD8492 to SD8497) value. |

# 9.4 Clear operation to IP address storage area

When the special relay (SM8495) turns from OFF to ON, IP address storage area (CPU module internal FRAM) can be cleared. (IP address change function can be disabled.)

### IP address storage area clear procedure

IP address storage area clear procedure is described.

#### **Clearing operation**

#### ■Operations

- 1. Turn off and on SM8495 (IP address storage area clear request).
- 2. Check the clear results with the following special relays and special registers.

| Device No. | Name                                     | At normal completion | At abnormal completion |
|------------|------------------------------------------|----------------------|------------------------|
| SM8495     | IP address storage area clear request    | Off                  | Off                    |
| SM8496     | IP address storage area clear completed  | On                   | On                     |
| SM8497     | IP address storage area clear error      | Off                  | On                     |
| SD8499     | IP address storage area clear error code | _                    | Stores the error code  |

3. When it completed normally, power off and on or reset the CPU module.

4. The IP address or other setting of the CPU module can be checked with the following special register.

| Device No. Name  |                            | Description                                                               |  |  |  |  |
|------------------|----------------------------|---------------------------------------------------------------------------|--|--|--|--|
| SD10050, SD10051 | IP address                 | The IP address currently set in the CPU module is stored.                 |  |  |  |  |
| SD10060, SD10061 | Subnet mask                | The subnet mask currently set in the CPU module is stored.                |  |  |  |  |
| SD10064, SD10065 | Default gateway IP address | The default gateway IP address currently set in the CPU module is stored. |  |  |  |  |

#### ■Error code at error occurrence

If the data is not clear correctly into the IP address storage area (CPU module internal FRAM), the error code is stored in IP address storage area clear error code (SD8499).

| Value of SD8499 | Error details and causes                            | Action                                                              |
|-----------------|-----------------------------------------------------|---------------------------------------------------------------------|
| 1921H           | Write request and clear request (SM8492 and SM8495) | Check if write request and clear request (SM8492 and SM8495) turned |
|                 | turned from OFF to ON simultaneously.               | from OFF to ON simultaneously.                                      |

# 9.5 Precautions

The following section lists the precautions for using the IP address.

#### Power off and reset operation

Do not turn the CPU module power off or execute reset when writing to or clearing the IP address storage area (CPU module internal FRAM). The values may not be applied to the IP address storage area (CPU module internal FRAM). Power off or reset the CPU module after checking the falling edge of SM8492 (IP address storage area write request) or SM8495 (IP address storage area clear request).

#### Parameter IP address

For the CPU module IP address, the value in the IP address storage area (CPU module internal FRAM) has precedence over the module parameter Ethernet port value. Whether the IP address change function is enabled can be checked by the IP address change function enable flag (SM8498). When using the IP address specified with the module parameter Ethernet port, clear the IP address storage area (CPU module internal FRAM).

#### Write processing and clear processing execution timing

- It may not be possible to execute the write or clear processing to the IP address storage area (CPU module internal FRAM) if an operation that turns off and on, or on and off SM8492 (IP address storage area write request) or SM8495 (IP address storage area clear request) in a short time is executed.
- If SM8492 (IP address storage area write request) is turned off and on again while writing to the IP address storage area (CPU module internal FRAM), the write processing that was executed first will complete normally, and the following write operation will be ignored. (This also applies to the clear operation.)
- If SM8495 (IP address storage area clear request) is turned off and on again while writing to the IP address storage area (CPU module internal FRAM), the clear operation will not be completed. (This also applies if writing is executed during the clear processing.)
- If both SM8492 (IP address storage area write request) and SM8495 (IP address storage area clear request) are turned off
  and on, the write operation will take priority, and the clear operation will not be completed.

# **10** TROUBLESHOOTING

This section contains an explanation of errors that may occur during communication between built-in Ethernet and other devices, and troubleshooting for such errors.

The methods for checking the built-in Ethernet for errors and the contents of errors are as follows.

In either case, after checking for errors and the contents of the errors, take proper measures to eliminate the error.

#### Check by display LEDs on the front of the CPU module

You can check whether or not errors currently exist on the CPU module (built-in Ethernet) by the status of the display LEDs.

#### Check using GX Works3

You can check error code corresponding to errors currently occurring, status of the built-in Ethernet side, and conduct tests using GX Works3.

#### ■Ethernet diagnostics ( 🖙 Page 106 Ethernet diagnostics)

• Checking error contents by error code ( F Page 111 Error codes of the Ethernet communication)

Point P

If a line error, etc., occurs when connecting with devices of multiple manufacturers, determine the location of the error by using a line analyzer, etc.

# **10.1** Checking Errors by LEDs

This section contains an explanation of errors that can be checked by LEDs on the front of the CPU module.

### Error display check

The following can be checked by LEDs on the front of the CPU module.

#### <CPU module LED>

| LED name | Check condition                                                            | Cause/action                                                                                                    |
|----------|----------------------------------------------------------------------------|----------------------------------------------------------------------------------------------------|
| PWR      | Does not turn on when power<br>of CPU module is turned on                  | Power source may not be correctly connected to the CPU module. Check the connection status.<br>If there is nothing wrong with connection, the hardware may be faulty. For repair, contact your local<br>Mitsubishi Electric representative.                                                                                                    |
| ERR      | Turns on when power of CPU module is turned on                             | <ul> <li>In case of built-in Ethernet parameter setting error:</li> <li>Check/correct built-in Ethernet parameter setting values using GX Works3.</li> <li>In case of CPU module error (hardware error):</li> <li>For repair, contact your local Mitsubishi Electric representative.</li> </ul>                                                                                                    |
|          | Flashes when power of CPU<br>module is turned on<br>Or flashes temporarily | Check the contents of the error by error code stored when error is detected by the following processing,<br>and eliminate the cause of the error.<br>• Initial process<br>• Open process<br>• SLMP communication process<br>• Other processing (processing wherein error code is stored)<br>For error codes, refer to F Page 111 Error codes of the Ethernet communication.                                                                                                    |
| 100M     | Does not turn on                                                           | If using 10 Mbps hub:<br>• Leave as is.<br>• Replace with 100 Mbps hub.<br>If using 100 Mbps hub:<br>• Check whether the connectors at the CPU module and the hub are connected properly.<br>• Replace cables.                                                                                                    |
| SD/RD    | Does not turn on when data<br>is sent/received                             | <ul> <li>If [ERR] is lit:</li> <li>Eliminate the cause of [ERR] being lit.</li> <li>If cable connection is faulty:</li> <li>Check cable connection.</li> <li>Perform initial processing completion check and check if there is anything wrong with the Ethernet line.</li> <li>In case of own station IP address setting error:</li> <li>If there is nothing wrong with cable connection, check the setting values of own station IP address, router setting and subnet mask setting by GX Works3.</li> <li>If there is something wrong with transmission program of other device:</li> <li>Check the transmission program of other device.</li> </ul> |

### Error information read/clear method

You can read and clear error information by Ethernet diagnostics of GX Works3.

For details concerning Ethernet diagnostics of GX Works3, refer to 🖙 Page 106 Checking Errors by GX Works3.

# **10.2** Checking Errors by GX Works3

You can check built-in Ethernet status, parameter settings, communication status, etc., with the Ethernet diagnostics function of GX Works3.

### **Ethernet diagnostics**

For details concerning Ethernet diagnostics of GX Works3, refer to CGA Works3 Operating Manual.

Ethernet diagnostics screen

#### ∑ [Diagnostics] ⇒ [Ethernet Diagnostics]

| rget Module Specifi<br>CPU(M) | cation                   |                                                      |                                            |                                          |                         | Change<br>OEC | IP Address I   | Display Change<br>DEC | e Port No. Display           | Monitoring<br>Stop Monitorir        |
|-------------------------------|--------------------------|------------------------------------------------------|--------------------------------------------|------------------------------------------|-------------------------|---------------|----------------|-----------------------|------------------------------|-------------------------------------|
| tus of Each Connec            | ction Status of          | f Each Protocol Connection                           | Status                                     |                                          |                         |               |                |                       |                              |                                     |
| Connection No.<br>/Function   | Host Station<br>Port No. | Communication<br>Destination<br>Communication Method | Communication<br>Destination<br>IP Address | Communication<br>Destination<br>Port No. | Latest<br>Error<br>Code | Protocol      | Open<br>System | TCP<br>Status         | Remote<br>Password<br>Status | Continuous<br>Unlock<br>Lost Counts |
| 1                             | 03E8                     | SLMP                                                 |                                            |                                          |                         | TCP           | Unpassive      | Disconnected          | Lock                         | 0                                   |
| 2                             |                          | MELSOFT Connection                                   |                                            |                                          |                         | TCP           |                | Disconnected          | Lock                         | 0                                   |
| 3                             | 06EA                     | Socket Communication                                 | 255.255.255.255                            | 0FA0                                     |                         | UDP           |                |                       | Invalid Or Cancel            |                                     |
| 4                             | 06EB                     | Socket Communication                                 |                                            |                                          |                         | TCP           | Active         | Disconnected          | Invalid Or Cancel            |                                     |
| 5                             | 06EC                     | Socket Communication                                 |                                            |                                          |                         | TCP           | Unpassive      | Disconnected          | Invalid Or Cancel            |                                     |
| 6                             | 06ED                     | Socket Communication                                 |                                            |                                          |                         | TCP           | Fullpassive    | Disconnected          | Invalid Or Cancel            |                                     |
| 7                             |                          |                                                      |                                            |                                          |                         |               |                |                       |                              |                                     |
| 8                             |                          |                                                      |                                            |                                          |                         |               |                |                       |                              |                                     |
| IELSOFT Direct                |                          |                                                      | 255,255,255,255                            | CBB1                                     | 4171                    |               |                |                       | Invalid Or Cancel            | 0                                   |
|                               |                          |                                                      |                                            |                                          |                         |               |                |                       |                              |                                     |
| 1                             |                          |                                                      |                                            |                                          |                         |               |                |                       |                              |                                     |
|                               |                          |                                                      |                                            |                                          |                         |               |                |                       | Clear Lat                    | est Error Code                      |

#### Ethernet diagnostics item

| Item                      | Description                                                                      |
|---------------------------|----------------------------------------------------------------------------------|
| Status of Each Connection | Displays information concerning status of each connection.                       |
| Status of Each Protocol   | The total of the send/receive of the packet etc. for each protocol is displayed. |
| Connection Status         | Monitors connection status.                                                      |

#### Status of Each Connection

The status of each connection of the CPU module selected.

| CPU(M)                      | cation                   |                                                      |                                            |                                          |                         | Change<br>OEC | IP Address I   |               | e Port No. Display           | Monitoring<br>Stop Monitoring       |
|-----------------------------|--------------------------|------------------------------------------------------|--------------------------------------------|------------------------------------------|-------------------------|---------------|----------------|---------------|------------------------------|-------------------------------------|
| tus of Each Conne           | ction Status o           | f Each Protocol Connection                           | Status                                     |                                          |                         |               |                |               |                              |                                     |
| Connection No.<br>/Function | Host Station<br>Port No. | Communication<br>Destination<br>Communication Method | Communication<br>Destination<br>IP Address | Communication<br>Destination<br>Port No. | Latest<br>Error<br>Code | Protocol      | Open<br>System | TCP<br>Status | Remote<br>Password<br>Status | Continuous<br>Unlock<br>Lost Counts |
| 1                           | 03E8                     | SLMP                                                 |                                            |                                          |                         | тср           | Unpassive      | Disconnected  | Lock                         | 0                                   |
| 2                           |                          | MELSOFT Connection                                   |                                            |                                          |                         | тср           |                | Disconnected  | Lock                         | 0                                   |
| 3                           | 06EA                     | Socket Communication                                 | 255.255.255.255                            | 0FA0                                     |                         | UDP           |                |               | Invalid Or Cancel            |                                     |
| 4                           | 06EB                     | Socket Communication                                 |                                            |                                          |                         | TCP           | Active         | Disconnected  | Invalid Or Cancel            |                                     |
| 5                           | 06EC                     | Socket Communication                                 |                                            |                                          |                         | TCP           | Unpassive      | Disconnected  | Invalid Or Cancel            |                                     |
| 6                           | 06ED                     | Socket Communication                                 |                                            |                                          |                         | TCP           | Fullpassive    | Disconnected  | Invalid Or Cancel            |                                     |
| 7                           |                          |                                                      |                                            |                                          |                         |               |                |               |                              |                                     |
| 8                           |                          |                                                      |                                            |                                          |                         |               |                |               |                              |                                     |
| IELSOFT Direct              |                          |                                                      | 255.255.255.255                            | CBB1                                     | 4171                    |               |                |               | Invalid Or Cancel            | 0                                   |
|                             |                          |                                                      |                                            |                                          |                         |               |                |               |                              |                                     |
|                             |                          |                                                      |                                            |                                          |                         |               |                |               |                              |                                     |

The following table lists the displayed items in "Status of Each Connection" tab.

| Item                               | Description                                                                                                    |
|------------------------------------|----------------------------------------------------------------------------------------------------|
| Connection No./Function            | Displays the connection number and functions (MELSOFT direct connection).                                            |
|                                    |                                                                                                    |
| Host Station Port No.              | Displays the own station port number used.                                                                           |
| Communication Destination          | Displays the communication method.                                                                                   |
| Communication Method               |                                                                                                    |
| Communication Destination IP       | Displays the IP address of the sensor/device to be connected, which is set in the parameter settings.                |
| Address                            |                                                                                                    |
| Communication Destination Port No. | Displays the port number of the sensor/device to be connected, which is set in the parameter settings.               |
| Latest Error Code                  | Displays the error code that indicates the definition of latest error occurred.                                      |
| Protocol                           | Displays the protocol (TCP/IP or UDP/IP)                                                                             |
| Open System                        | Displays the open method (Active, Unpassive, or Fullpassive) when the protocol of the connection is TCP/IP.          |
| TCP Status                         | Displays the status (open status) of connection with the sensor/device when the protocol of the connection status is |
|                                    | TCP/IP.                                                                                                    |
| Remote Password Status             | Displays the remote password setting status.                                                                         |
| Continuous Unlock Lost Counts      | Displays the total number of continuous failure of remote password unlock.                                           |

Click the [Clear Latest Error Code] button to clear all the errors displayed in "Latest Error Code" of each connection.

10

#### Status of Each Protocol

The total number of packets sent/received by each protocol of the selected CPU module can be checked.

| Ethernet Diagnostics                              |                   |             |            |                                       |                         | ×                             |
|---------------------------------------------------|-------------------|-------------|------------|---------------------------------------|-------------------------|-------------------------------|
| Target Module Specification<br>(                  |                   |             |            | Change IP Address Display O DEC O HEX | Change Port No. Display | Monitoring<br>Stop Monitoring |
| Status of Each Connection Status of Each Protocol | Connection Status | 1           |            |                                       |                         | Stop Horntoning               |
|                                                   | IP Packet         | ICMP Packet | TCP Packet | UDP Packet                            |                         |                               |
| Total Number of Receives                          | 1470              | 0           | 0          | 1464                                  |                         |                               |
| Total Number of Sends                             | 1463              | 0           | 0          | 1463                                  |                         |                               |
| Total Number of Sum Check Error Cancels           | -                 | -           | -          | -                                     |                         |                               |
| Total Number of Echo Request Receives             |                   | 0           |            |                                       |                         |                               |
| Total Number of Echo Reply Sends                  |                   | 0           |            |                                       |                         |                               |
| Total Number of Echo Request Sends                |                   | 0           |            |                                       |                         |                               |
| Total Number of Echo Reply Receives               |                   | 0           |            |                                       |                         |                               |
|                                                   |                   |             |            |                                       |                         |                               |
|                                                   |                   |             |            |                                       |                         |                               |
|                                                   |                   |             |            |                                       |                         |                               |
|                                                   |                   |             |            |                                       |                         |                               |
|                                                   |                   |             |            |                                       |                         |                               |
|                                                   |                   |             |            |                                       |                         |                               |
| PING Test                                         |                   |             |            |                                       |                         | Close                         |

#### The following table lists the displayed items in "Status of Each Protocol" tab.

| Item                                       | Description                                                      | Display range   |
|--------------------------------------------|------------------------------------------------------------------|-----------------|
| Total Number of Receives                   | Displays the total number of received packets.                   | 0 to 4294967295 |
| Total Number of Sends                      | Displays the total number of sent packets.                       | 0 to 4294967295 |
| Total Number of Sum Check Error<br>Cancels | Not supported.                                                   | -               |
| Total Number of Echo Request<br>Receives   | Displays the total number of received ICMP echo request packets. | 0 to 4294967295 |
| Total Number of Echo Reply Sends           | Displays the total number of sent ICMP echo reply packets.       | 0 to 4294967295 |
| Total Number of Echo Request Sends         | Displays the total number of sent ICMP echo request packets.     | 0 to 4294967295 |
| Total Number of Echo Reply Receives        | Displays the total number of received ICMP echo reply packets.   | 0 to 4294967295 |

#### **Connection Status**

The communication status of the CPU module.

| Ethernet Diagnostics                                           |             |                           |                         | <b>X</b>        |
|----------------------------------------------------------------|-------------|---------------------------|-------------------------|-----------------|
| Target Module Specification                                    |             | Change IP Address Display | Change Port No. Display | Monitoring      |
| OPU(M)                                                         |             | DEC                       | DEC IN HEX              |                 |
| Status of Each Connection Status of Each Protocol Connection S | Status      |                           |                         | Stop Monitoring |
| Communication Status                                           |             |                           |                         |                 |
| Full Duplex/Half Duplex                                        | Full Duplex |                           |                         |                 |
| Connection Status                                              | Connecting  |                           |                         |                 |
| Communication Rate                                             | 100BASE-TX  |                           |                         |                 |
| Number of Disconnections                                       | -           |                           |                         |                 |
| Broadcast                                                      |             |                           |                         |                 |
| Maximum Size of Detection                                      | Byte        |                           |                         |                 |
| Amount of Data per Unit Time (Latest)                          | - Byte/Sec  |                           |                         |                 |
| Amount of Data per Unit Time (Maximum)                         | - Byte/Sec  |                           |                         |                 |
|                                                                |             |                           |                         |                 |
|                                                                |             |                           |                         |                 |
|                                                                |             |                           |                         |                 |
|                                                                |             |                           |                         |                 |
|                                                                |             |                           |                         |                 |
|                                                                |             |                           |                         |                 |
| PING Test                                                      |             |                           |                         | Close           |

The following table lists the displayed items in "Connection Status" tab.

| ltem          |                                           | Description                                              | Display range |
|---------------|-------------------------------------------|----------------------------------------------------------|---------------|
| Communication | Full Duplex/Half Duplex                   | Displays whether the line is full-duplex or half-duplex. | -             |
| Status        | Connection Status                         | Displays the cable connection status.                    | —             |
|               | Communication Rate                        | Displays the communication speed.                        | —             |
|               | Number of<br>Disconnections               | Not supported.                                           | -             |
| Broadcast     | Maximum Size of<br>Detection              | Not supported.                                           | -             |
|               | Amount of Data per Unit<br>Time (Latest)  | Not supported.                                           | -             |
|               | Amount of Data per Unit<br>Time (Maximum) | Not supported.                                           | -             |

#### **PING Test**

The PING test checks existence of an Ethernet device on the same Ethernet network.

This test is performed on the network of stations connected to the GX Works3 by sending packets for check. If a response returns, the communication can be performed.

| T | "Ethernet Diagnostics" window ⇒ | <b>IPING</b> Test | l button |
|---|---------------------------------|-------------------|----------|
|   | Ethernet Blaghootioo Window ;   |                   | Jourion  |

| PING Test                             |                                       |
|---------------------------------------|---------------------------------------|
| Input Item                            |                                       |
| Address Specification                 |                                       |
| · · · · · · · · · · · · · · · · · · · | IP Address Input Form                 |
| IP Address                            | I DEC HEX                             |
| IP Address/Host Name                  |                                       |
| Setting Options                       |                                       |
| Display the Host Name                 | Default                               |
| Specify the Data Size                 | 32 Byte                               |
| Specify the Communication Time Check  | 1 Seconds                             |
| Specify the Number of Sends           | Specify the Count                     |
|                                       | Execute Cancel                        |
| Result                                |                                       |
|                                       |                                       |
|                                       | A                                     |
|                                       |                                       |
|                                       |                                       |
|                                       |                                       |
|                                       |                                       |
|                                       |                                       |
|                                       | _                                     |
|                                       | · · · · · · · · · · · · · · · · · · · |
| Number of Successes/Transmissions =   | / Close                               |

#### ■Procedure

Set the required items in "Input Item" and click the [Execute] button to execute the PING test. The test results are displayed in the "Result" box.

#### ■Action for abnormal end

If the test fails, check the following and perform the test again.

- Connection to the Ethernet network
- · Parameter settings written in the CPU module
- Operating status of the CPU module (whether or not an error has occurred)
- · IP addresses set in GX Works3 and the PING test target station
- · Whether the external device has been reset after the CPU module was replaced

# 10.3 Error Codes

For the error codes (stored in SD0/SD8067) common among CPU modules, refer to the LMELSEC iQ-F FX5 User's Manual (Application).

### Error codes of the IP address change function

The description and corrective action for error codes generated by the IP address change function are explained. Error codes are stored in SD8498 (IP address storage area write error code) or SD8499 (IP address storage area clear error code).

| Error code<br>(Hexadecimal) | Error details and causes                                                                  | Action                                                                                             |
|-----------------------------|-------------------------------------------------------------------------------------------|----------------------------------------------------------------------------------------------------|
| 1920H                       | IP address setting or other (SD8492 to SD8497) value exceeds the setting range.           | Correct the IP address setting or other (SD8492 to SD8497) value.                                  |
| 1921H                       | Write request and clear request (SM8492 and SM8495) turned from OFF to ON simultaneously. | Check if write request and clear request (SM8492 and SM8495) turned from OFF to ON simultaneously. |

## **Error codes of the Ethernet communication**

This section contains an explanation of the contents and method of handling of error codes for errors that occur during various processing for data communication between CPU module (built-in Ethernet) and other devices, and processing requests from own station (built-in Ethernet).

Error codes are stored in built-in Ethernet error code SD10130 (connection 1) to SD10137 (connection 8). However, in case of multiple errors, the error code of the last error that occurred is stored in SD10130 (connection 1) to SD10137 (connection 8).

| Error code<br>(Hexadecimal) | Error details and causes                                                                                                    | Action                                                                                                    |
|-----------------------------|----------------------------------------------------------------------------------------------------|----------------------------------------------------------------------------------------------------|
| 2250H<br>(Stores in SD0)    | The protocol setting data stored in the CPU module is not for available modules.                                                                                               | Write the protocol setting data for available modules to the CPU module.                                                                                                    |
| C012H                       | Open processing with the external device failed. (For TCP/IP)                                                                                                    | Correct the port numbers of the CPU module and the external device.                                                                                                    |
| C013H                       | Open processing with the external device failed. (For UDP/IP)                                                                                                    | Correct the port numbers of the CPU module and the external device.                                                                                                    |
| C018H                       | The IP address specified value of the external device is incorrect.                                                                                                    | Correct the IP address specified value of the external device.                                                                                                    |
| C020H                       | The send/receive data length exceeds the allowable range.                                                                                                    | <ul> <li>Correct the data length to be sent.</li> <li>When the amount of data to be sent exceeds the limit, divide the data into smaller chunks to send it.</li> </ul>                                                                                                    |
| C027H                       | Socket communication send message has failed.                                                                                                    | <ul> <li>Check the operation of the external device or switching hub.</li> <li>Since there may be congestion of packets on the line, send data after a certain period of time.</li> <li>Check if the connection cable is disconnected.</li> <li>Check that there is no connection failure with the switching hub.</li> <li>Execute the communication status test, and if the test was completed with an error, take the corrective action.</li> <li>Execute the module communication test, and check that there is no failure in the module.</li> </ul> |
| C029H                       | <ul> <li>Description of control data is not correct.</li> <li>Open instruction was executed through open settings parameter<br/>even though parameters are not set.</li> </ul> | <ul> <li>Correct the descriptions of the control data.</li> <li>Set the open settings parameters. Or, execute the OPEN instruction through control data.</li> </ul>                                                                                                    |
| CODEH                       | Socket communication receive message has failed.                                                                                                    | <ul> <li>Check the operation of the external device or switching hub.</li> <li>Since there may be congestion of packets on the line, send data after a certain period of time.</li> <li>Check if the connection cable is disconnected.</li> <li>Check that there is no connection failure with the switching hub.</li> <li>Execute the communication status test, and if the test was completed with an error, take the corrective action.</li> <li>Execute the module communication test, and check that there is no failure in the module.</li> </ul> |
| C1AFH                       | The specified port number is incorrect.                                                                                                    | Correct the specified port number.                                                                                                    |
| C1B0H                       | The open processing of the specified connection has been already completed.                                                                                                    | <ul> <li>Do not perform the open processing to an already opened connection.</li> <li>When communications with the external device cannot be performed, perform the close processing before the open processing.</li> </ul>                                                                                                    |

| Error code<br>(Hexadecimal) | Error details and causes                                                                                                    | Action                                                                                                    |
|-----------------------------|----------------------------------------------------------------------------------------------------|----------------------------------------------------------------------------------------------------|
| C1B1H                       | The open processing of the specified connection has not been<br>completed.                                                                                                    | After completion of the open processing, perform the communication.                                                                                                    |
| C1D3H                       | A dedicated instruction not supported by the communication method of the connection was executed.                                                                                                    | <ul> <li>Check that the dedicated instruction can be executed by the specified communication method. Correct the program if the instruction cannot be executed.</li> <li>Check that there is no error in the connection specification of the dedicated instruction.</li> </ul>                                                                                                    |
| C400H                       | The SP.ECPRTCL instruction was executed when "Predefined protocol ready (SD10692)" was "0".                                                                                                    | <ul> <li>Execute the SP.ECPRTCL instruction after "Predefined protocol ready (SD10692)" has become "1".</li> <li>Execute the SP.ECPRTCL instruction after rewriting the protocol setting data to the CPU module.</li> <li>If the error occurs again even after rewriting, replace the CPU module.</li> </ul>                                                                                                    |
| C401H                       | <ul> <li>The control data of the SP.ECPRTCL instruction specified a protocol number not registered in the CPU module.</li> <li>The SP.ECPRTCL instruction was executed while the protocol setting data was not written.</li> </ul> | <ul> <li>Check whether the specified protocol number is correct.</li> <li>Check the presence/absence of protocol registration (SD10722 to SD10725), and then check whether the specified protocol number is registered.</li> <li>Write the protocol setting data, and then execute the SP.ECPRTCL instruction.</li> </ul>                                                                                                    |
| C404H                       | The cancel request was received while the protocol was executed, and the SP.ECPRTCL instruction was finished abnormally.                                                                                                    | Check the canceled protocol in the control data of the SP.ECPRTCL instruction (execution count result) and eliminate the cause of the cancellation.                                                                                                    |
| C405H                       | The protocol number set value is out of range in the control data of the SP.ECPRTCL instruction.                                                                                                    | Correct the protocol number set value.                                                                                                    |
| C410H                       | The receive waiting time timed out.                                                                                                    | <ul> <li>Check if the cable is disconnected.</li> <li>Correct the specified connection number of the external device connection configuration setting, and execute the protocol again.</li> <li>Check that there is no error in the external device.</li> <li>Check that the sending from the external device is not interrupted.</li> <li>Check that there is no data lost due to a receive error.</li> <li>Check that there is no error in the data (packet) sent by the external device.</li> </ul> |
| C411H                       | The received data is larger than 2046 bytes.                                                                                                    | <ul> <li>Check the data sent from the external device.</li> <li>When sending data larger than 2046 bytes from the external device, divide the data into several portions and execute data sending several times.</li> </ul>                                                                                                    |
| C417H                       | The data length or data quantity of the received data is out of range.                                                                                                    | <ul> <li>Check the maximum allowable data length and specify the maximum length or less in the data length storage area.</li> <li>Check the maximum allowable data quantity, and specify the maximum quantity or less in the data quantity storage area.</li> </ul>                                                                                                    |
| C431H                       | The connection was closed during the SP.ECPRTCL instruction execution.                                                                                                    | <ul> <li>Check the operation of the external device.</li> <li>Check the connection open status with the external device.</li> <li>Open the connection with the external device again and execute the instruction.</li> </ul>                                                                                                    |

## SLMP function error code

#### 3E frame

#### Error codes returned to target device during data communication

Error codes stored when communication ends in error during SLMP (3E frame) are as provided in the following table.

| Error code<br>(Hexadecimal) | Error details and causes                                                                                                    | Action                                                                                                    |
|-----------------------------|----------------------------------------------------------------------------------------------------|----------------------------------------------------------------------------------------------------|
| 0055H                       | CPU module requested other device to write data during RUN when write was not permitted during RUN.                                                    | <ul> <li>Write data when write is permitted during RUN.</li> <li>Stop CPU module and then write data. data when write is permitted during RUN.</li> </ul>                                                       |
| 4000H to 4FFFH              | Errors detected by CPU module.<br>(Errors that occurred in other than SLMP communication<br>function)                                                  | Refer to LIMELSEC iQ-F FX5 User's Manual (Application) and take appropriate measures.                                                                                                    |
| C051H                       | Maximum number of bit devices for which data can be read/<br>written all at once is outside the allowable range.                                       | Correct number of bit devices that can be read or written all at once, and send to CPU module again.                                                                                                    |
| C052H                       | Maximum number of word devices for which data can be read/<br>written all at once is outside the allowable range.                                      | Correct number of word devices that can read or write all at once, and send to CPU module again.                                                                                                    |
| C053H                       | Maximum number of bit devices for which data can be random read/written all at once is outside the allowable range.                                    | Correct number of bit devices that can be random read or written all at once, and send to CPU module again.                                                                                                    |
| C054H                       | Maximum number of word devices for which data can be random read/written all at once is outside the allowable range.                                   | Correct number of word devices that can be random read or written all at once, and send to CPU module again.                                                                                                    |
| C056H                       | Read or write request exceeds maximum address.                                                                                                    | Correct starting address or number of read and write points, and send to CPU module again. (Be careful not to exceed the maximum address.)                                                                      |
| C059H                       | <ul> <li>Error in command or subcommand specification.</li> <li>There is a command or subcommand that cannot be used by<br/>the CPU module.</li> </ul> | Reconsider request contents.     Send command or subcommand that can be used by the CPU module.                                                                                                    |
| C05BH                       | CPU module cannot read or write from/to specified device.                                                                                              | Reconsider device to read or write.                                                                                                    |
| C05CH                       | Error in request contents. (Reading or writing by bit unit for word device, etc.)                                                                      | Correct request content, and send to CPU module again.<br>(Subcommand correction, etc.)                                                                                                    |
| C05FH                       | There is a request that cannot be executed for the target CPU module.                                                                                  | <ul> <li>Correct network No., request station No., request destination<br/>module I/O No., or request destination module station No.</li> <li>Correct contents of write request and/or read request.</li> </ul> |
| C060H                       | Error in request contents. (Error in specification of data for bit device, etc.)                                                                       | Correct request content, and send to CPU module again. (Data correction, etc.)                                                                                                    |
| C061H                       | Request data length does not match the number of data in the character section (part of text).                                                         | After reconsidering and correcting content of text or length of request data in the header, send to CPU module again.                                                                                           |
| C200H                       | Error in remote password.                                                                                                    | Correct remote password, and re-execute remote password lock and unlock.                                                                                                    |
| C204H                       | Different device requested remote password to be unlocked.                                                                                             | Request remote password lock from device that requested unlock of remote password.                                                                                                    |

# **10.4** Troubleshooting Flowchart

Simple troubleshooting when communication cannot be carried out between built-in Ethernet and other device is provided in the form of a flowchart.

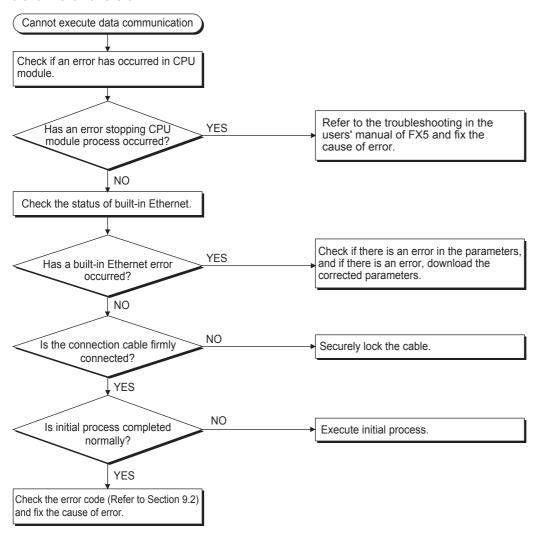

Point *P* 

- If trouble occurs while using built-in Ethernet, check the error status with the Ethernet diagnostics function of GX Works3. For error contents, refer to SP Page 111 Error codes of the Ethernet communication.
- For information concerning when the [ERR] LED is lit, refer to 🖙 Page 105 Checking Errors by LEDs.
- If CPU module is replaced due to error occurrence, reboot all target devices with which communication was being done, and restart data communication. (If target device retains Ethernet address of communication target, continuation of communication may not be possible in some cases because Ethernet address changes when the CPU module is replaced (includes unit-specific addresses such as MAC address.)
- If target device (such as a personal computer) is replaced, turn CPU module's power OFF→ON and/or perform system reset.
- If message transmitted from target device cannot be received by built-in Ethernet (error log is long) frequently, there may be a large load on the Ethernet line due to data transmitted among the various devices connected. In order to reduce load on the Ethernet line, you may have to take measures such as dividing the network or reduce the number of data transmissions. After conferring with the network administrator, reduce the load on the Ethernet line.
- When the ground terminal of the CPU module cannot be grounded, the communication line may be closed due to the effects of noise, making it impossible to communicate with other devices.

### **Errors during SLMP communication**

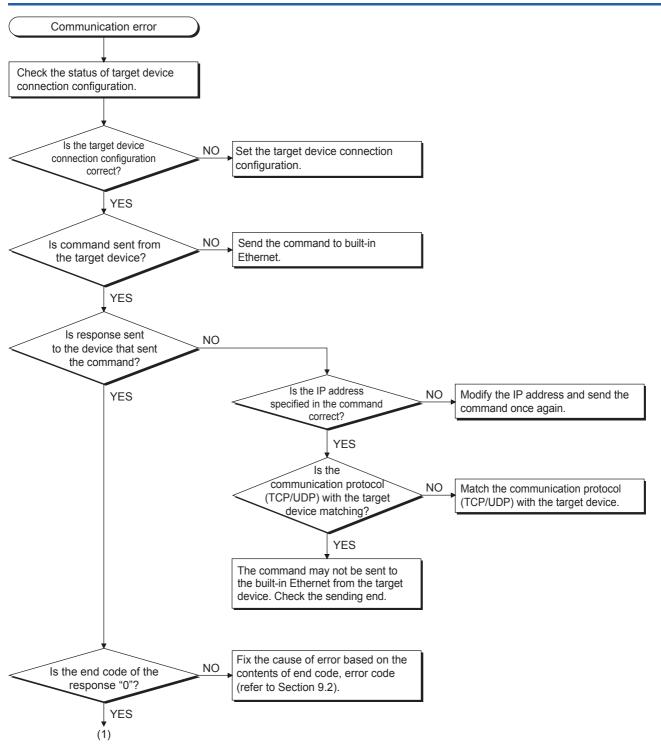

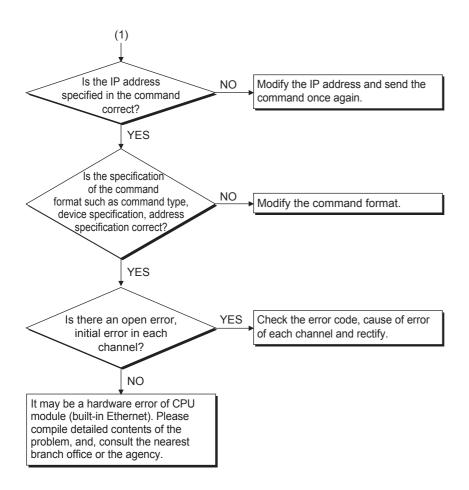

# APPENDIX

# Appendix 1 List of Special Device Applications and Assignments

For special relays and special registers other than described below, refer to DMELSEC iQ-F FX5 User's Manual (Application).

| Special relays |                                            |                                                                                                    |     |
|----------------|--------------------------------------------|----------------------------------------------------------------------------------------------------|-----|
| Device No.     | Name                                       | Description                                                                                                    | R/W |
| SM8492         | IP address storage area write request      | Writes IP address setting stored in SD8492 to SD8497 to IP address storage area when this device turns from OFF to ON.                                                                                                    | R/W |
| SM8493         | IP address storage area write<br>completed | Turns ON when writing to IP address storage area completes or fails.     Turns OFF when IP address storage area write request (SM8492) turns from ON to OFF.                                                                                                    | R   |
| SM8494         | IP address storage area write<br>error     | <ul> <li>Turns ON when writing to IP address storage area fails.</li> <li>Turns ON if there is a problem in contents of IP address storage area, when PLC power supply is turned from OFF to ON.</li> <li>Turns OFF when IP address storage area write request (SM8492) turns from ON to OFF.</li> </ul> | R   |
| SM8495         | IP address storage area clear request      | Contents of IP address storage area are cleared when this device turns from OFF to ON.                                                                                                    | R/W |
| SM8496         | IP address storage area clear<br>completed | Turns ON when clearing of IP address storage area completes or fails.     Turns OFF when IP address storage area clear request (SM8495) turns from ON to OFF.                                                                                                    | R   |
| SM8497         | IP address storage area clear error        | Turns ON when clearing of IP address storage area fails.     Turns OFF when IP address storage area clear request (SM8495) turns from ON to OFF.                                                                                                    | R   |
| SM8498         | IP address change function enable flag     | Turns ON when IP address is changed by IP address change function.                                                                                                    | R   |

R: Read only, R/W: Read/Write

#### Special registers

| Device No. | Name                                               | Description                                                                                                    | R/W |
|------------|----------------------------------------------------|----------------------------------------------------------------------------------------------------|-----|
| SD8492     | IP address setting (Low-order)                     | <ul> <li>Stores IP address (low-order) to be set when using IP address change function.</li> <li>Becomes 0 when writing to IP address storage area is completed normally.</li> </ul>                  | R/W |
| SD8493     | IP address setting (High-order)                    | <ul> <li>Stores IP address (high-order) to be set when using IP address change function.</li> <li>Becomes 0 when writing to IP address storage area is completed normally.</li> </ul>                 | R/W |
| SD8494     | Subnet mask setting (Low-order)                    | <ul> <li>Stores subnet mask (low-order) to be set when using IP address change function.</li> <li>Becomes 0 when writing to IP address storage area is completed normally.</li> </ul>                 | R/W |
| SD8495     | Subnet mask setting (High-order)                   | <ul> <li>Stores subnet mask (high-order) to be set when using IP address change function.</li> <li>Becomes 0 when writing to IP address storage area is completed normally.</li> </ul>                | R/W |
| SD8496     | Default gateway IP address setting (Low-order)     | <ul> <li>Stores default gateway IP address (low-order) to be set when using IP address change function.</li> <li>Becomes 0 when writing to IP address storage area is completed normally.</li> </ul>  | R/W |
| SD8497     | Default gateway IP address<br>setting (High-order) | <ul> <li>Stores default gateway IP address (high-order) to be set when using IP address change function.</li> <li>Becomes 0 when writing to IP address storage area is completed normally.</li> </ul> | R/W |
| SD8498     | IP address storage area write<br>error code        | Stores error codes if writing to IP address storage area fails.                                                                                                    | R   |
| SD8499     | IP address storage area clear<br>error code        | Stores error codes if clearing of IP address storage area fails.                                                                                                    | R   |
| SD10050    | IP address (Low-order)                             | Lower part of the IP address.                                                                                                    | R   |
| SD10051    | IP address (High-order)                            | Higher part of the IP address.                                                                                                    | R   |
| SD10060    | Subnet mask (Low-order)                            | Lower part of the subnet mask setting value.                                                                                                    | R   |
| SD10061    | Subnet mask (High-order)                           | Higher part of the subnet mask setting value.                                                                                                    | R   |

| Device No.            | Name                                                                                    | Description                                                                                                    | R/W |
|-----------------------|-----------------------------------------------------------------------------------------|----------------------------------------------------------------------------------------------------|-----|
| SD10064               | Default gateway IP address<br>(Low-order)                                               | Lower part of the default gateway IP address setting value.                                                                                                    | R   |
| SD10065               | Default gateway IP address<br>(High-order)                                              | Higher part of the default gateway IP address setting value.                                                                                                    | R   |
| SD10074 to<br>SD10076 | Host MAC address                                                                        | MAC address (3 words in total) is stored.                                                                                                    | R   |
| SD10082               | Communication speed setting                                                             | Communication speed setting is stored.<br>0000H: Automatic Negotiation<br>0002H: 100Mbps/Half-Duplex<br>0003H: 100Mbps/Full-Duplex<br>0004H: 10Mbps/Half-Duplex<br>0005H: 10Mbps/Full-Duplex                                                                                                    | R   |
| SD10084               | MELSOFT connection TCP port<br>number                                                   | MELSOFT connection TCP port number is stored.                                                                                                    | R   |
| SD10086               | MELSOFT direct connection port<br>number                                                | MELSOFT direct connection port number is stored.                                                                                                    | R   |
| SD10130 to<br>SD10137 | Error code                                                                              | Error codes detected by PLC are stored.                                                                                                    | R   |
| SD10270               | Remote password information<br>remote password locked status<br>(Connection No. 1 to 8) | Locked status of the remote password for each connection<br>[b0] to [b7]: Connection No. 1 to No. 8<br>0: Unlocked status/No remote password setting<br>1: Locked status                                                                                                    | R   |
| SD10271               | Remote password information<br>remote password locked status<br>(System port)           | The locked status of the remote password of the system port.<br>[b2]: MELSOFT application communication port (TCP)<br>[b3]: Direct connection with MELSOFT<br>0: Unlocked status/No remote password setting<br>1: Locked status                                                                                                    | R   |
| SD10280               | Connection forced disabling                                                             | Specify this to disable a connection forcibly by user program. (Connection 1 to 8/<br>MELSOFT connection/Direct connection)                                                                                                    | R/W |
| SD10320 to<br>SD10327 | Unlock failure count                                                                    | Unlock failure counts are stored.<br>[SD10320] to [SD10327]: Connection No. 1 to No. 8                                                                                                    | R   |
| SD10338               | MELSOFT connection TCP port<br>continuous unlock failure count                          | Unlock failure counts of the MELSOFT connection (via hub) are stored.                                                                                                    | R   |
| SD10340               | Direct connection with MELSOFT continuous unlock failure count                          | Unlock failure counts of the MELSOFT connection (direct connection) are stored.                                                                                                    | R   |
| SD10680               | Open completion signal                                                                  | Open completion signal for each connection.<br>[b0] to [b7]: Connection No. 1 to No. 8<br>0: Closed or not open<br>1: Open completed                                                                                                    | R   |
| SD10681               | Open request signal                                                                     | Open request signal for each connection.<br>[b0] to [b7]: Connection No. 1 to No. 8<br>0: No open request<br>1: Requesting open                                                                                                    | R   |
| SD10682               | Socket communications receive status signal                                             | Socket communication receive state signal for each connection.<br>[b0] to [b7]: Connection No. 1 to No. 8<br>0: Data not received<br>1: Data reception completed                                                                                                    | R   |
| SD10692               | Predefined protocol ready                                                               | Stores the ready status of the protocol setting data.<br>0: —<br>1: Ready                                                                                                    | R   |
| SD10710               | Predefined protocol setting data check area protocol number                             | When a protocol setting data error is detected, stores the protocol number where the error<br>was detected.<br>Protocol is checked in order from smallest protocol number. The protocol number where<br>an error was detected first is stored.<br>0: No error<br>1 to 64: Protocol number<br>65535: Cannot identify <sup>*1</sup>                           | R   |
| SD10711               | Predefined protocol setting data check area setting type                                | <ul> <li>0 is stored if an error is detected in the packet setting or element setting.</li> <li>1 is stored if an error is detected in the protocol detailed setting. (Valid when protocol number value is 1 to 128)</li> <li>0: Packet setting or element setting</li> <li>1: Protocol preferences</li> <li>65535: Cannot identify<sup>*1</sup></li> </ul> | R   |

| Device No. | Name                                                                          | Description                                                                                                    | R/W |
|------------|-------------------------------------------------------------------------------|----------------------------------------------------------------------------------------------------|-----|
| SD10712    | Predefined protocol setting data<br>check area packet number                  | When an error is detected in the protocol setting data, stores the packet number that detected the error.<br>The packets are checked in order of send packets and then receive packets (expected packets) from smallest number. The packet number where an error was detected first is stored. (Valid when setting type value is 0)<br>0: Send packet<br>1 to 16: Receive packet number<br>65535: Cannot identify <sup>*1</sup> | R   |
| SD10713    | Predefined protocol setting data check area protocol number                   | When an error is detected in the protocol setting data, stores the element number where the error was detected.<br>The elements are checked in order of smallest element number. The element number where an error was detected first is stored. (Valid when setting type value is 0)<br>1 to 32: Element number<br>65535: Cannot identify <sup>*1</sup>                                                                        | R   |
| SD10714    | Number of registered predefined protocols                                     | Stores the protocol number of the registered protocol setting data.<br>0 is stored if the protocol setting data check result is abnormal.<br>0: No registration<br>1 to 64: Number of registrations                                                                                                    | R   |
| SD10722    | Predefined protocol registration<br>(Protocol numbers 1 to 16)                | Whether protocol setting data is registered or not is stored.<br>All bits are set to 0 if the protocol setting data check result is abnormal.<br>[b0] to [b15]: Protocol numbers 1 to 16<br>0: No registration<br>1: Registered                                                                                                    | R   |
| SD10723    | Predefined protocol registration<br>(Protocol numbers 17 to 32)               | Whether protocol setting data is registered or not is stored.<br>All bits are set to 0 if the protocol setting data check result is abnormal.<br>[b0] to [b15]: Protocol numbers 17 to 32<br>0: No registration<br>1: Registered                                                                                                    | R   |
| SD10724    | Predefined protocol registration<br>(Protocol numbers 33 to 48)               | Whether protocol setting data is registered or not is stored.<br>All bits are set to 0 if the protocol setting data check result is abnormal.<br>[b0] to [b15]: Protocol numbers 33 to 48<br>0: No registration<br>1: Registered                                                                                                    | R   |
| SD10725    | Predefined protocol registration<br>(Protocol numbers 49 to 64)               | Whether protocol setting data is registered or not is stored.<br>All bits are set to 0 if the protocol setting data check result is abnormal.<br>[b0] to [b15]: Protocol numbers 49 to 64<br>0: No registration<br>1: Registered                                                                                                    | R   |
| SD10740    | Connection No.1 protocol<br>execution status                                  | Stores the status of the protocol being executed at connection No.1.<br>0: Unexecuted<br>1: Waiting for transmission<br>2: Sending<br>3: Waiting for data reception<br>4: Receiving<br>5: Execution completed                                                                                                    | R   |
| SD10742    | Connection No.1 received data verification result (receive packet No.1)       | Stores the verification results of receive packet No.1.<br>Element No. where the verification result did not match (b0 to b7)<br>The cause of mismatch (verification result code) (b8 to b15)                                                                                                    | R   |
| SD10743    | Connection No.1 received data verification result (receive packet No.2)       | Stores the verification results of receive packet No.2.<br>Element No. where the verification result did not match (b0 to b7)<br>The cause of mismatch (verification result code) (b8 to b15)                                                                                                    | R   |
| SD10744    | Connection No.1 received data verification result (receive packet No.3)       | Stores the verification results of receive packet No.3.<br>Element No. where the verification result did not match (b0 to b7)<br>The cause of mismatch (verification result code) (b8 to b15)                                                                                                    | R   |
| SD10745    | Connection No.1 received data verification result (receive packet No.4)       | Stores the verification results of receive packet No.4.<br>Element No. where the verification result did not match (b0 to b7)<br>The cause of mismatch (verification result code) (b8 to b15)                                                                                                    | R   |
| SD10746    | Connection No.1 received data verification result (receive packet No.5)       | Stores the verification results of receive packet No.5.<br>Element No. where the verification result did not match (b0 to b7)<br>The cause of mismatch (verification result code) (b8 to b15)                                                                                                    | R   |
| SD10747    | Connection No.1 received data verification result (receive packet No.6)       | Stores the verification results of receive packet No.6.<br>Element No. where the verification result did not match (b0 to b7)<br>The cause of mismatch (verification result code) (b8 to b15)                                                                                                    | R   |
| SD10748    | Connection No.1 received data<br>verification result (receive packet<br>No.7) | Stores the verification results of receive packet No.7.<br>Element No. where the verification result did not match (b0 to b7)<br>The cause of mismatch (verification result code) (b8 to b15)                                                                                                    | R   |

| Device No. | Name                                                                           | Description                                                                                                    | R/W |
|------------|--------------------------------------------------------------------------------|----------------------------------------------------------------------------------------------------|-----|
| SD10749    | Connection No.1 received data verification result (receive packet No.8)        | Stores the verification results of receive packet No.8.<br>Element No. where the verification result did not match (b0 to b7)<br>The cause of mismatch (verification result code) (b8 to b15)                 | R   |
| SD10750    | Connection No.1 received data<br>verification result (receive packet<br>No.9)  | Stores the verification results of receive packet No.9.<br>Element No. where the verification result did not match (b0 to b7)<br>The cause of mismatch (verification result code) (b8 to b15)                 | R   |
| SD10751    | Connection No.1 received data verification result (receive packet No.10)       | Stores the verification results of receive packet No.10.<br>Element No. where the verification result did not match (b0 to b7)<br>The cause of mismatch (verification result code) (b8 to b15)                | R   |
| SD10752    | Connection No.1 received data verification result (receive packet No.11)       | Stores the verification results of receive packet No.11.<br>Element No. where the verification result did not match (b0 to b7)<br>The cause of mismatch (verification result code) (b8 to b15)                | R   |
| SD10753    | Connection No.1 received data verification result (receive packet No.12)       | Stores the verification results of receive packet No.12.<br>Element No. where the verification result did not match (b0 to b7)<br>The cause of mismatch (verification result code) (b8 to b15)                | R   |
| SD10754    | Connection No.1 received data verification result (receive packet No.13)       | Stores the verification results of receive packet No.13.<br>Element No. where the verification result did not match (b0 to b7)<br>The cause of mismatch (verification result code) (b8 to b15)                | R   |
| SD10755    | Connection No.1 received data<br>verification result (receive packet<br>No.14) | Stores the verification results of receive packet No.14.<br>Element No. where the verification result did not match (b0 to b7)<br>The cause of mismatch (verification result code) (b8 to b15)                | R   |
| SD10756    | Connection No.1 received data verification result (receive packet No.15)       | Stores the verification results of receive packet No.15.<br>Element No. where the verification result did not match (b0 to b7)<br>The cause of mismatch (verification result code) (b8 to b15)                | R   |
| SD10757    | Connection No.1 received data verification result (receive packet No.16)       | Stores the verification results of receive packet No.16.<br>Element No. where the verification result did not match (b0 to b7)<br>The cause of mismatch (verification result code) (b8 to b15)                | R   |
| SD10758    | Connection No.1 protocol<br>execution count                                    | Stores the number of protocol executions in Connection No.1.<br>0: Protocol not executed<br>1 to 65535: Number of executions                                                                                  | R   |
| SD10759    | Connection No.1 protocol<br>cancellation specification                         | Cancels the protocol executed in connection No.1.<br>0: No cancellation instruction<br>1: Cancellation request (set by user)<br>2: Cancellation completed (set by system)                                     | R/W |
| SD10760    | Connection No.2 protocol execution status                                      | Stores the status of the protocol being executed at connection No.2.<br>0: Unexecuted<br>1: Waiting for transmission<br>2: Sending<br>3: Waiting for data reception<br>4: Receiving<br>5: Execution completed | R   |
| SD10762    | Connection No.2 received data verification result (receive packet No.1)        | Stores the verification results of receive packet No.1.<br>Element No. where the verification result did not match (b0 to b7)<br>The cause of mismatch (verification result code) (b8 to b15)                 | R   |
| SD10763    | Connection No.2 received data verification result (receive packet No.2)        | Stores the verification results of receive packet No.2.<br>Element No. where the verification result did not match (b0 to b7)<br>The cause of mismatch (verification result code) (b8 to b15)                 | R   |
| SD10764    | Connection No.2 received data verification result (receive packet No.3)        | Stores the verification results of receive packet No.3.<br>Element No. where the verification result did not match (b0 to b7)<br>The cause of mismatch (verification result code) (b8 to b15)                 | R   |
| SD10765    | Connection No.2 received data verification result (receive packet No.4)        | Stores the verification results of receive packet No.4.<br>Element No. where the verification result did not match (b0 to b7)<br>The cause of mismatch (verification result code) (b8 to b15)                 | R   |
| SD10766    | Connection No.2 received data verification result (receive packet No.5)        | Stores the verification results of receive packet No.5.<br>Element No. where the verification result did not match (b0 to b7)<br>The cause of mismatch (verification result code) (b8 to b15)                 | R   |
| SD10767    | Connection No.2 received data verification result (receive packet No.6)        | Stores the verification results of receive packet No.6.<br>Element No. where the verification result did not match (b0 to b7)<br>The cause of mismatch (verification result code) (b8 to b15)                 | R   |
| SD10768    | Connection No.2 received data verification result (receive packet No.7)        | Stores the verification results of receive packet No.7.<br>Element No. where the verification result did not match (b0 to b7)<br>The cause of mismatch (verification result code) (b8 to b15)                 | R   |

| Device No. | Name                                                                           | Description                                                                                                    | R/W |
|------------|--------------------------------------------------------------------------------|----------------------------------------------------------------------------------------------------|-----|
| SD10769    | Connection No.2 received data verification result (receive packet No.8)        | Stores the verification results of receive packet No.8.<br>Element No. where the verification result did not match (b0 to b7)<br>The cause of mismatch (verification result code) (b8 to b15)                 | R   |
| SD10770    | Connection No.2 received data<br>verification result (receive packet<br>No.9)  | Stores the verification results of receive packet No.9.<br>Element No. where the verification result did not match (b0 to b7)<br>The cause of mismatch (verification result code) (b8 to b15)                 | R   |
| SD10771    | Connection No.2 received data verification result (receive packet No.10)       | Stores the verification results of receive packet No.10.<br>Element No. where the verification result did not match (b0 to b7)<br>The cause of mismatch (verification result code) (b8 to b15)                | R   |
| SD10772    | Connection No.2 received data verification result (receive packet No.11)       | Stores the verification results of receive packet No.11.<br>Element No. where the verification result did not match (b0 to b7)<br>The cause of mismatch (verification result code) (b8 to b15)                | R   |
| SD10773    | Connection No.2 received data verification result (receive packet No.12)       | Stores the verification results of receive packet No.12.<br>Element No. where the verification result did not match (b0 to b7)<br>The cause of mismatch (verification result code) (b8 to b15)                | R   |
| SD10774    | Connection No.2 received data verification result (receive packet No.13)       | Stores the verification results of receive packet No.13.<br>Element No. where the verification result did not match (b0 to b7)<br>The cause of mismatch (verification result code) (b8 to b15)                | R   |
| SD10775    | Connection No.2 received data verification result (receive packet No.14)       | Stores the verification results of receive packet No.14.<br>Element No. where the verification result did not match (b0 to b7)<br>The cause of mismatch (verification result code) (b8 to b15)                | R   |
| SD10776    | Connection No.2 received data<br>verification result (receive packet<br>No.15) | Stores the verification results of receive packet No.15.<br>Element No. where the verification result did not match (b0 to b7)<br>The cause of mismatch (verification result code) (b8 to b15)                | R   |
| SD10777    | Connection No.2 received data verification result (receive packet No.16)       | Stores the verification results of receive packet No.16.<br>Element No. where the verification result did not match (b0 to b7)<br>The cause of mismatch (verification result code) (b8 to b15)                | R   |
| SD10778    | Connection No.2 protocol<br>execution count                                    | Stores the number of protocol executions in connection No.2.<br>0: Protocol not executed<br>1 to 65535: Number of executions                                                                                  | R   |
| SD10779    | Connection No.2 protocol<br>cancellation specification                         | Cancels the protocol executed in connection No.2.<br>0: No cancellation instruction<br>1: Cancellation request (set by user)<br>2: Cancellation completed (set by system)                                     | R/W |
| SD10780    | Connection No.3 protocol execution status                                      | Stores the status of the protocol being executed at connection No.3.<br>0: Unexecuted<br>1: Waiting for transmission<br>2: Sending<br>3: Waiting for data reception<br>4: Receiving<br>5: Execution completed | R   |
| SD10782    | Connection No.3 received data verification result (receive packet No.1)        | Stores the verification results of receive packet No.1.<br>Element No. where the verification result did not match (b0 to b7)<br>The cause of mismatch (verification result code) (b8 to b15)                 | R   |
| SD10783    | Connection No.3 received data verification result (receive packet No.2)        | Stores the verification results of receive packet No.2.<br>Element No. where the verification result did not match (b0 to b7)<br>The cause of mismatch (verification result code) (b8 to b15)                 | R   |
| SD10784    | Connection No.3 received data verification result (receive packet No.3)        | Stores the verification results of receive packet No.3.<br>Element No. where the verification result did not match (b0 to b7)<br>The cause of mismatch (verification result code) (b8 to b15)                 | R   |
| SD10785    | Connection No.3 received data verification result (receive packet No.4)        | Stores the verification results of receive packet No.4.<br>Element No. where the verification result did not match (b0 to b7)<br>The cause of mismatch (verification result code) (b8 to b15)                 | R   |
| SD10786    | Connection No.3 received data verification result (receive packet No.5)        | Stores the verification results of receive packet No.5.<br>Element No. where the verification result did not match (b0 to b7)<br>The cause of mismatch (verification result code) (b8 to b15)                 | R   |
| SD10787    | Connection No.3 received data verification result (receive packet No.6)        | Stores the verification results of receive packet No.6.<br>Element No. where the verification result did not match (b0 to b7)<br>The cause of mismatch (verification result code) (b8 to b15)                 | R   |
| SD10788    | Connection No.3 received data verification result (receive packet No.7)        | Stores the verification results of receive packet No.7.<br>Element No. where the verification result did not match (b0 to b7)<br>The cause of mismatch (verification result code) (b8 to b15)                 | R   |

| Device No. | Name                                                                           | Description                                                                                                    | R/W |
|------------|--------------------------------------------------------------------------------|----------------------------------------------------------------------------------------------------|-----|
| SD10789    | Connection No.3 received data verification result (receive packet No.8)        | Stores the verification results of receive packet No.8.<br>Element No. where the verification result did not match (b0 to b7)<br>The cause of mismatch (verification result code) (b8 to b15)                 | R   |
| SD10790    | Connection No.3 received data verification result (receive packet No.9)        | Stores the verification results of receive packet No.9.<br>Element No. where the verification result did not match (b0 to b7)<br>The cause of mismatch (verification result code) (b8 to b15)                 | R   |
| SD10791    | Connection No.3 received data<br>verification result (receive packet<br>No.10) | Stores the verification results of receive packet No.10.<br>Element No. where the verification result did not match (b0 to b7)<br>The cause of mismatch (verification result code) (b8 to b15)                | R   |
| SD10792    | Connection No.3 received data verification result (receive packet No.11)       | Stores the verification results of receive packet No.11.<br>Element No. where the verification result did not match (b0 to b7)<br>The cause of mismatch (verification result code) (b8 to b15)                | R   |
| SD10793    | Connection No.3 received data verification result (receive packet No.12)       | Stores the verification results of receive packet No.12.<br>Element No. where the verification result did not match (b0 to b7)<br>The cause of mismatch (verification result code) (b8 to b15)                | R   |
| SD10794    | Connection No.3 received data verification result (receive packet No.13)       | Stores the verification results of receive packet No.13.<br>Element No. where the verification result did not match (b0 to b7)<br>The cause of mismatch (verification result code) (b8 to b15)                | R   |
| SD10795    | Connection No.3 received data verification result (receive packet No.14)       | Stores the verification results of receive packet No.14.<br>Element No. where the verification result did not match (b0 to b7)<br>The cause of mismatch (verification result code) (b8 to b15)                | R   |
| SD10796    | Connection No.3 received data<br>verification result (receive packet<br>No.15) | Stores the verification results of receive packet No.15.<br>Element No. where the verification result did not match (b0 to b7)<br>The cause of mismatch (verification result code) (b8 to b15)                | R   |
| SD10797    | Connection No.3 received data verification result (receive packet No.16)       | Stores the verification results of receive packet No.16.<br>Element No. where the verification result did not match (b0 to b7)<br>The cause of mismatch (verification result code) (b8 to b15)                | R   |
| SD10798    | Connection No.3 protocol<br>execution count                                    | Stores the number of protocol executions in connection No.3.<br>0: Protocol not executed<br>1 to 65535: Number of executions                                                                                  | R   |
| SD10799    | Connection No.3 protocol cancellation specification                            | Cancels the protocol executed in connection No.3.<br>0: No cancellation instruction<br>1: Cancellation request (set by user)<br>2: Cancellation completed (set by system)                                     | R/W |
| SD10800    | Connection No.4 protocol<br>execution status                                   | Stores the status of the protocol being executed at connection No.4.<br>0: Unexecuted<br>1: Waiting for transmission<br>2: Sending<br>3: Waiting for data reception<br>4: Receiving<br>5: Execution completed | R   |
| SD10802    | Connection No.4 received data verification result (receive packet No.1)        | Stores the verification results of receive packet No.1.<br>Element No. where the verification result did not match (b0 to b7)<br>The cause of mismatch (verification result code) (b8 to b15)                 | R   |
| SD10803    | Connection No.4 received data verification result (receive packet No.2)        | Stores the verification results of receive packet No.2.<br>Element No. where the verification result did not match (b0 to b7)<br>The cause of mismatch (verification result code) (b8 to b15)                 | R   |
| SD10804    | Connection No.4 received data verification result (receive packet No.3)        | Stores the verification results of receive packet No.3.<br>Element No. where the verification result did not match (b0 to b7)<br>The cause of mismatch (verification result code) (b8 to b15)                 | R   |
| SD10805    | Connection No.4 received data verification result (receive packet No.4)        | Stores the verification results of receive packet No.4.<br>Element No. where the verification result did not match (b0 to b7)<br>The cause of mismatch (verification result code) (b8 to b15)                 | R   |
| SD10806    | Connection No.4 received data verification result (receive packet No.5)        | Stores the verification results of receive packet No.5.<br>Element No. where the verification result did not match (b0 to b7)<br>The cause of mismatch (verification result code) (b8 to b15)                 | R   |
| SD10807    | Connection No.4 received data verification result (receive packet No.6)        | Stores the verification results of receive packet No.6.<br>Element No. where the verification result did not match (b0 to b7)<br>The cause of mismatch (verification result code) (b8 to b15)                 | R   |
| SD10808    | Connection No.4 received data verification result (receive packet No.7)        | Stores the verification results of receive packet No.7.<br>Element No. where the verification result did not match (b0 to b7)<br>The cause of mismatch (verification result code) (b8 to b15)                 | R   |

| Device No. | Name                                                                     | Description                                                                                                    | R/W |
|------------|--------------------------------------------------------------------------|----------------------------------------------------------------------------------------------------|-----|
| SD10809    | Connection No.4 received data verification result (receive packet No.8)  | Stores the verification results of receive packet No.8.<br>Element No. where the verification result did not match (b0 to b7)<br>The cause of mismatch (verification result code) (b8 to b15)                 | R   |
| SD10810    | Connection No.4 received data verification result (receive packet No.9)  | Stores the verification results of receive packet No.9.<br>Element No. where the verification result did not match (b0 to b7)<br>The cause of mismatch (verification result code) (b8 to b15)                 | R   |
| SD10811    | Connection No.4 received data verification result (receive packet No.10) | Stores the verification results of receive packet No.10.<br>Element No. where the verification result did not match (b0 to b7)<br>The cause of mismatch (verification result code) (b8 to b15)                | R   |
| SD10812    | Connection No.4 received data verification result (receive packet No.11) | Stores the verification results of receive packet No.11.<br>Element No. where the verification result did not match (b0 to b7)<br>The cause of mismatch (verification result code) (b8 to b15)                | R   |
| SD10813    | Connection No.4 received data verification result (receive packet No.12) | Stores the verification results of receive packet No.12.<br>Element No. where the verification result did not match (b0 to b7)<br>The cause of mismatch (verification result code) (b8 to b15)                | R   |
| SD10814    | Connection No.4 received data verification result (receive packet No.13) | Stores the verification results of receive packet No.13.<br>Element No. where the verification result did not match (b0 to b7)<br>The cause of mismatch (verification result code) (b8 to b15)                | R   |
| SD10815    | Connection No.4 received data verification result (receive packet No.14) | Stores the verification results of receive packet No.14.<br>Element No. where the verification result did not match (b0 to b7)<br>The cause of mismatch (verification result code) (b8 to b15)                | R   |
| SD10816    | Connection No.4 received data verification result (receive packet No.15) | Stores the verification results of receive packet No.15.<br>Element No. where the verification result did not match (b0 to b7)<br>The cause of mismatch (verification result code) (b8 to b15)                | R   |
| SD10817    | Connection No.4 received data verification result (receive packet No.16) | Stores the verification results of receive packet No.16.<br>Element No. where the verification result did not match (b0 to b7)<br>The cause of mismatch (verification result code) (b8 to b15)                | R   |
| SD10818    | Connection No.4 protocol<br>execution count                              | Stores the number of protocol executions in connection No.4.<br>0: Protocol not executed<br>1 to 65535: Number of executions                                                                                  | R   |
| SD10819    | Connection No.4 protocol cancellation specification                      | Cancels the protocol executed in connection No.4.<br>0: No cancellation instruction<br>1: Cancellation request (set by user)<br>2: Cancellation completed (set by system)                                     | R/W |
| SD10820    | Connection No.5 protocol<br>execution status                             | Stores the status of the protocol being executed at connection No.5.<br>0: Unexecuted<br>1: Waiting for transmission<br>2: Sending<br>3: Waiting for data reception<br>4: Receiving<br>5: Execution completed | R   |
| SD10822    | Connection No.5 received data verification result (receive packet No.1)  | Stores the verification results of receive packet No.1.<br>Element No. where the verification result did not match (b0 to b7)<br>The cause of mismatch (verification result code) (b8 to b15)                 | R   |
| SD10823    | Connection No.5 received data verification result (receive packet No.2)  | Stores the verification results of receive packet No.2.<br>Element No. where the verification result did not match (b0 to b7)<br>The cause of mismatch (verification result code) (b8 to b15)                 | R   |
| SD10824    | Connection No.5 received data verification result (receive packet No.3)  | Stores the verification results of receive packet No.3.<br>Element No. where the verification result did not match (b0 to b7)<br>The cause of mismatch (verification result code) (b8 to b15)                 | R   |
| SD10825    | Connection No.5 received data verification result (receive packet No.4)  | Stores the verification results of receive packet No.4.<br>Element No. where the verification result did not match (b0 to b7)<br>The cause of mismatch (verification result code) (b8 to b15)                 | R   |
| SD10826    | Connection No.5 received data verification result (receive packet No.5)  | Stores the verification results of receive packet No.5.<br>Element No. where the verification result did not match (b0 to b7)<br>The cause of mismatch (verification result code) (b8 to b15)                 | R   |
| SD10827    | Connection No.5 received data verification result (receive packet No.6)  | Stores the verification results of receive packet No.6.<br>Element No. where the verification result did not match (b0 to b7)<br>The cause of mismatch (verification result code) (b8 to b15)                 | R   |
| SD10828    | Connection No.5 received data verification result (receive packet No.7)  | Stores the verification results of receive packet No.7.<br>Element No. where the verification result did not match (b0 to b7)<br>The cause of mismatch (verification result code) (b8 to b15)                 | R   |

| Device No. | Name                                                                          | Description                                                                                                    | R/W |
|------------|-------------------------------------------------------------------------------|----------------------------------------------------------------------------------------------------|-----|
| SD10829    | Connection No.5 received data verification result (receive packet No.8)       | Stores the verification results of receive packet No.8.<br>Element No. where the verification result did not match (b0 to b7)<br>The cause of mismatch (verification result code) (b8 to b15)                 | R   |
| SD10830    | Connection No.5 received data verification result (receive packet No.9)       | Stores the verification results of receive packet No.9.<br>Element No. where the verification result did not match (b0 to b7)<br>The cause of mismatch (verification result code) (b8 to b15)                 | R   |
| SD10831    | Connection No.5 received data verification result (receive packet No.10)      | Stores the verification results of receive packet No.10.<br>Element No. where the verification result did not match (b0 to b7)<br>The cause of mismatch (verification result code) (b8 to b15)                | R   |
| SD10832    | Connection No.5 received data verification result (receive packet No.11)      | Stores the verification results of receive packet No.11.<br>Element No. where the verification result did not match (b0 to b7)<br>The cause of mismatch (verification result code) (b8 to b15)                | R   |
| SD10833    | Connection No.5 received data verification result (receive packet No.12)      | Stores the verification results of receive packet No.12.<br>Element No. where the verification result did not match (b0 to b7)<br>The cause of mismatch (verification result code) (b8 to b15)                | R   |
| SD10834    | Connection No.5 received data verification result (receive packet No.13)      | Stores the verification results of receive packet No.13.<br>Element No. where the verification result did not match (b0 to b7)<br>The cause of mismatch (verification result code) (b8 to b15)                | R   |
| SD10835    | Connection No.5 received data verification result (receive packet No.14)      | Stores the verification results of receive packet No.14.<br>Element No. where the verification result did not match (b0 to b7)<br>The cause of mismatch (verification result code) (b8 to b15)                | R   |
| SD10836    | Connection No.5 received data verification result (receive packet No.15)      | Stores the verification results of receive packet No.15.<br>Element No. where the verification result did not match (b0 to b7)<br>The cause of mismatch (verification result code) (b8 to b15)                | R   |
| SD10837    | Connection No.5 received data verification result (receive packet No.16)      | Stores the verification results of receive packet No.16.<br>Element No. where the verification result did not match (b0 to b7)<br>The cause of mismatch (verification result code) (b8 to b15)                | R   |
| SD10838    | Connection No.5 protocol execution count                                      | Stores the number of protocol executions in connection No.5.<br>0: Protocol not executed<br>1 to 65535: Number of executions                                                                                  | R   |
| SD10839    | Connection No.5 protocol cancellation specification                           | Cancels the protocol executed in connection No.5.<br>0: No cancellation instruction<br>1: Cancellation request (set by user)<br>2: Cancellation completed (set by system)                                     | R/W |
| SD10840    | Connection No.6 protocol<br>execution status                                  | Stores the status of the protocol being executed at connection No.6.<br>0: Unexecuted<br>1: Waiting for transmission<br>2: Sending<br>3: Waiting for data reception<br>4: Receiving<br>5: Execution completed | R   |
| SD10842    | Connection No.6 received data verification result (receive packet No.1)       | Stores the verification results of receive packet No.1.<br>Element No. where the verification result did not match (b0 to b7)<br>The cause of mismatch (verification result code) (b8 to b15)                 | R   |
| SD10843    | Connection No.6 received data verification result (receive packet No.2)       | Stores the verification results of receive packet No.2.<br>Element No. where the verification result did not match (b0 to b7)<br>The cause of mismatch (verification result code) (b8 to b15)                 | R   |
| SD10844    | Connection No.6 received data verification result (receive packet No.3)       | Stores the verification results of receive packet No.3.<br>Element No. where the verification result did not match (b0 to b7)<br>The cause of mismatch (verification result code) (b8 to b15)                 | R   |
| SD10845    | Connection No.6 received data verification result (receive packet No.4)       | Stores the verification results of receive packet No.4.<br>Element No. where the verification result did not match (b0 to b7)<br>The cause of mismatch (verification result code) (b8 to b15)                 | R   |
| SD10846    | Connection No.6 received data verification result (receive packet No.5)       | Stores the verification results of receive packet No.5.<br>Element No. where the verification result did not match (b0 to b7)<br>The cause of mismatch (verification result code) (b8 to b15)                 | R   |
| SD10847    | Connection No.6 received data<br>verification result (receive packet<br>No.6) | Stores the verification results of receive packet No.6.<br>Element No. where the verification result did not match (b0 to b7)<br>The cause of mismatch (verification result code) (b8 to b15)                 | R   |
| SD10848    | Connection No.6 received data verification result (receive packet No.7)       | Stores the verification results of receive packet No.7.<br>Element No. where the verification result did not match (b0 to b7)<br>The cause of mismatch (verification result code) (b8 to b15)                 | R   |

| Device No. | Name                                                                          | Description                                                                                                    | R/W |
|------------|-------------------------------------------------------------------------------|----------------------------------------------------------------------------------------------------|-----|
| SD10849    | Connection No.6 received data verification result (receive packet No.8)       | Stores the verification results of receive packet No.8.<br>Element No. where the verification result did not match (b0 to b7)<br>The cause of mismatch (verification result code) (b8 to b15)                 | R   |
| SD10850    | Connection No.6 received data verification result (receive packet No.9)       | Stores the verification results of receive packet No.9.<br>Element No. where the verification result did not match (b0 to b7)<br>The cause of mismatch (verification result code) (b8 to b15)                 | R   |
| SD10851    | Connection No.6 received data verification result (receive packet No.10)      | Stores the verification results of receive packet No.10.<br>Element No. where the verification result did not match (b0 to b7)<br>The cause of mismatch (verification result code) (b8 to b15)                | R   |
| SD10852    | Connection No.6 received data verification result (receive packet No.11)      | Stores the verification results of receive packet No.11.<br>Element No. where the verification result did not match (b0 to b7)<br>The cause of mismatch (verification result code) (b8 to b15)                | R   |
| SD10853    | Connection No.6 received data verification result (receive packet No.12)      | Stores the verification results of receive packet No.12.<br>Element No. where the verification result did not match (b0 to b7)<br>The cause of mismatch (verification result code) (b8 to b15)                | R   |
| SD10854    | Connection No.6 received data verification result (receive packet No.13)      | Stores the verification results of receive packet No.13.<br>Element No. where the verification result did not match (b0 to b7)<br>The cause of mismatch (verification result code) (b8 to b15)                | R   |
| SD10855    | Connection No.6 received data verification result (receive packet No.14)      | Stores the verification results of receive packet No.14.<br>Element No. where the verification result did not match (b0 to b7)<br>The cause of mismatch (verification result code) (b8 to b15)                | R   |
| SD10856    | Connection No.6 received data verification result (receive packet No.15)      | Stores the verification results of receive packet No.15.<br>Element No. where the verification result did not match (b0 to b7)<br>The cause of mismatch (verification result code) (b8 to b15)                | R   |
| SD10857    | Connection No.6 received data verification result (receive packet No.16)      | Stores the verification results of receive packet No.16.<br>Element No. where the verification result did not match (b0 to b7)<br>The cause of mismatch (verification result code) (b8 to b15)                | R   |
| SD10858    | Connection No.6 protocol<br>execution count                                   | Stores the number of protocol executions in connection No.6.<br>0: Protocol not executed<br>1 to 65535: Number of executions                                                                                  | R   |
| SD10859    | Connection No.6 protocol<br>cancellation specification                        | Cancels the protocol executed in connection No.6.<br>0: No cancellation instruction<br>1: Cancellation request (set by user)<br>2: Cancellation completed (set by system)                                     | R/W |
| SD10860    | Connection No.7 protocol<br>execution status                                  | Stores the status of the protocol being executed at connection No.7.<br>0: Unexecuted<br>1: Waiting for transmission<br>2: Sending<br>3: Waiting for data reception<br>4: Receiving<br>5: Execution completed | R   |
| SD10862    | Connection No.7 received data verification result (receive packet No.1)       | Stores the verification results of receive packet No.1.<br>Element No. where the verification result did not match (b0 to b7)<br>The cause of mismatch (verification result code) (b8 to b15)                 | R   |
| SD10863    | Connection No.7 received data<br>verification result (receive packet<br>No.2) | Stores the verification results of receive packet No.2.<br>Element No. where the verification result did not match (b0 to b7)<br>The cause of mismatch (verification result code) (b8 to b15)                 | R   |
| SD10864    | Connection No.7 received data verification result (receive packet No.3)       | Stores the verification results of receive packet No.3.<br>Element No. where the verification result did not match (b0 to b7)<br>The cause of mismatch (verification result code) (b8 to b15)                 | R   |
| SD10865    | Connection No.7 received data verification result (receive packet No.4)       | Stores the verification results of receive packet No.4.<br>Element No. where the verification result did not match (b0 to b7)<br>The cause of mismatch (verification result code) (b8 to b15)                 | R   |
| SD10866    | Connection No.7 received data verification result (receive packet No.5)       | Stores the verification results of receive packet No.5.<br>Element No. where the verification result did not match (b0 to b7)<br>The cause of mismatch (verification result code) (b8 to b15)                 | R   |
| SD10867    | Connection No.7 received data verification result (receive packet No.6)       | Stores the verification results of receive packet No.6.<br>Element No. where the verification result did not match (b0 to b7)<br>The cause of mismatch (verification result code) (b8 to b15)                 | R   |
| SD10868    | Connection No.7 received data verification result (receive packet No.7)       | Stores the verification results of receive packet No.7.<br>Element No. where the verification result did not match (b0 to b7)<br>The cause of mismatch (verification result code) (b8 to b15)                 | R   |

| Device No. | Name                                                                           | Description                                                                                                    | R/W |
|------------|--------------------------------------------------------------------------------|----------------------------------------------------------------------------------------------------|-----|
| SD10869    | Connection No.7 received data verification result (receive packet No.8)        | Stores the verification results of receive packet No.8.<br>Element No. where the verification result did not match (b0 to b7)<br>The cause of mismatch (verification result code) (b8 to b15)                 | R   |
| SD10870    | Connection No.7 received data<br>verification result (receive packet<br>No.9)  | Stores the verification results of receive packet No.9.<br>Element No. where the verification result did not match (b0 to b7)<br>The cause of mismatch (verification result code) (b8 to b15)                 | R   |
| SD10871    | Connection No.7 received data<br>verification result (receive packet<br>No.10) | Stores the verification results of receive packet No.10.<br>Element No. where the verification result did not match (b0 to b7)<br>The cause of mismatch (verification result code) (b8 to b15)                | R   |
| SD10872    | Connection No.7 received data verification result (receive packet No.11)       | Stores the verification results of receive packet No.11.<br>Element No. where the verification result did not match (b0 to b7)<br>The cause of mismatch (verification result code) (b8 to b15)                | R   |
| SD10873    | Connection No.7 received data verification result (receive packet No.12)       | Stores the verification results of receive packet No.12.<br>Element No. where the verification result did not match (b0 to b7)<br>The cause of mismatch (verification result code) (b8 to b15)                | R   |
| SD10874    | Connection No.7 received data verification result (receive packet No.13)       | Stores the verification results of receive packet No.13.<br>Element No. where the verification result did not match (b0 to b7)<br>The cause of mismatch (verification result code) (b8 to b15)                | R   |
| SD10875    | Connection No.7 received data<br>verification result (receive packet<br>No.14) | Stores the verification results of receive packet No.14.<br>Element No. where the verification result did not match (b0 to b7)<br>The cause of mismatch (verification result code) (b8 to b15)                | R   |
| SD10876    | Connection No.7 received data<br>verification result (receive packet<br>No.15) | Stores the verification results of receive packet No.15.<br>Element No. where the verification result did not match (b0 to b7)<br>The cause of mismatch (verification result code) (b8 to b15)                | R   |
| SD10877    | Connection No.7 received data verification result (receive packet No.16)       | Stores the verification results of receive packet No.16.<br>Element No. where the verification result did not match (b0 to b7)<br>The cause of mismatch (verification result code) (b8 to b15)                | R   |
| SD10878    | Connection No.7 protocol<br>execution count                                    | Stores the number of protocol executions in connection No.7.<br>0: Protocol not executed<br>1 to 65535: Number of executions                                                                                  | R   |
| SD10879    | Connection No.7 protocol<br>cancellation specification                         | Cancels the protocol executed in connection No.7.<br>0: No cancellation instruction<br>1: Cancellation request (set by user)<br>2: Cancellation completed (set by system)                                     | R/W |
| SD10880    | Connection No.8 protocol<br>execution status                                   | Stores the status of the protocol being executed at connection No.8.<br>0: Unexecuted<br>1: Waiting for transmission<br>2: Sending<br>3: Waiting for data reception<br>4: Receiving<br>5: Execution completed | R   |
| SD10882    | Connection No.8 received data verification result (receive packet No.1)        | Stores the verification results of receive packet No.1.<br>Element No. where the verification result did not match (b0 to b7)<br>The cause of mismatch (verification result code) (b8 to b15)                 | R   |
| SD10883    | Connection No.8 received data verification result (receive packet No.2)        | Stores the verification results of receive packet No.2.<br>Element No. where the verification result did not match (b0 to b7)<br>The cause of mismatch (verification result code) (b8 to b15)                 | R   |
| SD10884    | Connection No.8 received data verification result (receive packet No.3)        | Stores the verification results of receive packet No.3.<br>Element No. where the verification result did not match (b0 to b7)<br>The cause of mismatch (verification result code) (b8 to b15)                 | R   |
| SD10885    | Connection No.8 received data verification result (receive packet No.4)        | Stores the verification results of receive packet No.4.<br>Element No. where the verification result did not match (b0 to b7)<br>The cause of mismatch (verification result code) (b8 to b15)                 | R   |
| SD10886    | Connection No.8 received data verification result (receive packet No.5)        | Stores the verification results of receive packet No.5.<br>Element No. where the verification result did not match (b0 to b7)<br>The cause of mismatch (verification result code) (b8 to b15)                 | R   |
| SD10887    | Connection No.8 received data verification result (receive packet No.6)        | Stores the verification results of receive packet No.6.<br>Element No. where the verification result did not match (b0 to b7)<br>The cause of mismatch (verification result code) (b8 to b15)                 | R   |
| SD10888    | Connection No.8 received data verification result (receive packet No.7)        | Stores the verification results of receive packet No.7.<br>Element No. where the verification result did not match (b0 to b7)<br>The cause of mismatch (verification result code) (b8 to b15)                 | R   |

| Device No. | Name                                                                           | Description                                                                                                    | R/W |
|------------|--------------------------------------------------------------------------------|----------------------------------------------------------------------------------------------------|-----|
| SD10889    | Connection No.8 received data verification result (receive packet No.8)        | Stores the verification results of receive packet No.8.<br>Element No. where the verification result did not match (b0 to b7)<br>The cause of mismatch (verification result code) (b8 to b15)  | R   |
| SD10890    | Connection No.8 received data verification result (receive packet No.9)        | Stores the verification results of receive packet No.9.<br>Element No. where the verification result did not match (b0 to b7)<br>The cause of mismatch (verification result code) (b8 to b15)  | R   |
| SD10891    | Connection No.8 received data verification result (receive packet No.10)       | Stores the verification results of receive packet No.10.<br>Element No. where the verification result did not match (b0 to b7)<br>The cause of mismatch (verification result code) (b8 to b15) | R   |
| SD10892    | Connection No.8 received data verification result (receive packet No.11)       | Stores the verification results of receive packet No.11.<br>Element No. where the verification result did not match (b0 to b7)<br>The cause of mismatch (verification result code) (b8 to b15) | R   |
| SD10893    | Connection No.8 received data verification result (receive packet No.12)       | Stores the verification results of receive packet No.12.<br>Element No. where the verification result did not match (b0 to b7)<br>The cause of mismatch (verification result code) (b8 to b15) | R   |
| SD10894    | Connection No.8 received data verification result (receive packet No.13)       | Stores the verification results of receive packet No.13.<br>Element No. where the verification result did not match (b0 to b7)<br>The cause of mismatch (verification result code) (b8 to b15) | R   |
| SD10895    | Connection No.8 received data verification result (receive packet No.14)       | Stores the verification results of receive packet No.14.<br>Element No. where the verification result did not match (b0 to b7)<br>The cause of mismatch (verification result code) (b8 to b15) | R   |
| SD10896    | Connection No.8 received data<br>verification result (receive packet<br>No.15) | Stores the verification results of receive packet No.15.<br>Element No. where the verification result did not match (b0 to b7)<br>The cause of mismatch (verification result code) (b8 to b15) | R   |
| SD10897    | Connection No.8 received data verification result (receive packet No.16)       | Stores the verification results of receive packet No.16.<br>Element No. where the verification result did not match (b0 to b7)<br>The cause of mismatch (verification result code) (b8 to b15) | R   |
| SD10898    | Connection No.8 protocol execution count                                       | Stores the number of protocol executions in connection No.8.<br>0: Protocol not executed<br>1 to 65535: Number of executions                                                                   | R   |
| SD10899    | Connection No.8 protocol cancellation specification                            | Cancels the protocol executed in connection No.8.<br>0: No cancellation instruction<br>1: Cancellation request (set by user)<br>2: Cancellation completed (set by system)                      | R/W |

R: Read only, R/W: Read/Write

\*1 The setting value may be unidentifiable (65535) in the following cases.

- When a setting that cannot be detected by the current CPU module version is written

- When protocol setting data is broken (hardware failure)

## INDEX

| Α                                                                                    |
|--------------------------------------------------------------------------------------|
| Active open 63                                                                       |
| E                                                                                    |
| Engineering tool    7      External device    8                                      |
| F                                                                                    |
| Fullpassive                                                                          |
| I                                                                                    |
| Intelligent function module                                                          |
| L                                                                                    |
| Lock processing                                                                      |
| P                                                                                    |
| Passive open 63                                                                      |
| s                                                                                    |
| SLMP 8                                                                               |
| т                                                                                    |
| тср 10                                                                               |
| U                                                                                    |
| UDP         10           Unlock processing         94           Unpassive         63 |

## REVISIONS

| Revision date | Revision | Description                                                                                                    |
|---------------|----------|----------------------------------------------------------------------------------------------------|
| October 2014  | A        | First Edition                                                                                                    |
| January 2015  | В        | <ul> <li>Added functions</li> <li>Data code of ASCII to SLMP, Predefined protocol support function, Ethernet diagnostics</li> <li>Added or modified parts</li> <li>RELEVANT MANUALS, TERMS, Chapter 1, 2, 3, Section 4.1, Chapter 5, 6, Section 7.2, 7.3, 7.4, 10.1, 10.2, Appendix 1</li> </ul> |
| April 2015    | С        | A part of the cover design is changed.                                                                                                    |

This manual confers no industrial property rights or any rights of any other kind, nor does it confer any patent licenses. Mitsubishi Electric Corporation cannot be held responsible for any problems involving industrial property rights which may occur as a result of using the contents noted in this manual.

© 2014 MITSUBISHI ELECTRIC CORPORATION

## WARRANTY

Please confirm the following product warranty details before using this product.

#### 1. Gratis Warranty Term and Gratis Warranty Range

If any faults or defects (hereinafter "Failure") found to be the responsibility of Mitsubishi occurs during use of the product within the gratis warranty term, the product shall be repaired at no cost via the sales representative or Mitsubishi Service Company. However, if repairs are required onsite at domestic or overseas location, expenses to send an engineer will be solely at the customer's discretion. Mitsubishi shall not be held responsible for any re-commissioning, maintenance, or testing on-site that involves replacement of the failed module.

#### [Gratis Warranty Term]

The gratis warranty term of the product shall be for one year after the date of purchase or delivery to a designated place. Note that after manufacture and shipment from Mitsubishi, the maximum distribution period shall be six (6) months, and the longest gratis warranty term after manufacturing shall be eighteen (18) months. The gratis warranty term of repair parts shall not exceed the gratis warranty term before repairs.

#### [Gratis Warranty Range]

- The range shall be limited to normal use within the usage state, usage methods and usage environment, etc., which follow the conditions and precautions, etc., given in the instruction manual, user's manual and caution labels on the product.
- 2) Even within the gratis warranty term, repairs shall be charged for in the following cases.
  - a) Failure occurring from inappropriate storage or handling, carelessness or negligence by the user. Failure caused by the user's hardware or software design.
  - b) Failure caused by unapproved modifications, etc., to the product by the user.
  - c) When the Mitsubishi product is assembled into a user's device, Failure that could have been avoided if functions or structures, judged as necessary in the legal safety measures the user's device is subject to or as necessary by industry standards, had been provided.
  - d) Failure that could have been avoided if consumable parts (battery, backlight, fuse, etc.) designated in the instruction manual had been correctly serviced or replaced.
  - Relay failure or output contact failure caused by usage beyond the specified life of contact (cycles).
  - f) Failure caused by external irresistible forces such as fires or abnormal voltages, and failure caused by force majeure such as earthquakes, lightning, wind and water damage.
  - g) Failure caused by reasons unpredictable by scientific technology standards at time of shipment from Mitsubishi.
  - Any other failure found not to be the responsibility of Mitsubishi or that admitted not to be so by the user.

## 2. Onerous repair term after discontinuation of production

- Mitsubishi shall accept onerous product repairs for seven (7) years after production of the product is discontinued.
   Discontinuation of production shall be notified with
- Mitsubishi Technical Bulletins, etc.Product supply (including repair parts) is not available after production is discontinued.

#### 3. Overseas service

Overseas, repairs shall be accepted by Mitsubishi's local overseas FA Center. Note that the repair conditions at each FA Center may differ.

#### 4. Exclusion of loss in opportunity and secondary loss from warranty liability

Regardless of the gratis warranty term, Mitsubishi shall not be liable for compensation of damages caused by any cause found not to be the responsibility of Mitsubishi, loss in opportunity, lost profits incurred to the user or third person by failure of Mitsubishi products, special damages and secondary damages whether foreseeable or not, compensation for accidents, and compensation for damages to products other than Mitsubishi products, replacement by the user, maintenance of on-site equipment, start-up test run and other tasks.

#### 5. Changes in product specifications

The specifications given in the catalogs, manuals or technical documents are subject to change without prior notice.

#### 6. Product application

- In using the Mitsubishi MELSEC programmable controller, the usage conditions shall be that the application will not lead to a major accident even if any problem or fault should occur in the programmable controller device, and that backup and fail-safe functions are systematically provided outside of the device for any problem or fault.
- 2) The Mitsubishi programmable controller has been designed and manufactured for applications in general industries, etc. Thus, applications in which the public could be affected such as in nuclear power plants and other power plants operated by respective power companies, and applications in which a special quality assurance system is required, such as for railway companies or public service purposes shall be excluded from the programmable controller applications.

In addition, applications in which human life or property that could be greatly affected, such as in aircraft, medical applications, incineration and fuel devices, manned transportation, equipment for recreation and amusement, and safety devices, shall also be excluded from the programmable controller range of applications.

However, in certain cases, some applications may be possible, providing the user consults their local Mitsubishi representative outlining the special requirements of the project, and providing that all parties concerned agree to the special circumstances, solely at the user's discretion.

# TRADEMARKS

Microsoft<sup>®</sup> and Windows<sup>®</sup> are either registered trademarks or trademarks of Microsoft Corporation in the United States and/or other countries.

Ethernet is a trademark of Xerox Corporation.

MODBUS<sup>®</sup> is a registered trademark of Schneider Electric SA.

The company name and the product name to be described in this manual are the registered trademarks or trademarks of each company.

Manual number: JY997D56201CModel:FX5-U-EN-EModel code:09R543

When exported from Japan, this manual does not require application to the Ministry of Economy, Trade and Industry for service transaction permission.

## MITSUBISHI ELECTRIC CORPORATION

HEAD OFFICE: TOKYO BUILDING, 2-7-3 MARUNOUCHI, CHIYODA-KU, TOKYO 100-8310, JAPAN